## **DINAMICA DE SISTEMAS APLICADA EN EDUCACION BASICA PRIMARIA**

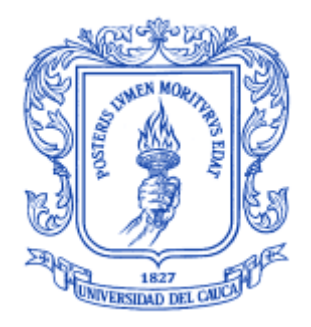

## ANEXOS

**Juan Carlos Girón Salazar Jonathan Guerrero Astaiza**

**Director: MSc. Miguel Ángel Niño Zambrano**

**Universidad del Cauca Facultad de Ingeniería Electrónica y Telecomunicaciones Departamento de Sistemas Grupo I+D en Tecnologías de la Información** Popayán, Octubre de 2007

## **TABLA DE CONTENIDO**

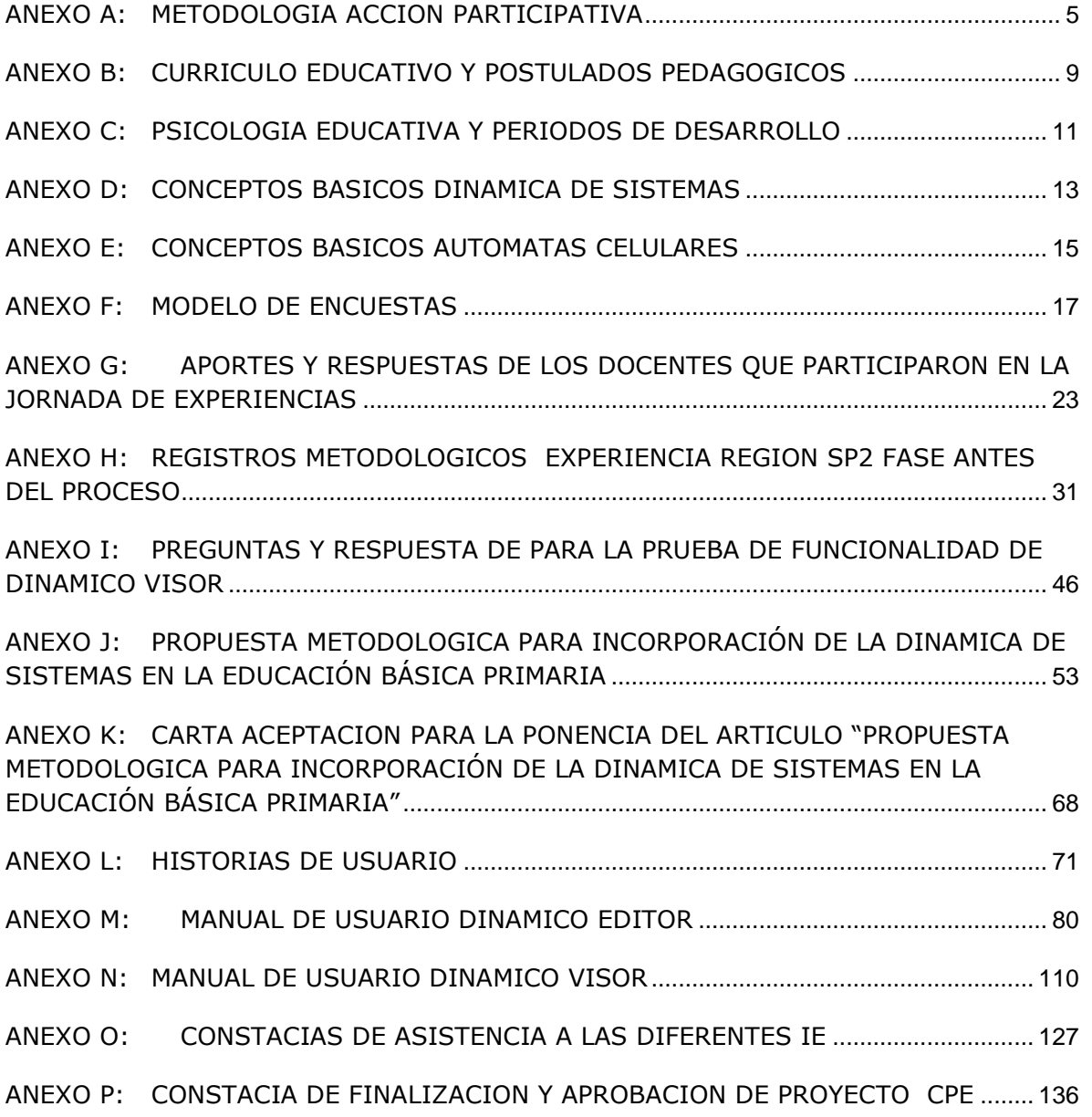

## **LISTA DE TABLAS**

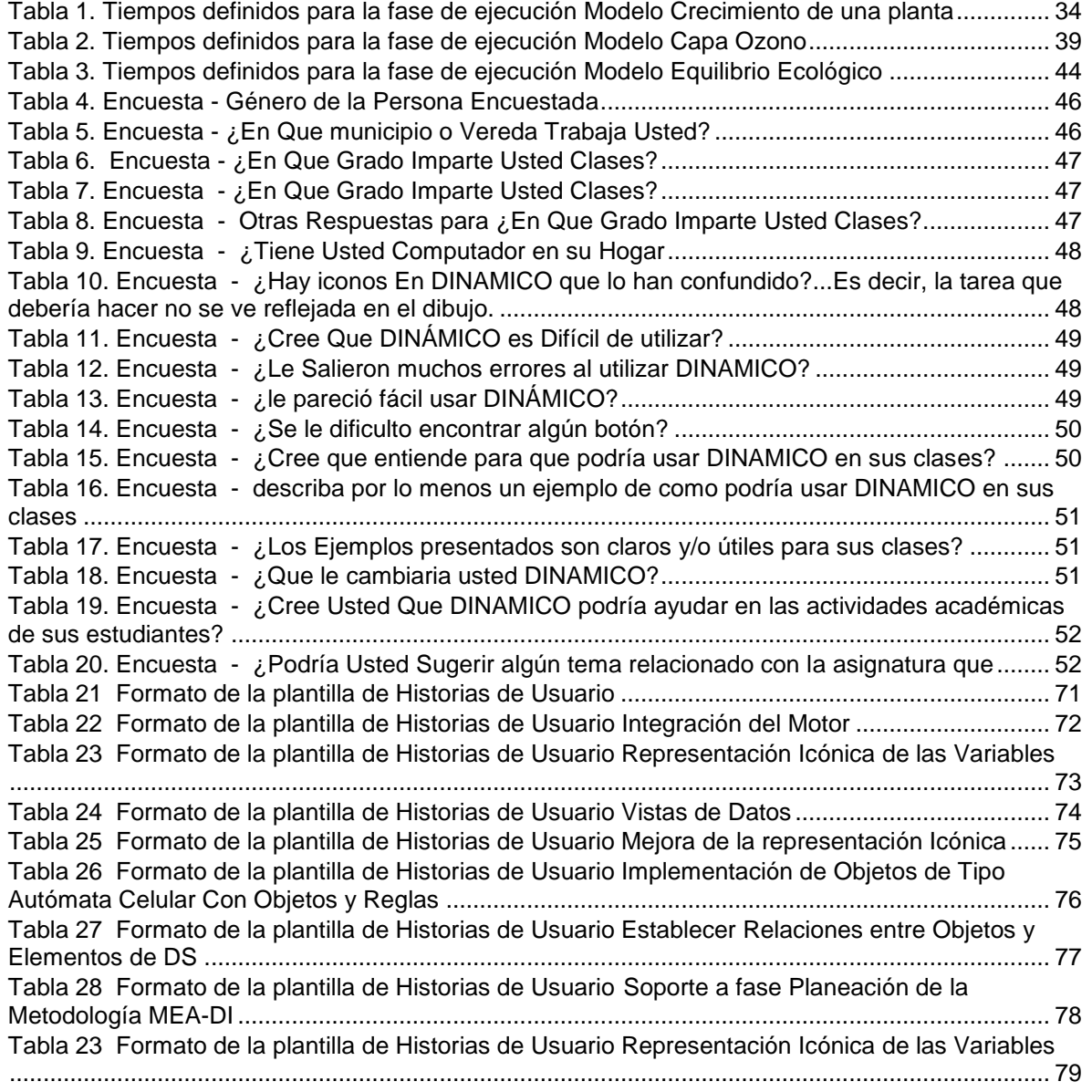

## **LISTA DE FIGURAS**

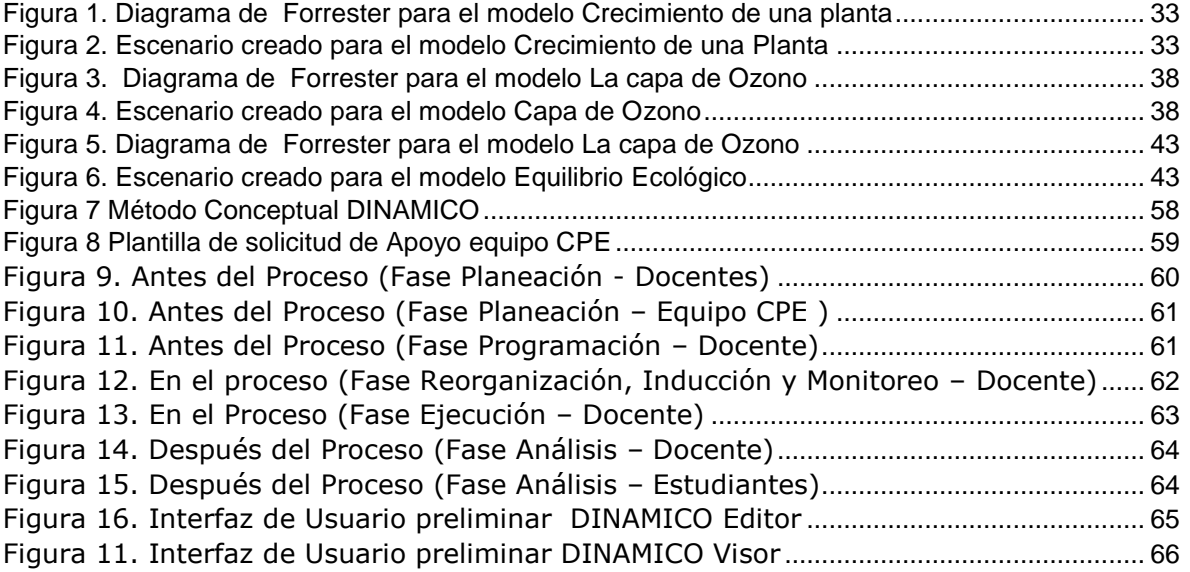

# **ANEXO A: METODOLOGIA ACCION PARTICIPATIVA**

A grandes rasgos podemos hacer una lista de los pasos indicados por esta metodología de investigación así<sup>1</sup>:

• **Búsqueda y recolección de documentación**: lo mas habitual es que en cualquier asunto que se quiera abordar en un proceso de IAP existan fuentes de información (Estadística, Documental, Bibliografica, etc. que puedan ser útiles para contextualizar el tema o bien por que recogen experiencias anteriores de las que se aprenden.

• **Visitas a Informantes Cualificados:** Con el fin de que aporten sus conocimientos sobre los asuntos que se quieran abordar. Esto también es fácil de llevar acabo por personas sin especial preparación.

• **Estudio de Redes:** Persigue explorar cuales son las principales redes y nudos de relación social que atraviesan o influyen en le colectivo afectado. Este estudio debe incluir tanto las instituciones formales como los espacios de relación y liderazgo informal. El momento más oportuno para ello es la fase inicial de la IAP a fin de implicar a todos los interesados pero también es útil para situar la información obtenida y devolverla adecuadamente.

• **Observación Participante:** Sirve para conocer y profundizar en entorno a las costumbres, los sistemas de valores y los comportamientos de un grupo humano diferente del propio y sobre el que no se dispone información fiable. La aplicación consiste en compartir las actividades y ocupaciones del colectivo que se quiere investigar, tomando nota de lo que se observa y sacando después grupalmente las conclusiones oportunas. Esta técnica ha sido muy utilizada por los antropólogos pero su aplicación flexible puede ser muy útil para las personas sin especial preparación que hayan tomado como objetivo de la IAP conocer mejor desde dentro colectivos distintitos del suyo.

• **Historias de Vida:** son entrevistas orientadas a conocer la historia o biografía de aquellas personas que sean representativas o típicas de los sectores que interesa investigar. La calve de una buena aplicación es que el entrevistado ofrezca sus puntos de vista sin dirigirle excesivamente con preguntas. Cuando la entrevista se limita a un aspecto particular de la biografía se llama "entrevista focalizada". En ambos casos conviene grabar la entrevista y luego transcribirla para analizarla mejor.

 $\overline{a}$ 

<sup>1</sup> **LA INVESTIGACIÓN**. Acción Participativa. Inicios y desarrollos, Maria Cristina Salazar, Cooperativa Editorial Magisterio -Año 1992

• **Análisis de contenido:** se orienta a analizar los materiales escritos o audiovisuales producidos por un colectivo que se quiere estudiar. Son materiales frecuentes las cartas, las autobiografías, los medios de comunicación, las canciones y los cuentos, etc. Las formas de análisis varían mucho, siendo su objetivo sacar conclusiones mediante la identificación sistemática de las características específicas de los textos o documentos.

**• Grupos de discusión:** sirven para explorar y estructurar las opiniones, actitudes y orientaciones ideológicas de un sector de población. Se trata de una técnica elaborada en España que ha tenido una notable difusión y efectividad. Para aplicarla, se reúne a un grupo de 6 a 10 personas representativas de un colectivo y se les invita a expresarse libremente, como en una tertulia, sobre el tema general que nos interesa investigar. La reunión se graba, se transcribe y se analiza después sistemáticamente (análisis del texto: lo que dicen; y del contexto: por qué lo dicen). Se trata de una técnica que requiere especial preparación, sobre todo en la fase del análisis.

**• Grupos focalizados**: técnica utilizada en los países anglosajones, semejante en su forma de aplicación a los grupos de discusión pero con un análisis posterior más simple ya que tiene otra concepción del lenguaje (se queda en lo manifiesto) y de la psicología (no se tienen en cuenta contenidos reprimidos). Tras realizar la reunión, se escucha la grabación, si es preciso varias veces, a fin de extraer conclusiones sobre cómo se sitúa el grupo ante los temas que interesan en la investigación.

**• Grupos nominales:** este procedimiento persigue llegar a establecer, de forma participativa, acuerdos o consensos entre personas que saben de algún asunto. Tras reunir a estas personas se les invita a debatir abiertamente la cuestión y después cada una establece por escrito los aspectos o prioridades que considera más relevantes; en una segunda fase, se parte de la lista de cuestiones escogidas y se abre un nuevo debate tras el que se vota el orden de prioridades definitivo. Cuando esta técnica sólo se aplica a nivel individual, por ejemplo mediante cartas sucesivas, hasta establecer un consenso de prioridades, se llama "técnica Delphi".

**• Grupos triangulares:** sirven para conocer los puntos de vista y las expectativas de aquellas personas que representan nuevas tendencias o formas de liderazgo en un colectivo. Se aplica a aquellos personajes que se muestran mas significativos o novedosos (tres o cuatro) del sector social que se quiere estudiar. El análisis es similar al de los grupos de discusión.

**• Encuesta estadística:** en sus diversas modalidades es sin duda la técnica más utilizada en la investigación social y también, probablemente, en los procesos de IAP, por lo que le vamos a prestar mayor atención. En principio, la encuesta convencional es un procedimiento contrario a un planteamiento participativo: el entrevistado sólo puede responder sobre aquello que se le pregunta y debe acomodar sus respuestas y alternativas preestablecidas, siendo inútil que trate de explicar su punto de vista (si lo hace, no se le tendrá en cuenta); por supuesto, el entrevistador no informa al entrevistado sobre quién es el cliente de la encuesta o cuáles son los fines que éste persigue. Sin embargo, en los movimientos sociales de base la encuesta suele utilizarse como instrumento no sólo de recogida de información sino de participación y movilización de los colectivos a los que se dirige. Para ello se intenta desbordar el marco de las encuestas convencionales en diversos sentidos: no sólo se hacen preguntas (con frecuencia de respuesta libre, para que el entrevistado se puede explayar) sino que se informa a éste y, eventualmente, se le invita a participar en otros actos (actividades de la asociación, asambleas para informar de los resultados de la encuesta, etc.); el entrevistador sabe muy bien el fin que se persigue y se lo explica al entrevistado, lo que permite entablar un diálogo abierto con él. Para la IAP la técnica de encuesta, utilizada en un proceso de IAP, puede ser útil para algunos objetivos, pero inútil y hasta perjudicial para otros, por lo que conviene hacer las siguientes precisiones:

- a) El nivel de la realidad social que cubre la encuesta se limita a recoger datos característicos de las personas a las que se aplica (como la edad, sexo, profesión, etc.), a sondear comportamientos (si hace tal cosa, a quién vota, etc.), y a captar su opinión y actitud en torno a los temas fijados en el cuestionario. Por tanto, mediante la encuesta se accede a un nivel de la realidad social (el delimitado por la posición de los individuos, tomados uno a uno), pero "la" realidad social que se quiere abordar normalmente es más amplia: por ejemplo, en el caso de la pobreza, ésta no se puede explicar sólo a partir de los individuos pobres sino que hay que tener en cuenta su contexto familiar y laboral, la política económica y de prestaciones sociales, la opinión pública en torno a la pobreza, etc., y estas cosas hay que trabajarlas por otros métodos: historia y cultura de origen; economía laboral, ideologías sociales, etc. Si la investigación se limita a una encuesta, cabe el peligro de reducir la problemática del pobre a factores subjetivos (es que piensa así, tiene estas limitaciones, no aprovecha las ayudas, etc.).
- b) El diseño del cuestionario: es un momento decisivo porque delimita los temas que se van a tratar (y por tanto los que se dejan fuera) así como la forma en que tales temas van a ser tratados (preguntas cerradas, abiertas, proyectivas, etc.). Se dice, en este sentido, que la encuesta es una técnica cerrada, no descubre nada sino que se limita a cuantificar la distribución de los asuntos que previamente se han introducido en el cuestionario. Para acertar en la elección y forma de presentación de los temas hay que conocer con antelación las coordenadas básicas del colectivo y/o problemática que se quiere abordar, lo que implica normalmente un estudio exploratorio previo, normalmente a través de bibliografía, entrevistas con informantes cualificados y, sobre todo, mediante técnicas cualitativas. Las encuestas que se aplican desde movimientos y programas de base se diseñan frecuentemente a partir de las opiniones y conocimiento del tema de los propios animadores, con lo que se Puede acertar pero también pueden colarse tópicos y prejuicios que no se corresponden con la

problemática sentida por el colectivo a encuestar o bien olvidarse de aspectos que se hubieran tenido en cuenta en el caso de haber realizado una fase previa de exploración.

- c) La aplicación del cuestionario: normalmente se exige a los entrevistadores que se muestren "neutrales", sin introducir sus puntos de vista ni extenderse en conversaciones al margen del cuestionario; de este modo, se persigue que el entrevistado no se sienta condicionado por la presencia del entrevistador. En las encuestas aplicadas desde una perspectiva de IAP, sin embargo, se pretende informar e implicar al entrevistado, lo que tiene el peligro de que éste se vea condicionado en sus respuestas, perdiendo objetividad. Para salir al paso de este problema, convendrá dividir la aplicación del cuestionario en dos partes: una primera en que el entrevistador se mostrará neutral, recogiendo fielmente las características y opiniones de los entrevistados, y otra segunda en que podrá introducir informaciones, puntos de vista y cualquier forma de conversación que favorezca la comunicación e implicación del entrevistado.
- d) Fiabilidad de los resultados: en el uso convencional de la técnica de encuesta es fundamental asegurar la fiabilidad de los resultados, es decir, lograr un alto nivel de confianza en que la muestra de personas encuestadas (que suele ser una parte pequeña de la población a investigar) sea representativa del conjunto. Para ello se utilizan técnicas de muestreo, que se basan en el cálculo de probabilidades a través del azar: hay más garantía de acertar si los entrevistados se escogen aleatoriamente, bien sea a partir de las listas censales o de los portales de las casas, etc. En el caso de las encuestas aplicadas como investigación-acción, puede seguirse algún criterio de muestreo, o bien se puede preferir encuestar sólo a determinadas personas (por ejemplo las que acuden a la sede de la asociación o programa, etc.); esto último puede ser más fácil y hasta lo más conveniente para otros fines, pero no asegura la representatividad de la muestra.

## **ANEXO B: CURRICULO EDUCATIVO Y POSTULADOS PEDAGOGICOS**

Las 6 áreas de vital importancia en cualquier currículo educativo son:

- Propósito: ¿para que enseñar?
- Contenidos: ¿Qué enseñar?
- Secuenciación: ¿Cuándo enseñar?
- Método: ¿Cómo enseñar?
- Recursos: ¿con que enseñar?
- Evaluación: ¿se cumplió?

 $\overline{a}$ 

Tomando como primera instancia la pedagogía tradicional con su modelo instruccional podemos definir de acuerdo a lo dicho anteriormente existen 6 postulados en relación con cada una de las 6 áreas del currículo educativo $^2$ .

- > La función de la escuela es la de transmitir los saberes y las valoraciones aceptadas socialmente
- $\triangleright$  Los contenidos curriculares están constituidos por las normas y las informaciones socialmente aceptadas
- $\triangleright$  El aprendizaje tienen carácter acumulativo, sucesivo y continuo, por ello el conocimiento debe secuenciarse instruccional o cronológicamente.
- La exposición oral y visual del maestro, hecha de una manera reiterada y severa, garantiza el aprendizaje.
- $\triangleright$  Las ayudas educativas deben ser lo mas parecidas a lo real para facilitar la percepción, de manera que su presentación reiterada conduzca a la formación de imágenes mentales que garanticen el aprendizaje
- $\triangleright$  La finalidad de la evaluación será la de determinar hasta que punto han quedado impresos los conocimientos trasmitidos.

La escuela nueva postula en cuanto a las 6 áreas del currículo educativo que: <sup>2</sup>

- $\triangleright$  El fin de la escuela no puede estar limitado al aprendizaje; la escuela debe preparar para la vida.
- $\triangleright$  Si la escuela debe preparar para la vida, la naturaleza y la vida misma deben ser estudiadas.
- $\triangleright$  Los contenidos educativos deben organizarse partiendo de lo simple y concreto hacia lo complejo y abstracto.
- Al considerar al niño como artesano de su propio conocimiento, el activismo da primacía al sujeto y a su experimentación.

<sup>2</sup> **TRATADO DE PEDAGOGIA CONCEPTUAL**, Los modelos pedagógicos, Julián De Zubiría Samper, Fundación Alberto Merani, Año 1997

Los recursos didácticos serán entendidos como útiles de la infancia que al permitir la manipulación y experimentación, contribuirán a educar los sentidos, garantizando el aprendizaje y el desarrollo de las capacidades individuales.

Los postulados principales de la pedagogía conceptual son<sup>2</sup>:

- La escuela tiene que jugar un papel central en la promoción del pensamiento, las habilidades y los valores.
- La escuela debe concentrar su actividad intelectual, garantizando que los alumnos aprendan los conceptos básicos de la ciencia y las relaciones entre ellos.
- La escuela futura deberá diferenciar la pedagogía de la enseñanza y el aprendizaje.
- Los enfoques pedagógicos que intenten favorecer el desarrollo del pensamiento deberán diferenciar los instrumentos del conocimiento de las operaciones intelectuales y, en consecuencia, actuar deliberada e intencionalmente en la promoción de cada uno de ellos.
- La escuela del futuro tendrá que reconocer las diferencias cualitativas que existen entre alumnos de periodos evolutivos diferentes y actuar consecuentemente a partir de allí.
- $\triangleright$  Para asimilar los instrumentos de conocimiento científicos en la escuela es necesario que se desequilibren los instrumentos formados de manera espontánea.
- Existen periodos posteriores al formal, los cuales tienen que ser reconocidos por la escuela para poder orientar a los alumnos hacia allí y para poder trabajar pedagógicamente en ellos.

# **ANEXO C: PSICOLOGIA EDUCATIVA Y PERIODOS DE DESARROLLO JEAN PIAGET**

Para hablar un poco de estos estudios es necesario tener en cuenta las tesis de Jean Piaget quien es uno de los representantes mas importantes en el estudio de la psicología educativa, el afirma que estos periodos de desarrollo o estadios de desarrollo se dan de dos formas, por Asimilación que consiste en la interiorización de un objeto o evento a una estructura comporta mental y cognitiva preestablecida y por Acomodación la cual consiste en la modificación de la estructura cognitiva o del esquema comporta mental para acoger nuevos objetos y eventos que hasta el momento eran desconocidos. Ambos procesos se alternan en la constante búsqueda del equilibrio para intentar el control o comprensión del mundo externo<sup>3</sup>.

Entre los periodos de desarrollo según Piaget entre los cuales prevalece la asimilación y en algunos casos la acomodación encontramos los siguientes $3$ :

Estadio senso-motor: el cual ocurre en el periodo entre el nacimiento y hasta aproximadamente los dos años, periodo en el cual el niño utiliza sus sentidos y habilidades motrices para conocer lo que se encuentra a su alrededor, destacándose las relaciones circulares primarias donde se reitera acciones causales que le han provocado placer, las relaciones circulares secundarias donde el infante orienta su comportamiento hacia el ambiente externo buscando aprender o mover objetos y ya observa los resultados de sus acciones y finalmente las relaciones circulares terciarias que es una relación parecida a las secundarias pero se adquiere la noción de permanencia de los objetos, se esta capacitado para la imaginación de los efectos simples de sus acciones y también esta en la capacidad de realizar secuencias de acciones.

Estadio preoperatorio: comprendido entre el periodo de los 2 a 7 años de edad, el cual se caracteriza por la interiorización de las reacciones de la etapa anterior dando lugar a acciones mentales que aun no son categorizables por su vaguedad, inadecuación y/o falta de reversibilidad, se da la intuición, egocentrismo y el juego simbólico. Este periodo comprende generalmente las edades de los tres primeros años de educación primaria.

Estadio de las operaciones concretas: periodo de los 7 a los 11 años, el niño de esta fase es capaz de usar los símbolos de modo lógico y a través de la capacidad de conservar cantidades numéricas, conservar materiales (reversibilidad) y conservar superficies, llegar a generalizaciones atinadas, siendo la conservación la capacidad de comprender que la cantidad se mantiene igual aunque se varié su forma. En este periodo de edades se encuentran generalmente niños desde tercero de primaria hasta quinto de primaria o sexto que es el primer grado de básica secundaria.

 $\overline{a}$ 

<sup>3</sup> **LOS ESTADIOS DE DESARROLLO COGNITIVO,** Jean Piaget, Disponible al 24 de abril de 2007 en [http://www.es.wikipedia.org](http://www.es.wikipedia.org/)**,** <http://www.unige.ch/piaget/>**,** [http://www.piaget.org](http://www.piaget.org/).

Estadio de las operaciones formales que inicia a los 12 años de edad y abarca toda la edad adulta, aquí es donde el cerebro humano esta potencialmente capacitado para formular pensamientos realmente abstractos o un pensar de tipo hipotético deductivo.

# **ANEXO D: CONCEPTOS BASICOS DINAMICA DE SISTEMAS**

**Sistema:** Conjunto de elementos que trabajan unidos para desarrollar una tarea.

Ejemplo: Calculadora, Hervir Agua

**Entradas Del Sistema:** Son los elementos sobre los cuales realizaremos un proceso y obtendremos unos resultados.

Ejemplo: En el sistema calculadora las entradas serian los números a operar.

**Salidas Del Sistema:** Son los resultados obtenidos después de realizar unos procesos sobre los elementos de entrada.

Ejemplo: En el sistema Calculadora seria el valor de la respuesta.

**Fronteras Del Sistema:** Es un elemento que no podemos ver pero nos sirve para identificar qué elementos se encuentran dentro de mi sistema y cuáles no están.

Ejemplo: Sistema Corral de Gallinas (Corral), Sistema Calculadora (Solo se pueden operar números reales, limite = ±999999999).

**Contexto:** Ambiente donde los elementos del sistema realizan sus tareas.

- Con el ejemplo de las gallinas el contexto seria la finca.
- En el sistema calculadora seria los numero reales.

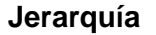

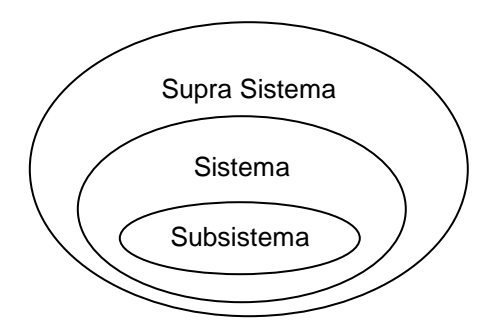

**Sistema Cerrado:** Es un tipo de sistema en el cual podríamos asegurar que ninguno de los elementos que trabajan juntos para conseguir un objetivo son afectados por otros elementos externos.

Ejemplo: Televisor

**Sistema Abierto:** Este sistema se ve afectado por otros elementos externos.

Ejemplo: Familia

**Caja Negra:** Es un tipo de sistema en el cual conocemos las entradas y las salidas del sistema pero no conocemos que procesos o actividades se realizan para lograr las tareas.

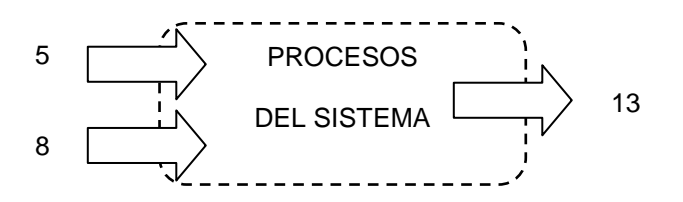

**Modelo:** Es una forma de ver o representar algo de la vida real de manera más clara y tomando en cuenta solo los elementos más importantes.

**Diagramas de influencias:** Me permite representar los elementos de un sistema y sus relaciones sin la necesidad de hacer énfasis en los elementos cuantitativos del mismo

**Diagramas de forrester:** Me permite representar los elementos y relaciones de un sistemas incorporando los elementos cuantitativos de cada elemento y definiendo funciones que me permiten lograr que la representación sea lo mas fiel a un sistema real.

# **ANEXO E: CONCEPTOS BASICOS AUTOMATAS CELULARES**

## **Estructura de un Autómata Celular**

Un Autómata Celular es una herramienta computacional que hace parte de la Inteligencia Artificial basada en modelos biológicos, el cual está básicamente compuesto por una estructura estática de datos y un conjunto finito de reglas que son aplicadas a cada nodo o elemento de la estructura. El interés que ha despertado esta técnica radica en la sencillez y en la simplicidad que caracteriza la construcción de los modelos; además, en la particularidad de los patrones de comportamiento presentados por el Autómata en tiempo de ejecución.

Basados en el planteamiento que presenta Muñoz acerca de la estructura de un Autómata Celular, se definen como sus componentes básicos:

Un plano bidimensional o un espacio n-dimensional dividido en un número de subespacios homogéneos, conocidos como celdas. A todo esto se le denomina Teselación Homogénea.

Cada celda puede estar en uno de un conjunto finito o numerable S de estados.

Una Configuración C, la que consiste en asignarle un estado a cada celda del autómata.

Una Vecindad definida para cada celda, la que consiste en un conjunto contiguo de celdas, indicando sus posiciones relativas respecto a la celda misma.

Una Regla de Evolución, la cual define cómo debe cada celda cambiar de estado, dependiendo del estado inmediatamente anterior de su vecindad.

Un Reloj Virtual de Cómputo conectado a cada celda del autómata, el cual generará "tics" o pulsos simultáneos a todas las celdas indicando que debe aplicarse la regla de evolución y de esta forma cada celda cambiará de estado.

Según Toffoli y Margolus7, se define un Autómata Celular sólo si se tiene que todas las celdas:

- a) Tienen el mismo Conjunto S de Estados posibles.
- b) Tienen la misma forma de Vecindad.
- c) Tienen la misma Regla de Evolución.

## *Consideraciones adicionales*

Un Autómata Celular puede ser construido definiendo alguna especificación para cada uno de sus componentes, es decir, de alguna forma se definirá los posibles estados, las vecindades y la regla de evolución; no obstante, se tienen unas consideraciones y posibilidades con estos componentes, las que permitirán cierta flexibilidad en el momento de construir el autómata.

El autómata puede ser de 1, 2, 3, ..., n dimensiones.

El conjunto de estados S no necesita tener ninguna estructura algebraica adicional.

La vecindad puede ser simétrica o no y puede incluir o no a la propia celda.

La regla de evolución es una tabla o unas reglas.

# **ANEXO F: MODELO DE ENCUESTAS CUESTIONARIO DE PREGUNTAS DIRIGIDO A LOS ESTUDIANTES DE 5º DE PRIMARIA DE LA INSTITUCION EDUCATIVA**

**Nombre: \_\_\_\_\_\_\_\_\_\_\_\_\_\_\_\_\_\_\_\_\_\_\_\_\_\_\_\_\_\_\_\_\_\_\_\_\_\_\_\_\_\_\_\_\_\_\_Grado:\_\_\_\_\_\_\_\_\_**

El Siguiente Cuestionario será diligenciado por los investigadores, con las respuestas que ofrezcan los estudiantes a modo de entrevista.

Para las siguientes preguntas marque con una X un solo cuadro, por cada pregunta.

1. ¿Has trabajado alguna vez con computadores?

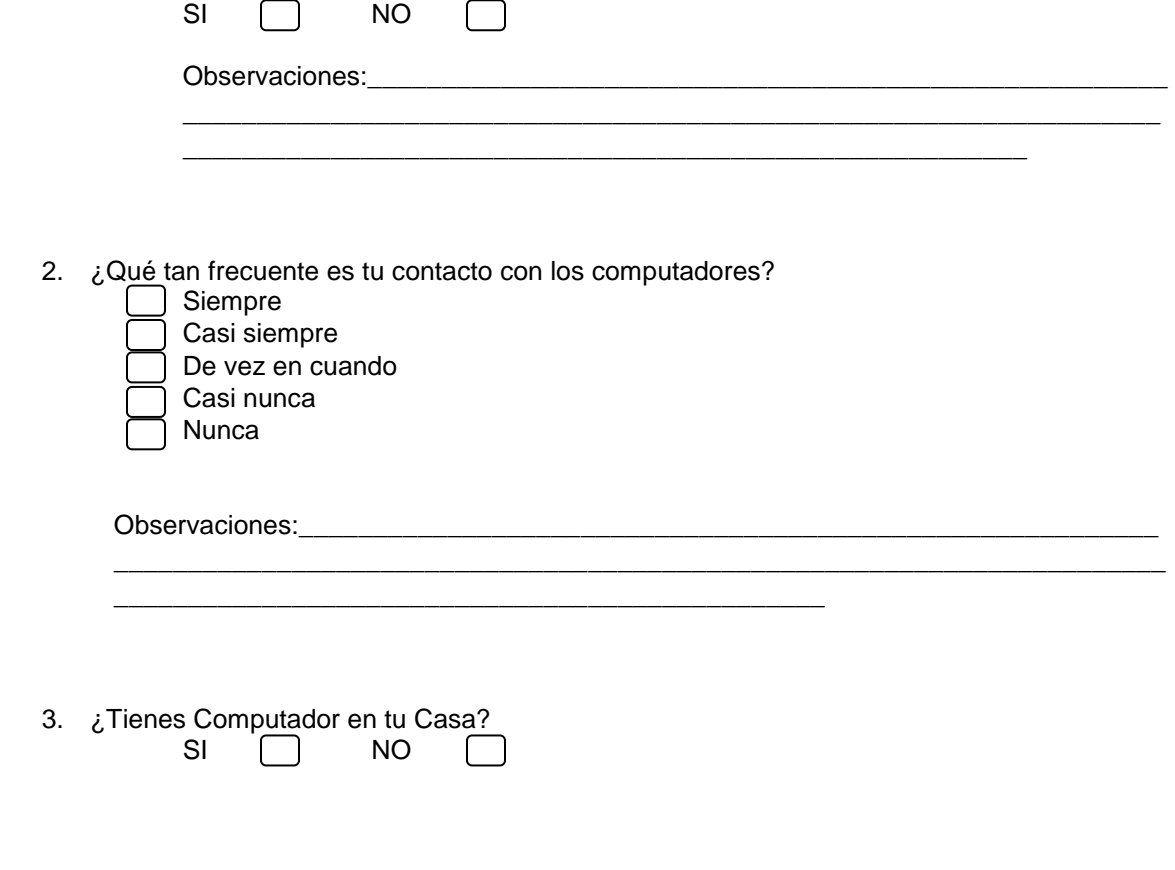

Observaciones:

4. ¿Qué disponibilidad horaria para el uso de los computadores tienen los estudiantes de 4º y 5º de primaria en esta institución?

\_\_\_\_\_\_\_\_\_\_\_\_\_\_\_\_\_\_\_\_\_\_\_\_\_\_\_\_\_\_\_\_\_\_\_\_\_\_\_\_\_\_\_\_\_\_\_\_\_\_\_\_\_\_\_\_\_\_\_\_\_\_\_\_\_\_\_\_\_\_\_

menos de 2 horas semanales mas de 2 horas semanales Tiempo libre No tienen disponibilidad

Observaciones:\_\_\_\_\_\_\_\_\_\_\_\_\_\_\_\_\_\_\_\_\_\_\_\_\_\_\_\_\_\_\_\_\_\_\_\_\_\_\_\_\_\_\_\_\_\_\_\_\_\_\_\_\_\_\_\_\_\_ \_\_\_\_\_\_\_\_\_\_\_\_\_\_\_\_\_\_\_\_\_\_\_\_\_\_\_\_\_\_\_\_\_\_\_\_\_\_\_\_\_\_\_\_\_\_\_\_\_\_\_\_\_\_\_\_\_\_\_\_\_\_\_\_\_\_\_\_\_\_\_

5. ¿le gustaría aprender mas cosas sobre el uso del computador?  $SI$  NO  $\Box$ 

\_\_\_\_\_\_\_\_\_\_\_\_\_\_\_\_\_\_\_\_\_\_\_\_\_\_\_\_\_\_\_\_\_\_\_\_\_\_\_\_\_\_\_\_\_\_\_\_

\_\_\_\_\_\_\_\_\_\_\_\_\_\_\_\_\_\_\_\_\_\_\_\_\_\_\_\_\_\_\_\_\_\_\_\_\_\_\_\_\_\_\_\_\_\_\_\_

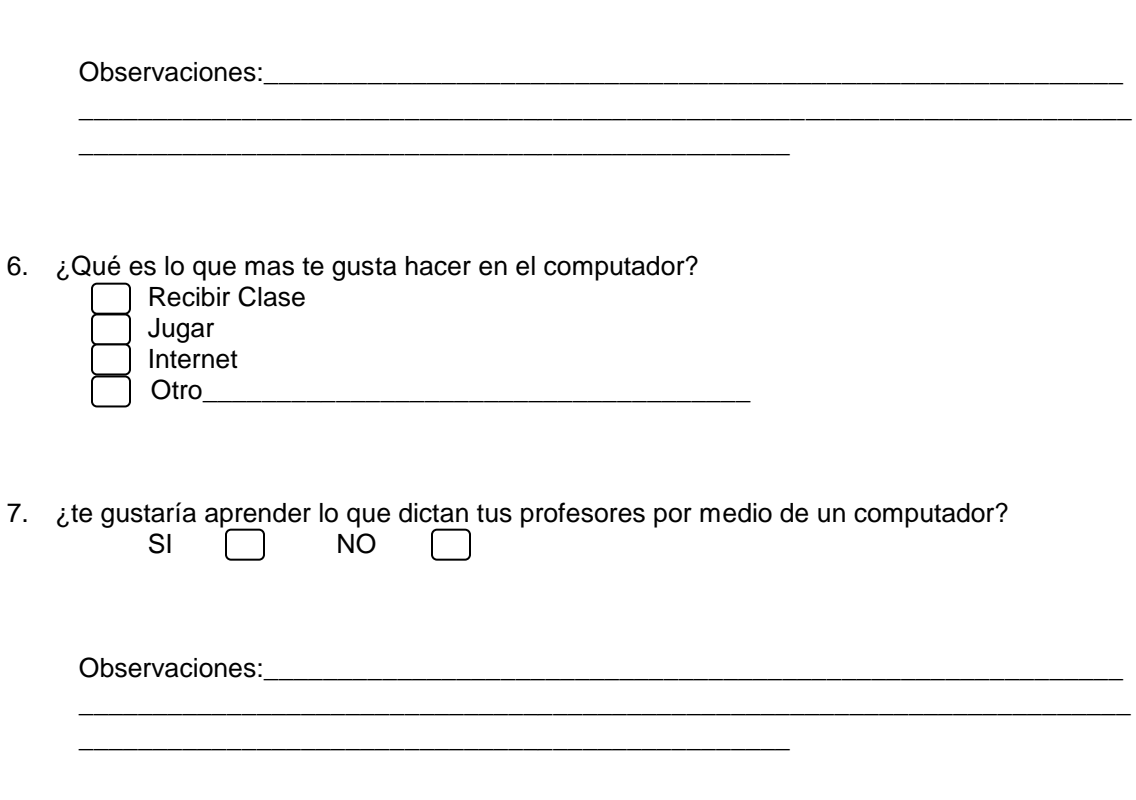

- 8. ¿Cual es la materia que mas te gusta? Matemáticas e. Ciencias Naturales
	- Ciencias Sociales **Español**
	- **Informática Otra**
	- Observaciones:
- 9. ¿Qué es lo que mas te gusta hacer en tu tiempo libre? \_\_\_\_\_\_\_\_\_\_\_\_\_\_\_\_\_\_\_\_\_\_\_\_\_\_\_\_\_\_\_\_\_\_\_\_\_\_\_\_\_\_\_\_\_\_\_\_\_\_\_\_\_\_\_\_\_\_\_\_\_\_\_\_\_\_\_\_\_\_\_\_\_

\_\_\_\_\_\_\_\_\_\_\_\_\_\_\_\_\_\_\_\_\_\_\_\_\_\_\_\_\_\_\_\_\_\_\_\_\_\_

\_\_\_\_\_\_\_\_\_\_\_\_\_\_\_\_\_\_\_\_\_\_\_\_\_\_\_\_\_\_\_\_\_\_\_\_\_\_\_\_\_\_\_\_\_\_\_\_\_\_\_

\_\_\_\_\_\_\_\_\_\_\_\_\_\_\_\_\_\_\_\_\_\_\_\_\_\_\_\_\_\_\_\_\_\_\_\_\_\_\_\_\_\_\_\_\_\_\_\_\_\_\_\_\_\_\_\_\_\_\_\_\_\_\_\_\_\_\_\_\_\_\_\_\_ \_\_\_\_\_\_\_\_\_\_\_\_\_\_\_\_\_\_\_\_\_\_\_\_\_\_\_\_\_\_\_\_\_\_\_\_\_\_\_\_\_\_\_\_\_\_\_\_\_\_\_\_\_\_\_\_\_\_\_\_\_\_\_\_\_\_\_\_\_\_\_\_\_ \_\_\_\_\_\_\_\_\_\_\_\_\_\_\_\_\_\_\_\_\_\_\_\_\_\_\_\_\_\_\_\_\_\_\_\_\_\_\_\_\_\_\_\_\_\_\_\_\_\_\_\_\_\_\_\_\_\_\_\_\_\_\_\_\_\_\_\_\_\_\_\_\_

\_\_\_\_\_\_\_\_\_\_\_\_\_\_\_\_\_\_\_\_\_\_\_\_\_\_\_\_\_\_\_\_\_\_\_\_\_\_\_\_\_\_\_\_\_\_\_\_\_\_\_\_\_\_\_\_\_\_\_\_\_\_\_\_\_\_\_\_\_\_\_\_  $\frac{1}{2}$  ,  $\frac{1}{2}$  ,  $\frac{1$ \_\_\_\_\_\_\_\_\_\_\_\_\_\_\_\_\_\_\_\_\_\_\_\_\_\_\_\_\_\_\_\_\_\_\_\_\_\_\_\_\_\_\_\_\_\_\_\_\_\_\_\_\_\_\_\_\_\_\_\_\_\_\_\_\_\_\_\_\_\_\_\_ \_\_\_\_\_\_\_\_\_\_\_\_\_\_\_\_\_\_\_\_\_\_\_\_\_\_\_\_\_\_\_\_\_\_\_\_\_\_\_\_\_\_\_\_\_\_\_\_

10. Pedir al estudiante una descripción del ambiente que lo rodea

## **CUESTIONARIO DE PREGUNTAS DIRIGIDO A LOS DIRECTIVOS Y/O DOCENTES DE LA INSTITUCIÓN EDUCATIVA**

Cordial Saludo:

Estamos trabajando en Conjunto con el proyecto De Computadores Para Educar, y pretendemos obtener su ayuda para contestar unas preguntas que enriquecerán nuestra investigación en el proyecto de grado denominado "TEORIA DINAMICA DE SISTEMAS APLICADA EN EL MARCO DE COMPUTADORES PARA EDUCAR", es por esta razón que llegamos a usted con el fin de solicitarle que conteste este cuestionario con la mayor sinceridad posible, le recordamos que no existen respuestas correctas ni incorrectas.

Muchas Gracias por su Colaboración.

**Nombre:**  $\blacksquare$ 

**Grados en los que dicta Clase: \_\_\_\_\_\_\_\_\_\_\_\_\_\_\_\_\_\_\_\_\_\_\_\_\_\_\_\_\_\_\_\_\_\_\_\_\_\_\_\_\_\_\_\_\_**

Para las siguientes preguntas marque con una X un solo cuadro, por cada pregunta.

- 1. ¿Ha trabajado usted alguna vez con computadores? SI | NO
- 2. ¿Qué tan frecuente es su contacto con los computadores?
	- Siempre Casi siempre De vez en cuando Casi nunca **Nunca**
- 3. ¿Tiene Usted Computador en su Hogar? SI<sub>N</sub>
- 4.  $\lambda$  Qué disponibilidad horaria para el uso de los computadores tienen los estudiantes de 4<sup>0</sup> y 5º de primaria en esta institución?

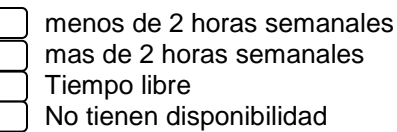

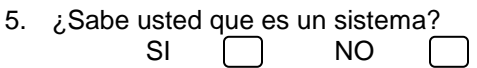

Un sistema cuenta con algunos elementos básicos como son las entradas, las cuales al someterlas a un proceso, proporcionan una o varias salidas.

Para llevar a cabo el proceso de hervir agua usted debe tomar el agua fría en una olla, poner la olla en la estufa y someterla al calor durante un tiempo, después de esto usted podrá obtener agua hervida

Para las siguientes preguntas usted deberá seleccionar Cuál de los siguientes elementos corresponde a una parte del sistema. (Preguntas 6, 7, 8)

6. Para el ejemplo anterior, se puede considerar como una entrada:

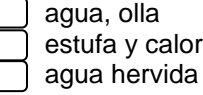

- 7. Para el ejemplo anterior, se puede considerar como una salida:
	- agua, olla estufa y calor agua hervida
- 8. Para el ejemplo anterior, se puede considerar como un proceso:

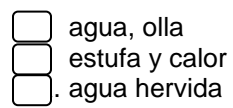

9. ¿Qué materia imparte en esta institución?

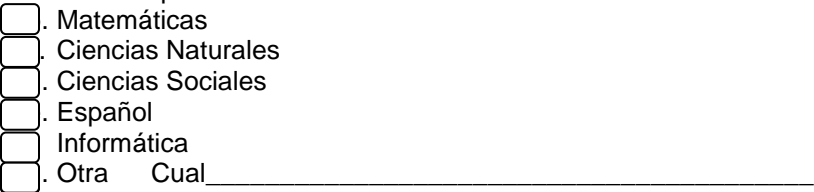

10. ¿Qué material didáctico utiliza para ayudar a dictar sus clases?

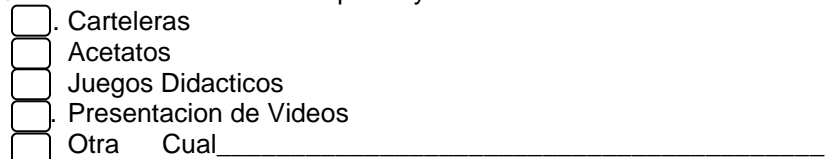

- 11. ¿le gustaría enseñarle a sus estudiantes las diferentes temáticas, por medio de otros métodos como la simulación por computador?
- 12. ¿Sabe usted que es una simulación? SI<sub>N</sub> NO

 $SI \cap NO$ 

13. ¿Usted cree que es posible que los computadores ayuden a sus estudiantes a través de simulaciones de elementos académicos a mejorar el entendimiento de las temáticas?  $SI \cap NO$ 

 $\frac{1}{2}$  ,  $\frac{1}{2}$  ,  $\frac{1$ \_\_\_\_\_\_\_\_\_\_\_\_\_\_\_\_\_\_\_\_\_\_\_\_\_\_\_\_\_\_\_\_\_\_\_\_\_\_\_\_\_\_\_\_\_\_\_\_\_\_\_\_\_\_\_\_\_\_\_\_\_\_\_\_\_\_\_\_\_\_\_\_

14. Cual es el ambiente que rodean a los estudiantes

\_\_\_\_\_\_\_\_\_\_\_\_\_\_\_\_\_\_\_\_\_\_\_\_\_\_\_\_\_\_\_\_\_\_\_\_\_\_\_\_\_\_\_\_\_\_\_\_

# **ANEXO G: APORTES Y RESPUESTAS DE LOS DOCENTES QUE PARTICIPARON EN LA JORNADA DE EXPERIENCIAS**

Estas son las respuestas y aportes que algunos docentes que participaron en la presentación del software DINAMICO y de dos modelos (Presa – Depredador, crecimiento de una planta), nos dieron de manera escrita.

Se realizaron unas preguntas metodológicas sobre dos modelos creados en DINAMICO a los profesores de CPE, el primer modelo Presa-Depredador y el segundo modelo el crecimiento de una planta.

Pregunta Modelo Presa Depredador

- 1. Los conejos y los lobos que tipo de comportamiento tienen?
- 2. Cual es el tipo de relación que existe entre los lobos y los conejos?
- 3. que tipo de relaciones similares existen en nuestro medio?

Peguntas Modelo Planta

- ¿Cuáles son elementos que influyen en el crecimiento de la planta y cuales otros podrían influir en las plantas propias de tu región?
- ¿Cuál fue el tipo de relación que existía entre la planta y los elementos agua, nutrientes y sol?

A lo que los docentes respondieron

NOTA: Transcritas a este documento igual a como ellos lo escribieron en papel (se omitirá correcciones de ortografía y gramática), el contenido que se encuentra entre las líneas horizontales, representa las respuestas y opiniones de cada docente.

- 1. aumentar los conejos se aumenta la población e impide que se reproduzcan lobos por que tienes menos espacio de movilidad y no hacen suficiente contacto entre ellos.
- 2. el aumento de una población ocupa mayor espacio y lo disminuye para el normal accionar de la otra población impidiendo su normal desarrollo
- 3. la tasa de mortalidad al disminuir en unos y otros favorece el aumento de población y consecuentemente lo anotado.
- 4. la tasa de mortalidad al aumentar en unos y otros favorece a la especie que mas animales tiene para aumentar su población

RELACIONES SIMILARES:

- Ardillas y maíz
- Lobos y gallinas
- Pastos y ganado
- Garrapateros y garrapatas
- Pestes y personas

Cuando se aumenta la tasa de natalidad de los conejos aumenta pero también aumenta la taza de nacimiento de lobos

La relación que existe entre los lobos y los conejos es de supervivencia a mas lobos menos conejos o a mas conejos menos lobos, si no hay contactos dentro de Dinámico.

En nuestro medio existen otras situaciones similares pero a nivel microscópico.

Los elementos que influyen en el crecimiento de la planta son sol, nutrientes, agua hace falta el aire y los insectos que ayudan al proceso de la reproducción de los frutos.

Si alguno de estos 3 elementos se modifica cambia el crecimiento de la planta.

Conclusiones modelo 1.

Este tipo de software son muy interesantes por que nos servirán para despertar en los niños el amor por los animales y por la naturaleza en si.

Del modelo 1 se puede concluir que la (tasa) el porcentaje de la tasa de nacimientos es directamente proporcional al crecimiento de los animales

También se puede decir que este modelo puede servir para aumentar la clasificación de animales en depredadores.

Conclusiones modelo 2.

Las condiciones climáticas influyen directamente en el crecimiento de las plantas

Este software puede servir para una clase de ciencias naturales sea bien dinámica.

**Conclusiones** 

Nos parece que los modelos son muy lúdicos y muy fáciles para interpretar los resultados

Es una herramienta fácil de manejar para el estudiante

Se pueden realizar simulaciones en corto tiempo para muchas áreas

El Software Dinámico nos permite ver que el computador no es una herramienta fría que deshumaniza, antes si por medio de la aplicación de este software los estudiantes desarrollan el valor de tener una conciencia ecológica, cuido del medio ambiente y preservación de la vida animal en una armonía que no afecta el ecosistema.

Las simulaciones nos permiten ver los daños o perjuicios a futuro si las cosas no se controlan como: tala de bosques, extinción de alguna especie, súper población humana

La relación de depredadores los lobos. Su crecimiento afectaría enormemente la supervivencia de los conejos

Otras relaciones similares

Hombre – árboles

Gatos – ratones

Modelo 2

El desarrollo normal de la planta de manera proporcional debe estar la temperatura en 16°, agua, la necesaria, nutrientes de la tierra, en caso del maíz la escasez de agua no le permite granar la mazorca.

La relación de equilibrio

Fabiola Caicedo

Maria auxiliadora

Respuestas del trabajo

- 1. Las relaciones son presa depredador
- 2. Se aumenta la cantidad de conejos los lobos disminuyen
- 3. Aumento y seres vivos

Modelo 2

- 1. Agua, nutrientes y depredadores
- 2. se atrofio la planta porque no tiene nutrientes y la temperatura es muy alta

Conclusiones del trabajo:

El trabajo Dinámico es muy creativo interesante e innovador para el trabajo de clases integradas

FELICITAMOS su aporte porque con ello mejoramos nuestra labor docente

Att Doris Bolaños, Envida P.

#### Modelo 2

Agua, nutrientes, energía solar (temperatura) clima, fertilidad suelo

A mayor cantidad de humedad y fertilidad la planta mejora su crecimiento y desarrollo

El clima es relativo ya que hay plantas aptas para cada clima

SOBRE EL PROGRAMA:

Creo que falto el elemento agua y la humedad

Un botón para pausar simulación y no salir

Otros ejercicios de simulación dos son muy pocos

Modelo 2

Requiere de agua, de nutrientes, temperatura

Si a la planta se le disminuye o aumenta el agua se atrofia el crecimiento de la misma, y lo mismo pasa si se aumenta la temperatura

Entonces dependiendo del medio se requiere el agua

Modelo 1

Los conejos y los lobos se reprodujeron de la misma forma

Si se aumenta la reproducción de conejos disminuye la de los lobos o viceversa

#### **Conclusiones**

Que importante que existan software que permita dinamizar las diferentes áreas del conocimiento, permitiendo realizar diferentes formas de enseñar motivando a los alumnos de una forma diferente.

La utilización de esta herramienta pienso que contribuiría a mejorar en el estudiante muchas cosas que de pronto están a mano y no han podido concluir.

Interesante la propuesta para explicar temas de C. naturales como relaciones entre los seres vivos, fotosíntesis y integrarlos con áreas de matemática e informática.

Se invita a los estudiantes a pensar, analizar que es lo que importa en esta época.

Hace que las clases sean más dinámicas. Se puede con estos modelos cambiar también el modo de evaluar a los estudiantes FELICITACIONES

#### **Conclusiones**

Los elementos que influyen en el crecimiento de las plantas son: los nutrientes, el agua, la temperatura.

La relación que existe es que al modificar las variables cambia el comportamiento y crecimiento de las plantas. Ejemplo: si aumentamos nutrientes mas agua y menor temperatura es la simulación la variable planta crece rápidamente.

Nutrientes y agua es una relación directamente proporcional

Entre sol y planta es inversamente proporcional

Entre agua y planta dependiendo otras circunstancias puede ser directa o inversa

**Conclusiones** 

Es una forma como el mismo programa lo dice muy dinámico y que facilita la comprensión de ciertos temas al estudiante.

Que la planta a mayor temperatura y menor agua la planta disminuye

Entre mayor o igual entre agua y nutrientes la planta aumenta

#### **Conclusiones**

Al aumentar la cantidad de conejos hubo una súper población y el comportamiento de ellos era invasión

La relación es alimento y depredador

Hay relación de depredador y alimento

Los elementos que influyen en el crecimiento de la planta son: agua, luz solar, aire, humedad y un buen abono orgánico

La relación que existe dependía acuerdo al ambiente que estuviera había un mejor o menor crecimiento

Felicitaciones muy sinceras por su excelente trabajo en bien de nuestra niñez, ojala que esto que están haciendo lo hagan conocer a todas nuestras escuelitas especialmente las rurales en donde carecemos de materiales para una mejor enseñanza EXITOS

#### **Conclusiones**

Los lobos según como están en la naturaleza buscan su alimentación, que en este ejercicio son los conejos, los lobos buscan a los conejos para comérselos

Los conejos son alimento de los lobos

Relación entre cultivos y naturaleza

Plagas y cultivos

Bacterias – animales

Entre menos lobos, mayor natalidad de los conejos LO>CO

Entre mas lobos, menos reproducción de los conejos LO> CO

Entre mas nutrientes y temperatura, aumenta la vegetación

Buesaco

Me parece muy importante esta aplicación del sistema DINAMICO en el área de ciencias naturales, puesto que motivan al estudiante a que analice, observe y deduzca sus propias conclusiones, jugando y aprendiendo con este modelo.

Me gustaría que implementaran este modelo en las áreas de: matemáticas, español, ingles, sociales, por que es bastante motivador y de fácil manejo.

Muchas gracias por su amabilidad y sus enseñanzas puesto que nos ayudad en nuestra labor docente.

#### **Conclusiones**

El programa DINAMICO es un programa interesante y aplicable sobre todo en algunas áreas donde el estudiante será motivado a nuevos métodos para dinamizar sus clases. Para el docente muy importante como herramienta para de las clases un proceso y un ambiente diferente, interactuando estudiantes y docentes en forma activa.

Las innovaciones en el proceso de enseñanza aprendizaje son bienvenidos en todo momento

#### Conclusiones:

Los dos modelos presentados que fueron muy interesantes nos proporcionan herramientas muy útiles en la utilización y desarrollo de contenidos en las áreas de C. naturales, sociales y pienso que en las demás áreas del conocimiento se podría aprovecharlas.

Además que si se utilizan en agricultura la ganadería, el comercio seria importantísimas en la reflexión y conocimiento de su labor.

En la parte formativa pienso que despiertan en el estudiante su capacidad reflexiva, analítica y creativa para conocer los procesos que se generarían si óptimos por una u otra alternativa, encaminándolo hacia decisiones certeras y correctas.

En cuanto al ejercicio que desarrollamos me intereso mucho el segundo modelo por que además de ahorrarnos tiempo, recursos nos plantea posibles alternativas de solución. En el caso del primer modelo como la naturaleza tan sabia nos demuestra el equilibrio que debe existir entre los depredadores y su presa.

El hombre debería, o mas bien el estudiante tiene la posibilidad de analizar y reflexionar, sobre su buena o mala intervención en la naturaleza.

¿Qué hacer para recuperar lo que por su deseo o ambición de poder, perdió?

¿Cómo colaborarle a la naturaleza?

Entre otras formas de análisis

Lo importante de estos dos modelos es que le abre la posibilidad al docente para trabajarlo no únicamente en un área especifica, si no de manera integral en las demás áreas del conocimiento.

Al utilizar este software desarrollamos de manera dinámica el trabajo con los estudiantes

Gracias a ustedes por brindarnos esta oportunidad

Atentamente Alma E. Arteaga Ramírez CC 41181497 sibundoy

# **ANEXO H: REGISTROS METODOLOGICOS EXPERIENCIA REGION SP2 FASE ANTES DEL PROCESO**

## **TEMA: CRECIMIENTO DE LAS PLANTAS**

ANALISIS MEDIO AMBIENTE

### **1. CONTEXTUALIZACION Y ANALISIS SITUACION ESTUDIANTIL**

Este tema será impartido a niños del grado 5 de primaria de los diferentes IE de la población de san pablo, institución que fue visitada anteriormente y del cual se tiene un mínimo conocimiento en cuanto al nivel académico de cada estudiante, pero se sabe que todos ellos tienen clases de informática dos horas semanales por lo que se puede concluir que tienen conocimientos básicos en el manejo de equipos informáticos, equipos que además cuentan con una conexión Internet.

Las edades de los estudiantes oscilan entre los diez y once años de edad según los datos arrojados por la encuesta realizada en una visita previa en abril del presente año, edades aptas para la manipulación lógica de símbolos propios de la simulación por computador.

### **2. DEFINICION O REVISION CURRICULO EDUCATIVO**

El currículo educativo no se va a redefinir en esta etapa del proceso, este proceso compete plenamente a las instituciones que se visitaran en la fase de prueba del proyecto DINAMICO.

La pedagogía es de tipo tradicional en esta institución y se ha incorporado el uso de herramientas como el computador y el uso del Internet pero de manera aislada al proceso educativo, más bien sirve como apoyo en la solución de tareas.

#### **3. DEFINICION ACTIVIDAD**

### **DEFINICION OBJETIVOS, ACTIVIDADES Y HABILIDADES CONCEPTUALES**

La actividad que se planea realizar es referente al del crecimiento de las plantas, para tal fin hemos definido los siguientes objetivos específicos

- Concienciar a los estudiantes sobre los efectos que produce el ambiente sobre el crecimiento de la plana.
- Asimilar el concepto del crecimiento junto con sus factores influyentes y a partir de esto generar ejemplos.

La actividad se iniciara con la presentación del equipo encargado de guiar esta actividad, es decir Jonathan Guerrero y Juan Carlos Girón, estudiantes de la Universidad del Cauca.

Luego se contextualiza el tema del crecimiento de las plantas presentando como ejemplos los cultivos que se producen en la región, se indaga sobre quienes de ellos tienen fincas o cultivan la tierra (este punto debe ser relativamente fácil por tratarse de una población rural).

Se puede preguntar sobre los periodos de cultivo presentes en la región y cual es el tipo de clima que beneficia estos cultivos, se puede presentar el tema de las heladas y como afectan los cultivos.

Luego se realiza la inducción teórica del tema donde se explica como se produce el crecimiento en las plantas, que elementos influyen en este proceso, fotosíntesis, y temperatura de las plantas.

Solo luego de que se ha realizado esta fase se permitirá la manipulación del modelo de crecimiento de la planta con la herramienta software Dinámico, como primera instancia se realizara una simulación orientada que permita a los estudiantes identificar los valores que se pueden modificar y elementos propios de la herramienta, tales como botones de simular, cargar y demás. Luego los estudiantes pueden redefinir las condiciones iniciales y evaluar el resultado de sus decisiones (Este trabajo debe ser personal o grupal si es el caso).

Se espera que al final todos si es posible participen en un debate en el cual cada estudiante exponga sus impresiones sobre el tema, como apoyo a esta dinámica se definen tres preguntas que servirán de ayuda para la obtención de las conclusiones finales.

Ninguna de estas preguntas es de tipo evaluatorio.

¿Cuál es el tipo de relación existente entre las plantas, nutrientes, sol y agua?

¿Cuáles son los elementos que influyen en el crecimiento de la planta?

¿Cuáles otros elementos podrían influir en el crecimiento de las plantas diferentes a los tomados en cuenta en la simulación?

### **PREVEER CONTINGENCIAS**

En caso de falla de energía, se realizara la exposición teórica y se aplazara la simulación para otro día, a cambio se realizara un taller en el cual se le permita expresar sus impresiones a través de un dibujo.

### **DEFINICION MODELO DS**

El modelo propio para esta actividad debe tener cuatro elementos importantes, la planta, el agua, el sol y los nutrientes de la tierra. Se define el siguiente modelo:

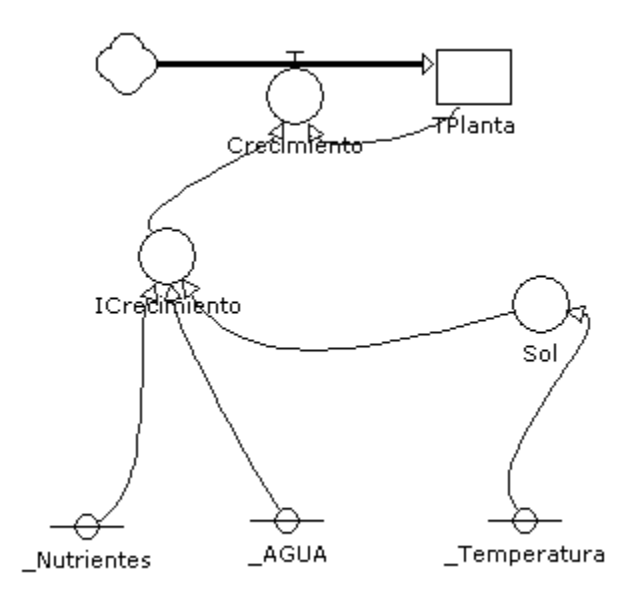

## **Figura 1. Diagrama de Forrester para el modelo Crecimiento de una planta**

### **ADMINISTRACION MODELO DS**

Para este modelo se define un escenario con diferentes elementos a través de "Dinámico Editor".

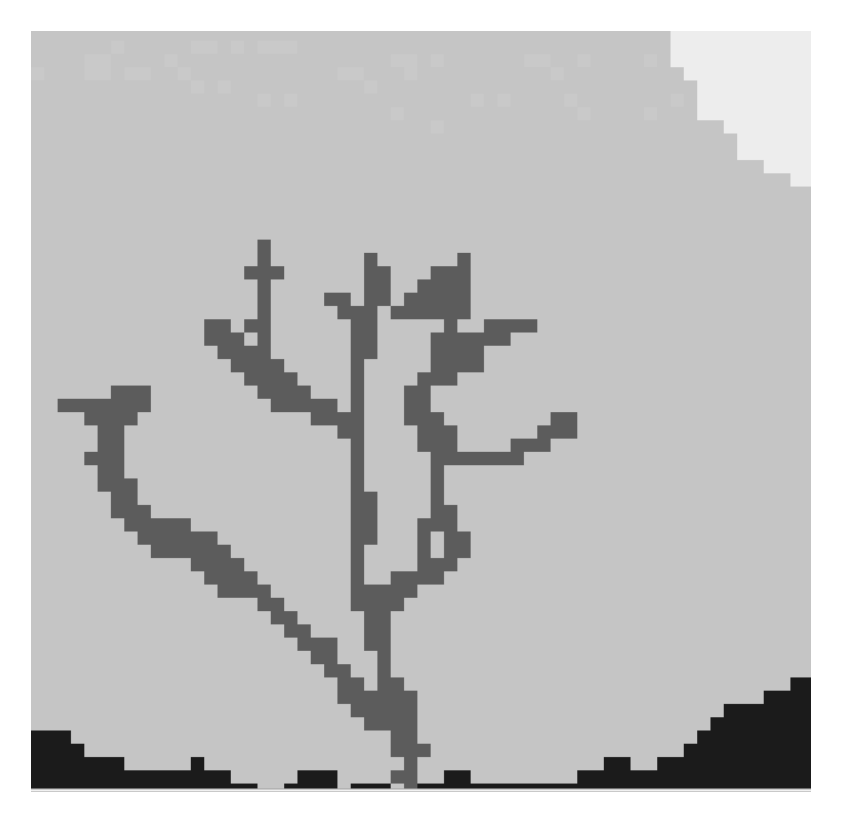

**Figura 2. Escenario creado para el modelo Crecimiento de una Planta**

La idea de este escenario es que el estudiante vea en forma como bajo determinadas condiciones del medio ambiente la planta puede alcanzar diferentes niveles de crecimiento.

Los elementos de verde representan la planta que muestra un comportamiento de crecimiento, los otros elementos son estáticos pero representa el medio, los objetos amarillos el sol, los elementos cafés la tierra y los elementos azul celeste las nubes.

Las variables modificables en este modelo son el porcentaje de nutrientes en el suelo, la temperatura ambiental y el porcentaje de agua.

Estos elementos modifican su comportamiento dependiendo de las variables de simulación que pueden modificar los estudiantes.

## **DEFINICION ESTRATEGIA, COOPERACION Y COLABORACION**

Para un solo curso estarán presentes los guiadores que en este caso jugaran el rol del docente y los estudiantes se organizaran en grupos de tres personas por equipo de computo, si se disponen de mas o menos equipos, se redistribuirá los equipos de trabajo, en principio esta distribución se dejara libre a los estudiantes para que se agrupen de manera que se sientan cómodos con sus compañeros de equipo(Los guiadores no conocen como son sus relaciones).

Se permite la comunicación entre equipos contiguos, se evitara al máximo el desplazamiento de estudiantes entre los equipos dispersos en todo el salón de clases para evitar desorden

#### **PROGRAMACION**

### DEFINIR FECHAS EJECUCION

Esta actividad se realizara en el salón de informática del colegio "Antonio Nariño" en la población de san pablo Nariño el día 13 de junio de 2007.

### **DEFINIR TIEMPOS DE CADA FASE DE EJECUCION**

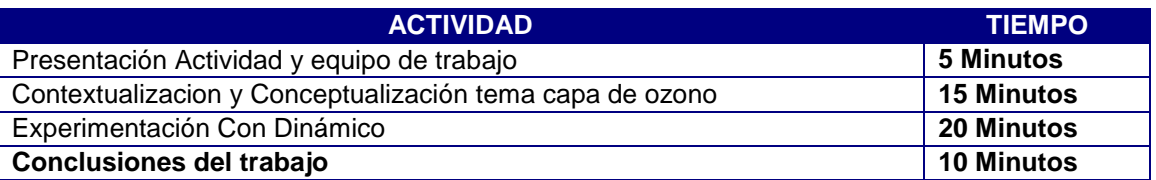

**Tabla 1. Tiempos definidos para la fase de ejecución Modelo Crecimiento de una planta** 

## **ARMAR GRUPOS DE TRABAJO**

Los grupos de trabajo serán de tres personas por equipo de cómputo o puede variar según la disposición de equipos. Se armara de manera independiente según los criterios de los mismos estudiantes y si es el caso el guía intervendrá en la organización de grupos si hay discriminación de estudiantes.

### **TEMA: LA CAPA DE OZONO**

#### ANALISIS MEDIO AMBIENTE

### **1. CONTECTUALIZACION Y ANALISIS SITUACION ESTUDIANTIL**

Este tema será impartido a niños del grado 5 de primaria de los diferentes IE de la población de san pablo, institución que fue visitada anteriormente y del cual se tiene un mínimo conocimiento en cuanto al nivel académico de cada estudiante, pero se sabe que todos ellos tienen clases de informática dos horas semanales por lo que se puede concluir que tienen conocimientos básicos en el manejo de equipos informáticos, equipos que además cuentan con una conexión Internet.

Las edades de los estudiantes oscilan entre los diez y once años de edad según los datos arrojados por la encuesta realizada en una visita previa en abril del presente año, edades aptas para la manipulación lógica de símbolos propios de la simulación por computador.

### **2. DEFINICION O REVISION CURRICULO EDUCATIVO**

El currículo educativo no se va a redefinir en esta etapa del proceso, este proceso compete plenamente a las instituciones que se visitaran en la fase de prueba del proyecto DINAMICO.

La pedagogía es de tipo tradicional en esta institución y se ha incorporado el uso de herramientas como el computador y el uso del Internet pero de manera aislada al proceso educativo, más bien sirve como apoyo en la solución de tareas.

### **3. DEFINICION ACTIVIDAD**

#### **DEFINICION OBJETIVOS, ACTIVIDADES Y HABILIDADES CONCEPTUALES**

La actividad que se planea realizar es referente al tema de la capa de ozono, para tal fin hemos definido los siguientes objetivos específicos

- Concienciar a los estudiantes sobre los problemas que causamos a la capa de ozono y reflexionar sobre como podemos mejorar la situación actual del planeta.
- Reafirmar el conocimiento sobre los cambios climáticos repentinos.

La actividad se iniciara con la presentación del equipo encargado de guiar esta actividad, es decir Jonathan Guerrero y Juan Carlos Girón, estudiantes de la universidad del cauca.
Luego se contextualiza la problemática de la capa de ozono presentando ejemplos como los casos de personas quienes tienen problemas en la piel, cataratas en los ojos y diferentes tipos de cáncer producidos por la exposición al sol, en esta parte se escucharan los ejemplos que realicen los estudiantes, para lo cual se debe tener en cuenta que no se debe salir del tema principal.

También se presentaran ejemplos de inundaciones, veranos intensos, cambios climáticos producidos como resultado del fenómeno del niño y los huracanes.

Luego se realiza la inducción teórica del tema donde se explica que es la capa de ozono, donde se encuentra, para que nos sirve, porque se esta acabando y cuales son las consecuencias del deterioro de la capa de ozono.

Solo luego de que se ha realizado esta fase se permitirá la manipulación del modelo de la capa de ozono con la herramienta software Dinámico, como primera instancia se realizara una simulación orientada que permita a los estudiantes identificar los valores que se pueden modificar y elementos propios de la herramienta, tales como botones de simular, cargar y demás. Luego los estudiantes pueden redefinir las condiciones iniciales y evaluar el resultado de sus decisiones (Este trabajo debe ser personal o grupal si es el caso).

Se espera que al final todos si es posible participen en un debate en el cual cada estudiante exponga sus impresiones sobre el tema, como apoyo a esta dinámica se definen tres preguntas que servirán de ayuda para la obtención de las conclusiones finales.

Ninguna de estas preguntas es de tipo evaluatorio.

- ¿Cual es el comportamiento de los rayos solares?
- ¿Cómo se relacionan la capa de ozono y los rayos solares?
- ¿Qué sucede con los habitantes del planeta durante la simulación?

# **PREVEER CONTINGENCIAS**

En caso de falla de energía, se realizara la exposición teórica y se aplazara la simulación para otro día, a cambio se realizara un taller en el cual se le permita expresar sus impresiones a través de un dibujo.

# **DEFINICION MODELO DS**

El modelo propio para esta actividad debe tener tres elementos importantes, la población, la capa de ozono y los rayos solares. Se define el siguiente modelo:

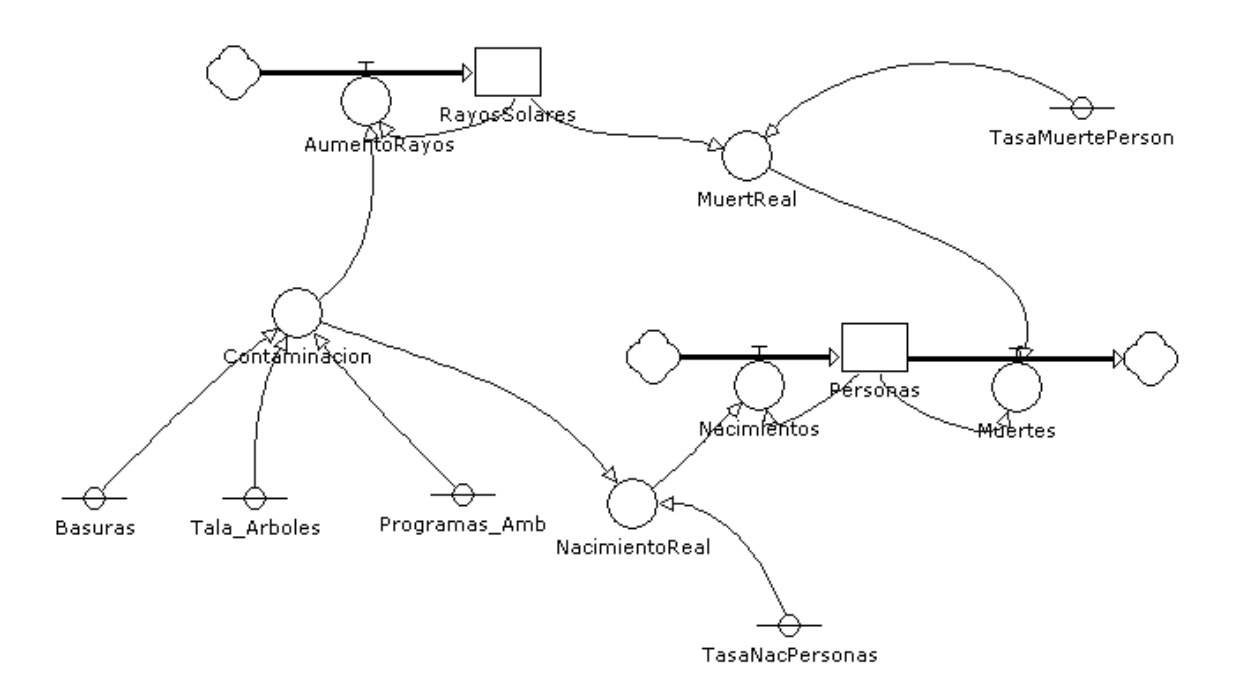

# **Figura 3. Diagrama de Forrester para el modelo La capa de Ozono**

# **ADMINISTRACION MODELO DS**

Para este modelo se define un escenario con diferentes elementos a través de "Dinámico Editor".

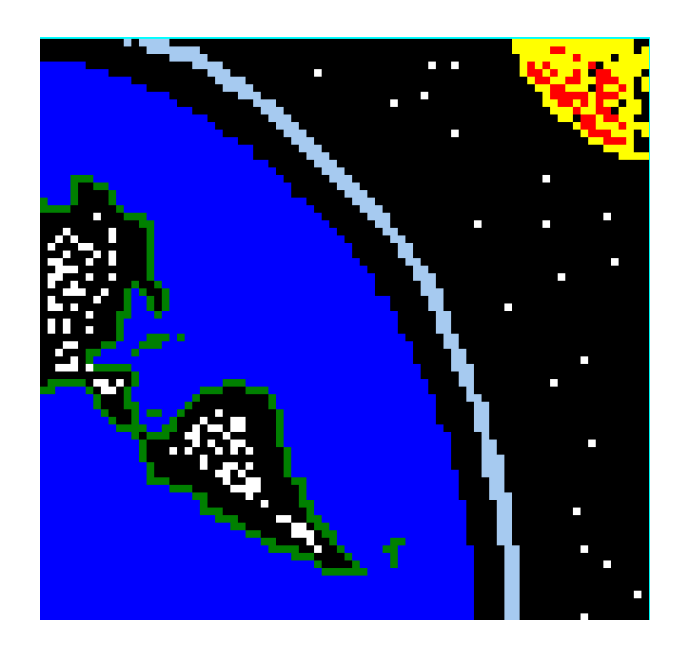

**Figura 4. Escenario creado para el modelo Capa de Ozono**

La idea de este escenario es que el estudiante vea en forma clara cuales son los efectos que produce sobre la tierra el deterioro de la capa de ozono.

Los elementos de blanco en el continente representaran los seres humanos, los elementos a manera de correa de color azul celeste sobre el planeta tierra representan la capa de ozono y el sol reproduce los rayos que aunque son invisibles producen un efecto sobre la capa de ozono y sobre la tierra.

Es importe resalta que los rayos, junto con los elementos basura y tala de árboles producen un deterioro en la capa de ozono y sobre la tierra, a la vez que puede producir una disminución en los habitantes de la tierra, lo que representa enfermedades.

Estos elementos modifican su comportamiento dependiendo de las variables de simulación que pueden modificar los estudiantes.

# **DEFINICION ESTRATEGIA, COOPERACION Y COLABORACION**

Para un solo curso estarán presentes los guiadores que en este caso jugaran el rol del docente y los estudiantes se organizaran en grupos de tres personas por equipo de computo, si se disponen de mas o menos equipos, se redistribuirá los equipos de trabajo, en principio esta distribución se dejara libre a los estudiantes para que se agrupen de manera que se sientan cómodos con sus compañeros de equipo(Los guiadores no conocen como son sus relaciones).

Se permite la comunicación entre equipos contiguos, se evitara al máximo el desplazamiento de estudiantes entre los equipos dispersos en todo el salón de clases para evitar desorden

# **PROGRAMACION**

#### DEFINIR FECHAS EJECUCION

Esta actividad se realizara en el salón de informática del colegio "Antonio Nariño" en la población de san pablo Nariño el día 13 de junio de 2007.

# **DEFINIR TIEMPOS DE CADA FASE DE EJECUCION**

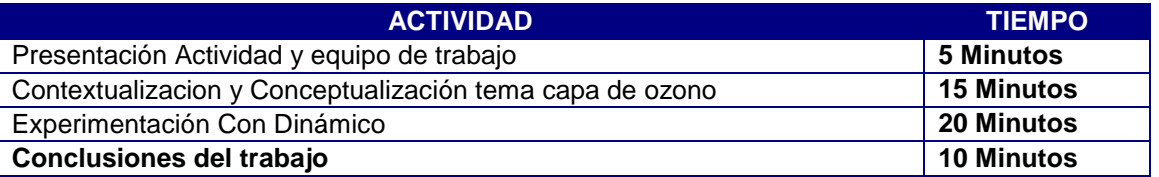

# **Tabla 2. Tiempos definidos para la fase de ejecución Modelo Capa Ozono**

## **ARMAR GRUPOS DE TRABAJO**

Los grupos de trabajo serán de tres personas por equipo de cómputo o puede variar según la disposición de equipos. Se armara de manera independiente según los criterios de los mismos estudiantes y si es el caso el guía intervendrá en la organización de grupos si hay discriminación de estudiantes.

## **TEMA: EQUILIBRIO ECOLOGICO**

#### **ANALISIS MEDIO AMBIENTE**

#### **1. CONTECTUALIZACION Y ANALISIS SITUACION ESTUDIANTIL**

Este tema será impartido a niños del grado 5 de primaria de los diferentes IE de la población de san pablo, institución que fue visitada anteriormente y del cual se tiene un mínimo conocimiento en cuanto al nivel académico de cada estudiante, pero se sabe que todos ellos tienen clases de informática dos horas semanales por lo que se puede concluir que tienen conocimientos básicos en el manejo de equipos informáticos, equipos que además cuentan con una conexión Internet.

Las edades de los estudiantes oscilan entre los diez y once años de edad según los datos arrojados por la encuesta realizada en una visita previa en abril del presente año, edades aptas para la manipulación lógica de símbolos propios de la simulación por computador.

# **2. DEFINICION O REVISION CURRICULO EDUCATIVO**

El currículo educativo no se va a redefinir en esta etapa del proceso, este proceso compete plenamente a las instituciones que se visitaran en la fase de prueba del proyecto DINAMICO.

La pedagogía es de tipo tradicional en esta institución y se ha incorporado el uso de herramientas como el computador y el uso del Internet pero de manera aislada al proceso educativo, más bien sirve como apoyo en la solución de tareas.

#### **DEFINICION ACTIVIDAD**

#### **DEFINICION OBJETIVOS, ACTIVIDADES Y HABILIDADES CONCEPTUALES**

La actividad que se planea realizar es referente al tema de el Equilibrio de los Ecosistemas, para tal fin hemos definido los siguientes objetivos específicos

- Comprender el significado de equilibrio ecológico y establecer la forma en como se mantiene y se desordena dicho equilibrio en la naturaleza.
- Describir algunas formas de evitar el desequilibrio ecológico.

La actividad se iniciara con la presentación del equipo encargado de guiar esta actividad, es decir Jonathan Guerrero y Juan Carlos Girón, estudiantes de la universidad del cauca.

Se inicia con la presentación de casos conocidos sobre la extinción de algunos animales por la desatención del equilibrio ecológico existente en la naturaleza, se pregunta sobre el conocimiento que tiene los estudiantes sobre animales en vía de extinción, y se debate un poco acerca de los animales propios de la región y la escasez que se puede presentar de algunos animales en nuestro país. Siempre se debe estar pendiente de no permitir que se debata sobre temas que no estén relacionados.

Luego se presenta la Conceptualización de lo es un ecosistema, características del ecosistema, relaciones alimentarías, ciclos de la materia y flujo de energía, resaltando sobre todo el concepto de equilibrio ecológico.

Solo luego de que se ha realizado esta fase se permitirá la manipulación del modelo de conejos y lobos con la herramienta software Dinámico, como primera instancia se realizara una simulación orientada que permita a los estudiantes identificar los valores que se pueden modificar y elementos propios de la herramienta, tales como botones de simular, cargar y demás. Luego los estudiantes pueden redefinir las condiciones iniciales y evaluar el resultado de sus decisiones (Este trabajo debe ser personal o grupal si es el caso).

Se espera que al final todos si es posible participen en un debate en el cual cada estudiante exponga sus impresiones sobre el tema, como apoyo a esta dinámica se definen cuatro preguntas que servirán de ayuda para la obtención de las conclusiones finales.

Ninguna de estas preguntas es de tipo evaluatorio.

¿Cual es el comportamiento de los conejos y los lobos?

¿Cómo se relacionan los conejos con los lobos?

¿Qué tipo de comportamientos son similares a los conejos y lobos?

¿Qué puede suceder con el equilibrio ecológico con la intervención del hombre?

# **PREVEER CONTINGENCIAS**

En caso de falla de energía, se realizara la exposición teórica y se aplazara la simulación para otro día, a cambio se realizara un taller en el cual se le permita expresar sus impresiones a través de un dibujo.

#### **DEFINICION MODELO DS**

El modelo propio para esta actividad debe tener dos elementos importantes, la población de conejos y la población de lobos, mostrando una relación alimenticia de dos niveles. Se define el siguiente modelo:

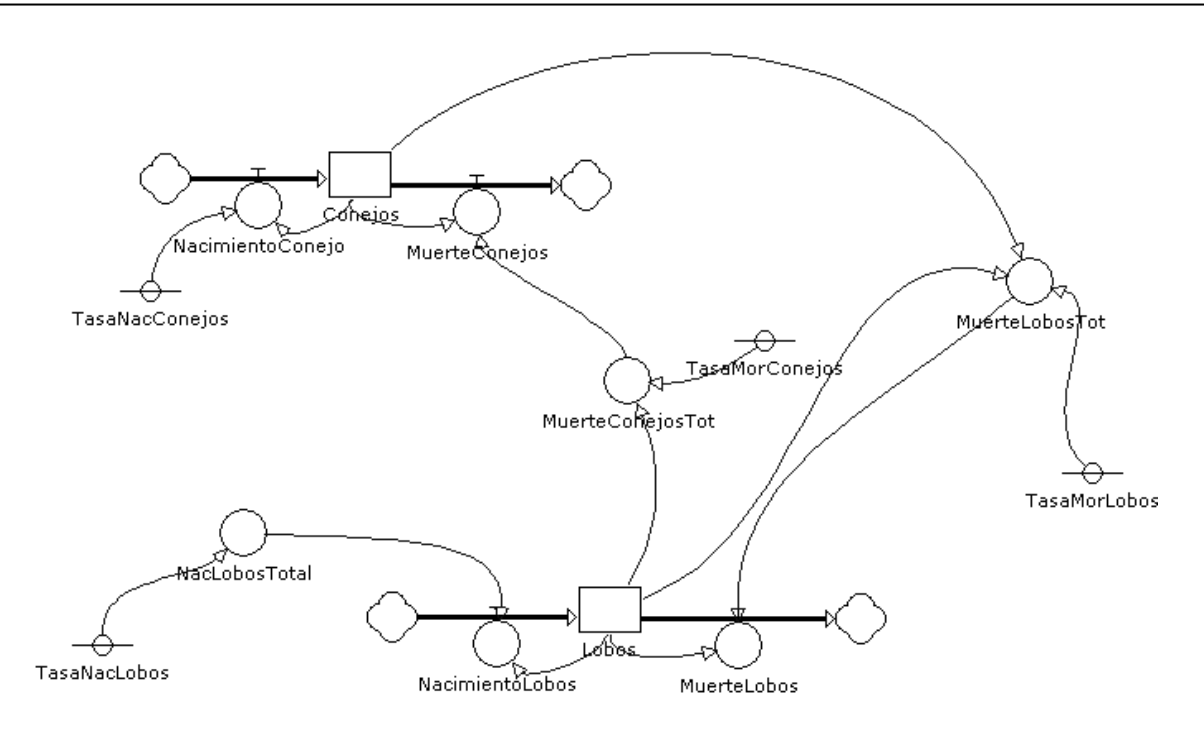

**Figura 5. Diagrama de Forrester para el modelo La capa de Ozono**

# **ADMINISTRACION MODELO DS**

Para este modelo se define un escenario con diferentes elementos a través de "Dinámico Editor".

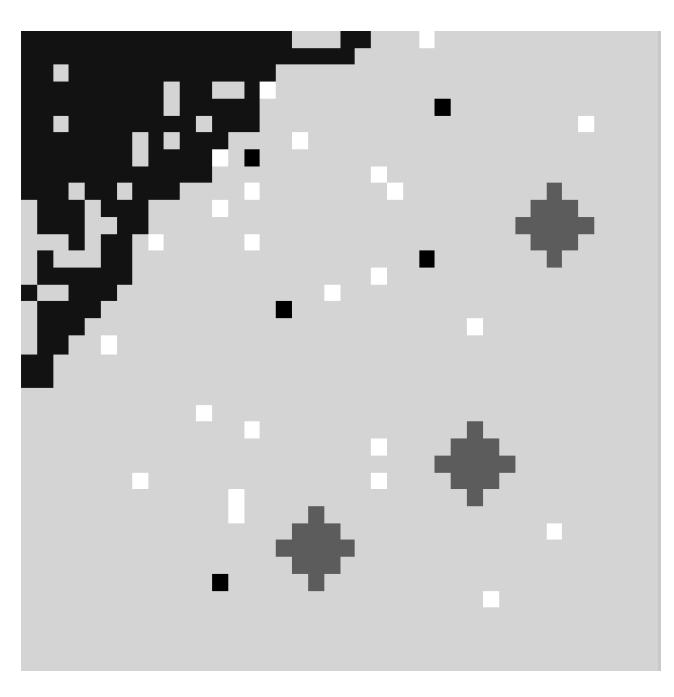

**Figura 6. Escenario creado para el modelo Equilibrio Ecológico**

La idea de este escenario es que el estudiante vea en forma clara cuales son los efectos que produce sobre la población de conejos y lobos si modificamos alguna de las variables que influyen sobre el equilibrio natural existente.

Los elementos de blanco en el escenario representan la población de conejos, los elementos de negro son los lobos, y con el fin de representar un ambiente típico de la naturaleza se incluyeron elemento como arbustos y ríos representados por elementos verdes y azules respectivamente.

Según las condiciones iniciales de la simulación los conejos tienen un nivel de reproducción superior al de los lobos, los cuales se comen a los conejos

Es importe resaltar que las tasas de natalidad de los conejos y la de los lobos influyen sobre la cantidad de lobos o conejos que se reproducen, la tasa de mortalidad de conejos y lobos determina la cantidad de muertes en un periodo de tiempo.

Estos elementos modifican su comportamiento dependiendo de las variables de simulación que pueden modificar los estudiantes.

# **DEFINICION ESTRATEGIA, COOPERACION Y COLABORACION**

Para un solo curso estarán presentes los guiadores que en este caso jugaran el rol del docente y los estudiantes se organizaran en grupos de tres personas por equipo de computo, si se disponen de mas o menos equipos, se redistribuirá los equipos de trabajo, en principio esta distribución se dejara libre a los estudiantes para que se agrupen de manera que se sientan cómodos con sus compañeros de equipo(Los guiadores no conocen como son sus relaciones).

Se permite la comunicación entre equipos contiguos, se evitara al máximo el desplazamiento de estudiantes entre los equipos dispersos en todo el salón de clases para evitar desorden

#### **PROGRAMACION**

# **DEFINIR FECHAS EJECUCION**

Esta actividad se realizara en el salón de informática del colegio XXX en la población de san pablo Nariño el día 13 de junio de 2007.

# **DEFINIR TIEMPOS DE CADA FASE DE EJECUCION**

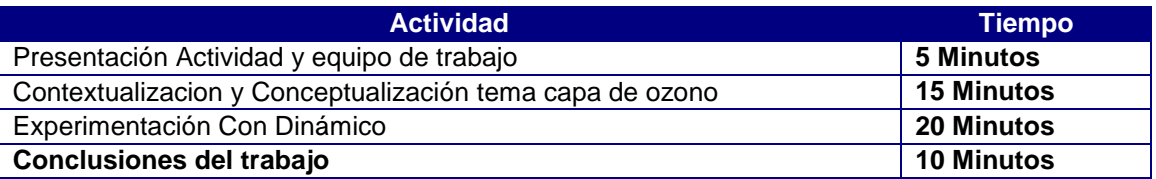

**Tabla 3. Tiempos definidos para la fase de ejecución Modelo Equilibrio Ecológico**

## **ARMAR GRUPOS DE TRABAJO**

Los grupos de trabajo serán de tres personas por equipo de cómputo o puede variar según la disposición de equipos. Se armara de manera independiente según los criterios de los mismos estudiantes y si es el caso el guía intervendrá en la organización de grupos si hay discriminación de estudiantes.

# **ANEXO I: PREGUNTAS Y RESPUESTA DE PARA LA PRUEBA DE FUNCIONALIDAD DE DINAMICO VISOR**

No of records in this query: 10

Total records in survey: 10

Percentage of total: 100.00%

# Realizada con PHPSURVEYOR

# http://pis.unicauca.edu.co/moodle/mod/resource/view.php?id=7119

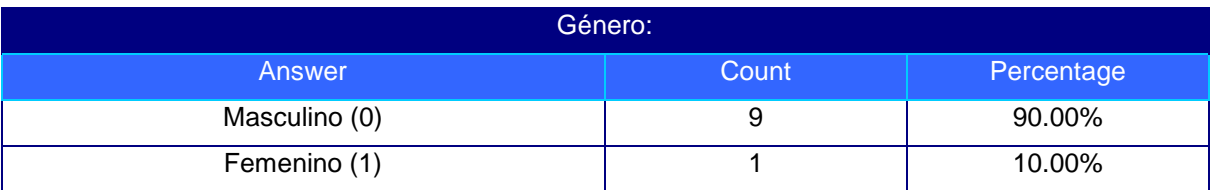

# **Tabla 4. Encuesta - Género de la Persona Encuestada**

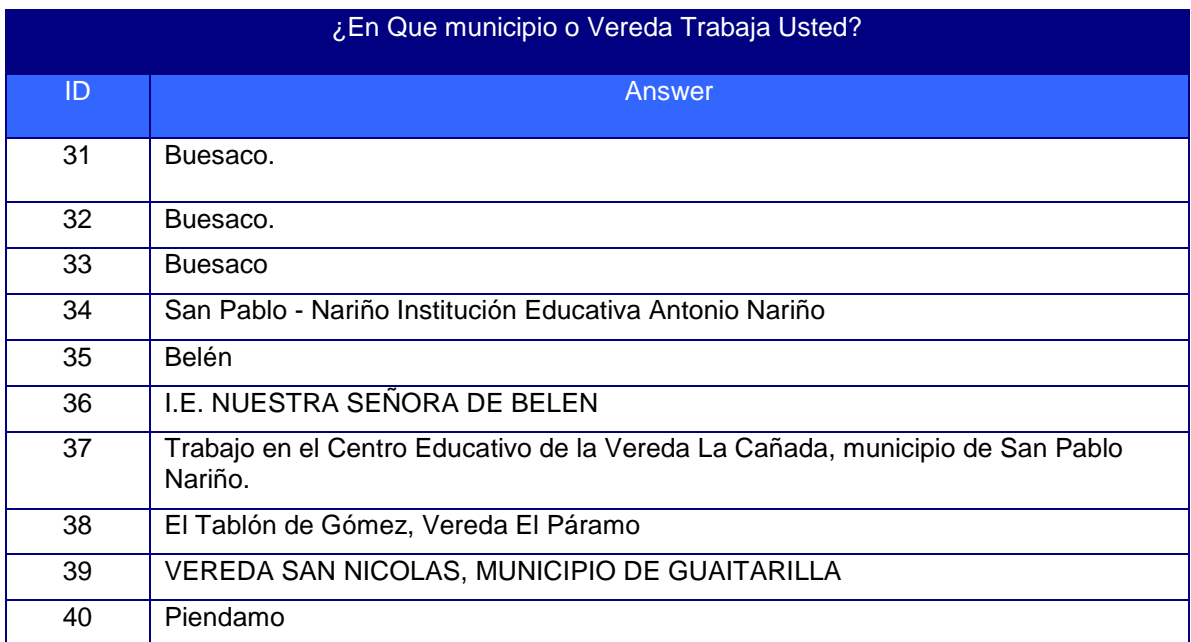

# **Tabla 5. Encuesta - ¿En Que municipio o Vereda Trabaja Usted?**

¿En Que Grado Imparte Usted Clases?

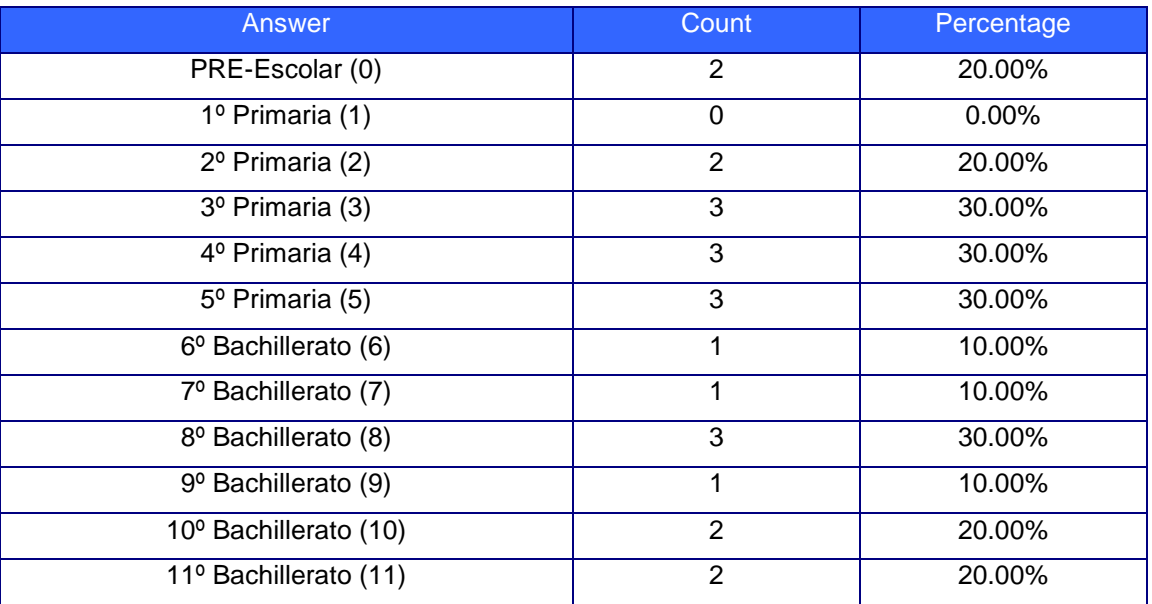

# **Tabla 6. Encuesta - ¿En Que Grado Imparte Usted Clases?**

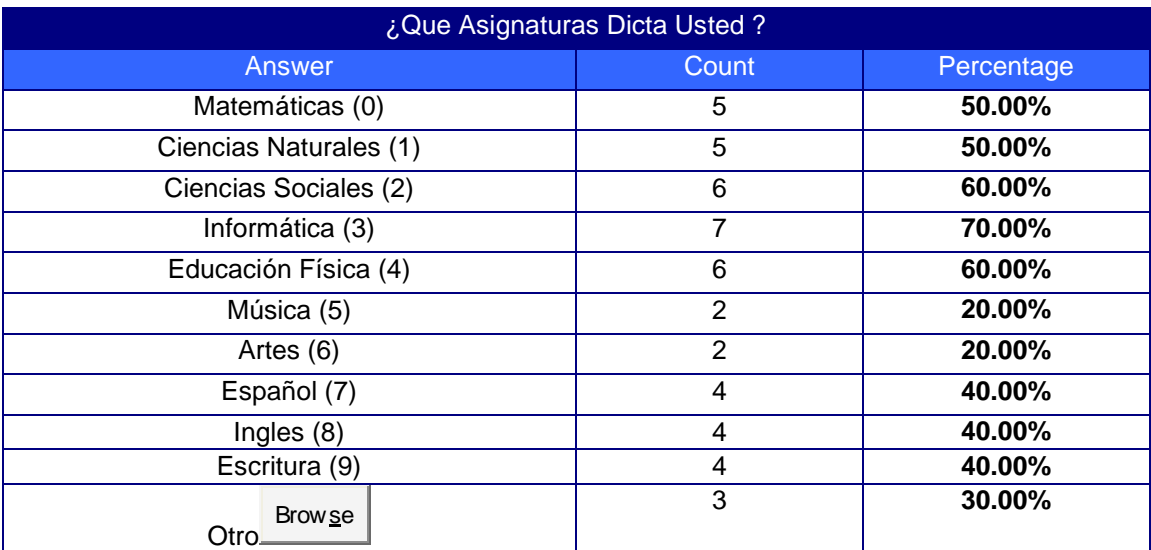

**Tabla 7. Encuesta - ¿En Que Grado Imparte Usted Clases?**

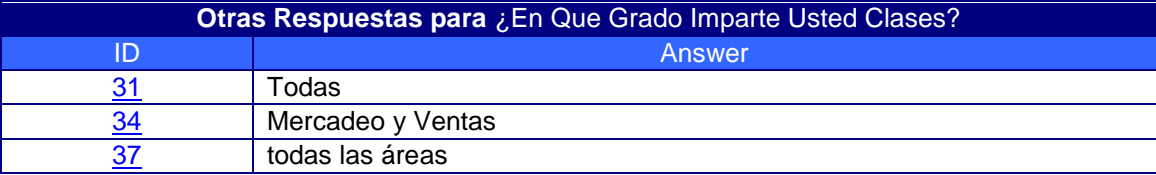

# **Tabla 8. Encuesta - Otras Respuestas para ¿En Que Grado Imparte Usted Clases?**

| ¿Tiene Usted Computador en su Hogar?                                                                                                    |              |                   |
|----------------------------------------------------------------------------------------------------|--------------|-------------------|
| <b>Answer</b>                                                                                                    | <b>Count</b> | <b>Percentage</b> |
| si (0)                                                                                                    | 6            | 60.00%            |
| No(1)                                                                                                    | 4            | 40.00%            |
| $\begin{tabular}{ c c } \hline \quad \quad & \text{Sin} \textit{response} \textit{st} \\ \hline \quad \quad & \text{si} \textit{ (0)} \end{tabular}$<br>60%<br>$\n  No (1)$<br>-02 |              |                   |

**Tabla 9. Encuesta** - **¿Tiene Usted Computador en su Hogar**

| ¿Hay iconos En DINAMICO que lo han confundido?Es decir, la tarea que deberia hacer no se ve reflejada<br>en el dibujo. |              |                   |
|----------------------------------------------------------------------------------------------------|--------------|-------------------|
| <b>Answer</b>                                                                                                    | <b>Count</b> | <b>Percentage</b> |
| Si(Y)                                                                                                    | 2            | 20.00%            |
| No(N)                                                                                                    | 8            | 80.00%            |
| $\Box$ Sin respuesta<br>$\Box$ SÃ- (Y)<br>No(N)<br>20%<br>02                                                           |              |                   |

**Tabla 10. Encuesta - ¿Hay iconos En DINAMICO que lo han confundido?...Es decir, la tarea que debería hacer no se ve reflejada en el dibujo.**

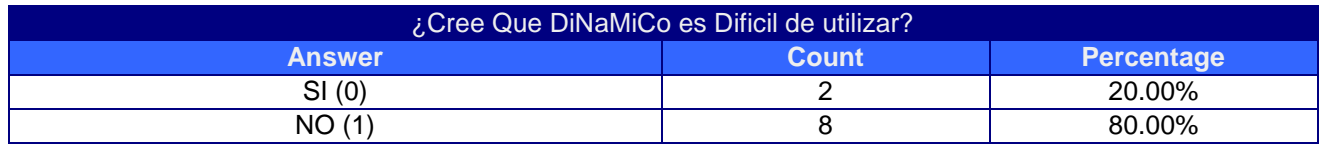

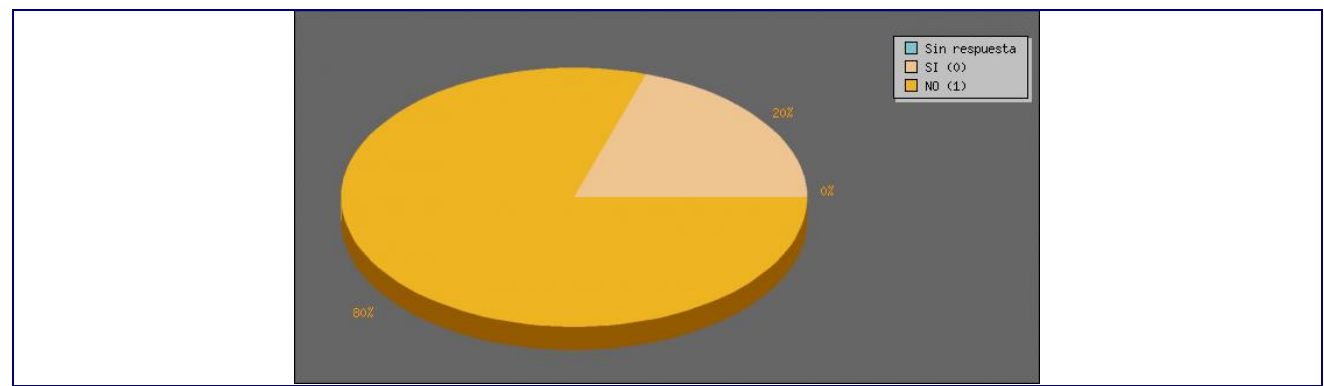

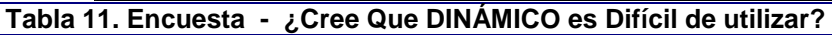

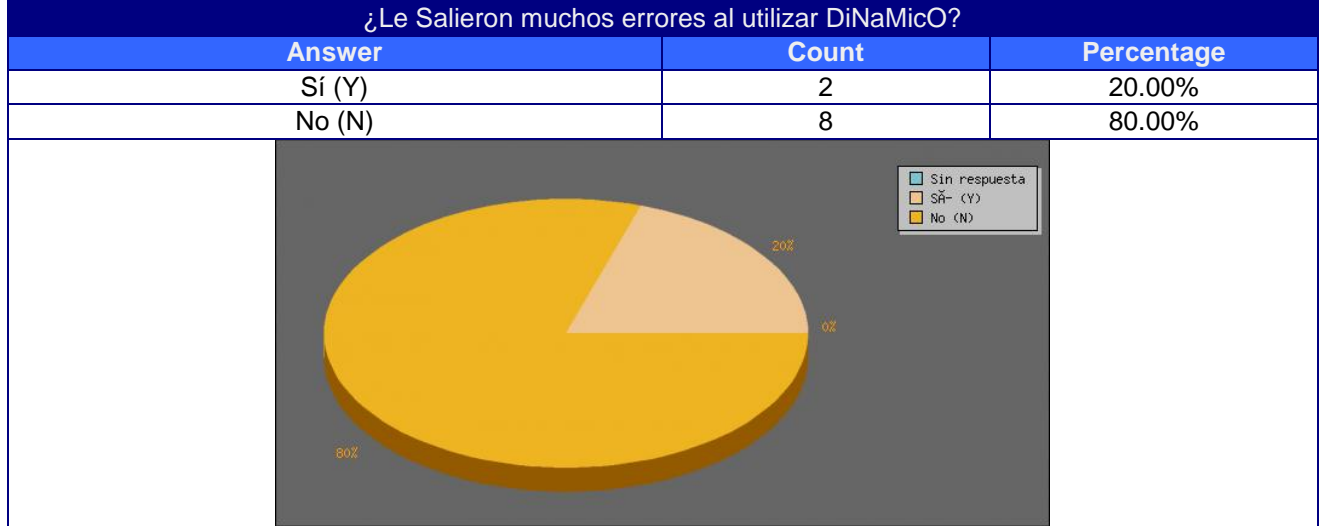

**Tabla 12. Encuesta - ¿Le Salieron muchos errores al utilizar DINAMICO?**

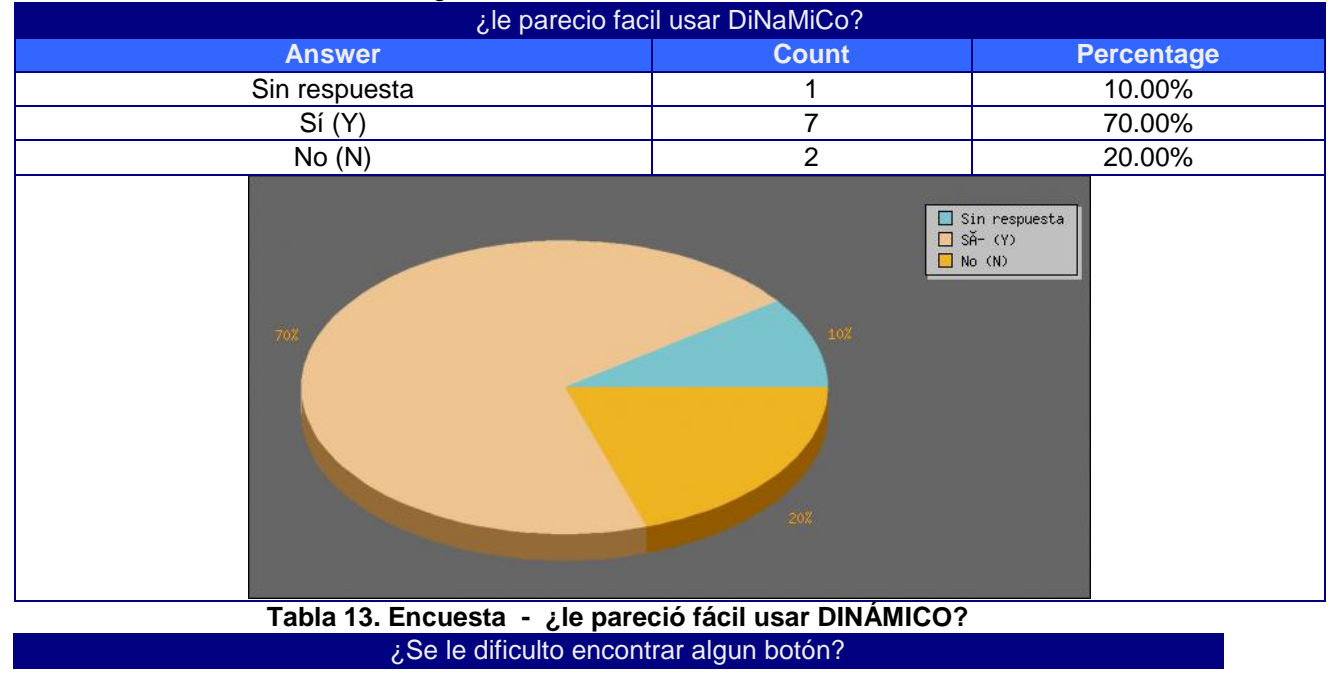

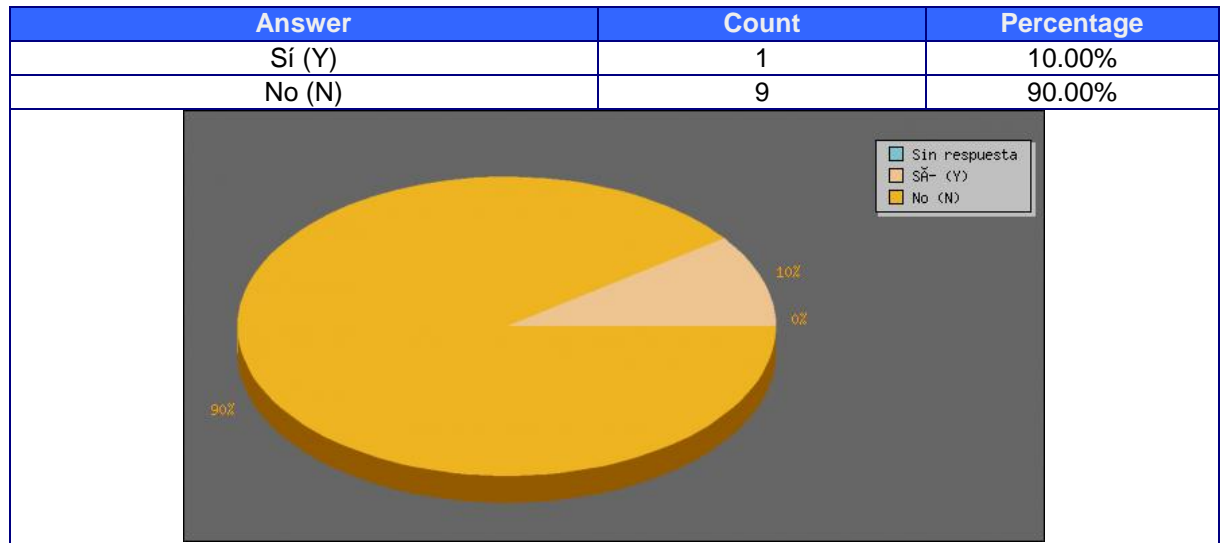

**Tabla 14. Encuesta - ¿Se le dificulto encontrar algún botón?**

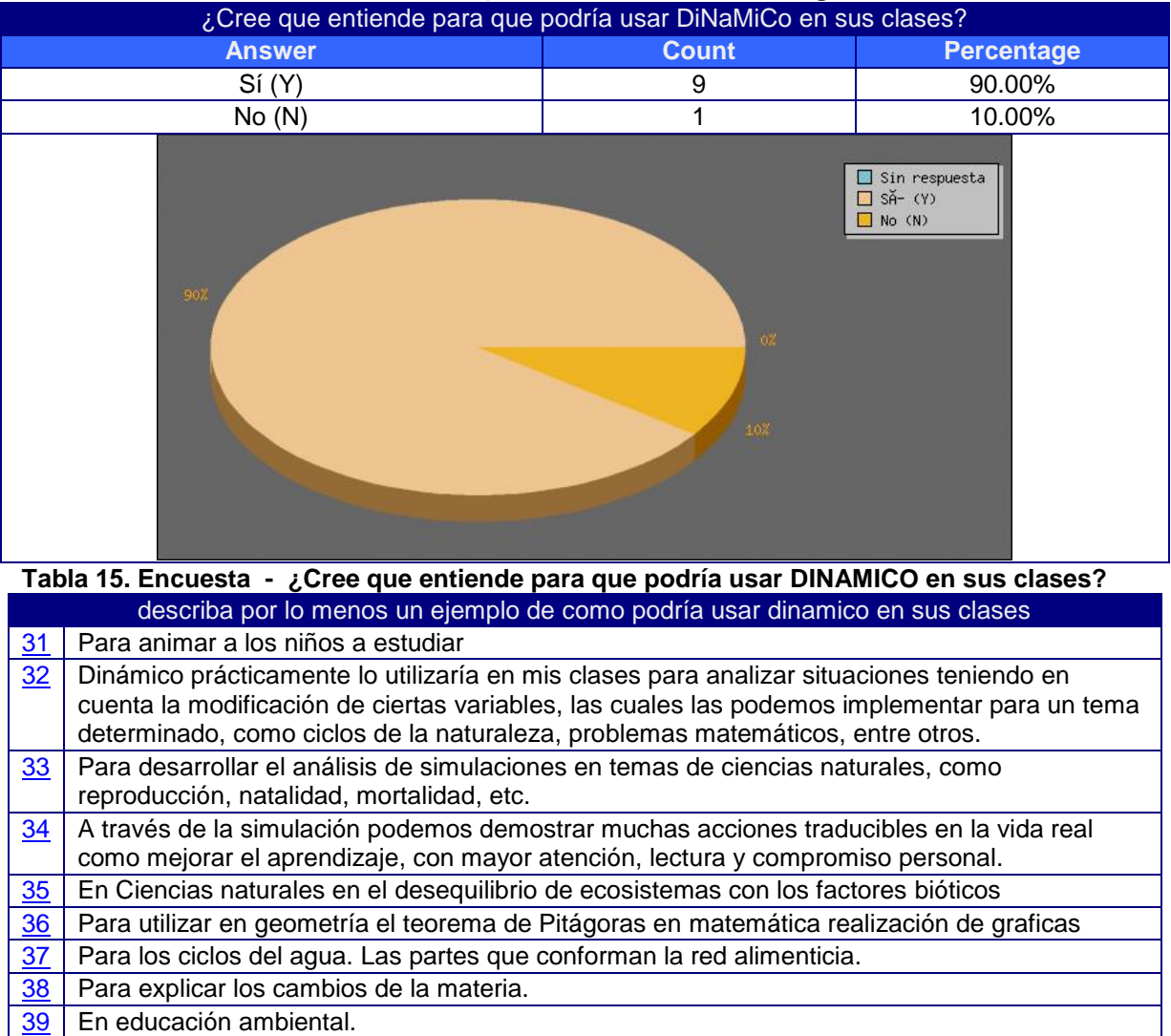

#### [40](http://pis.unicauca.edu.co/phpsurveyor/admin/browse.php?sid=7&action=id&id=40) usaría dinámico cuando haga participar a mis estudiantes

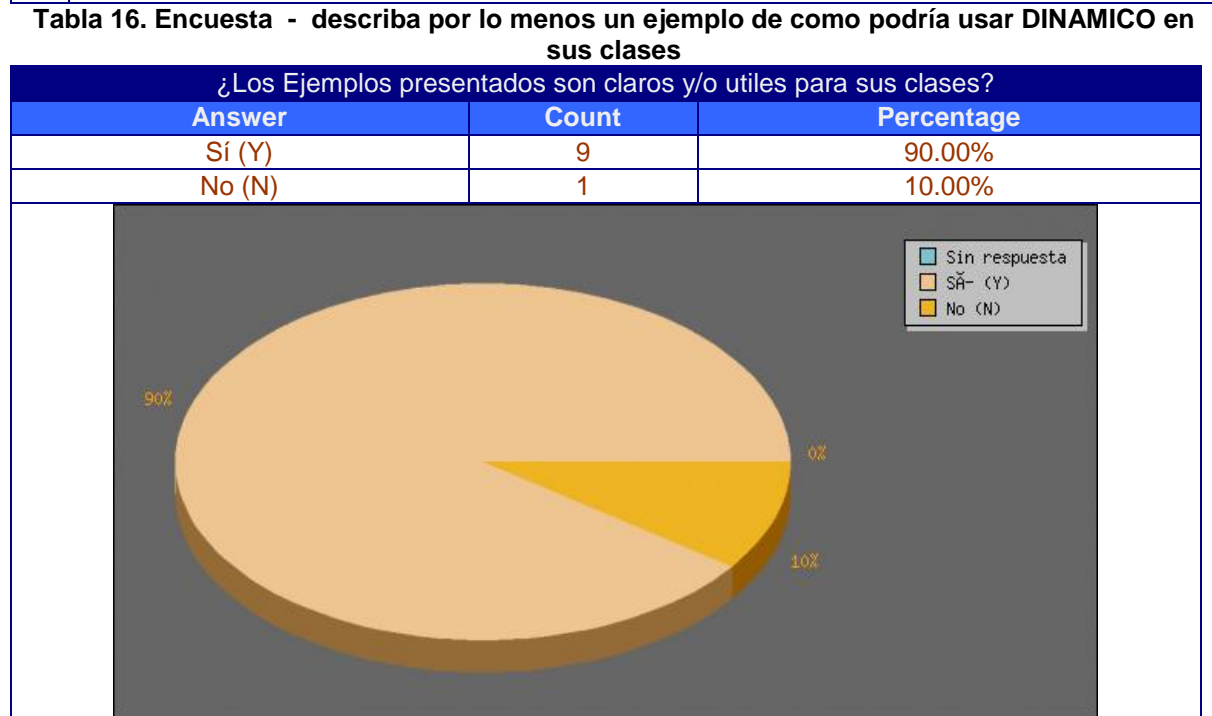

**Tabla 17. Encuesta - ¿Los Ejemplos presentados son claros y/o útiles para sus clases?** ¿Que le cambiaria usted DiNaMiCo?

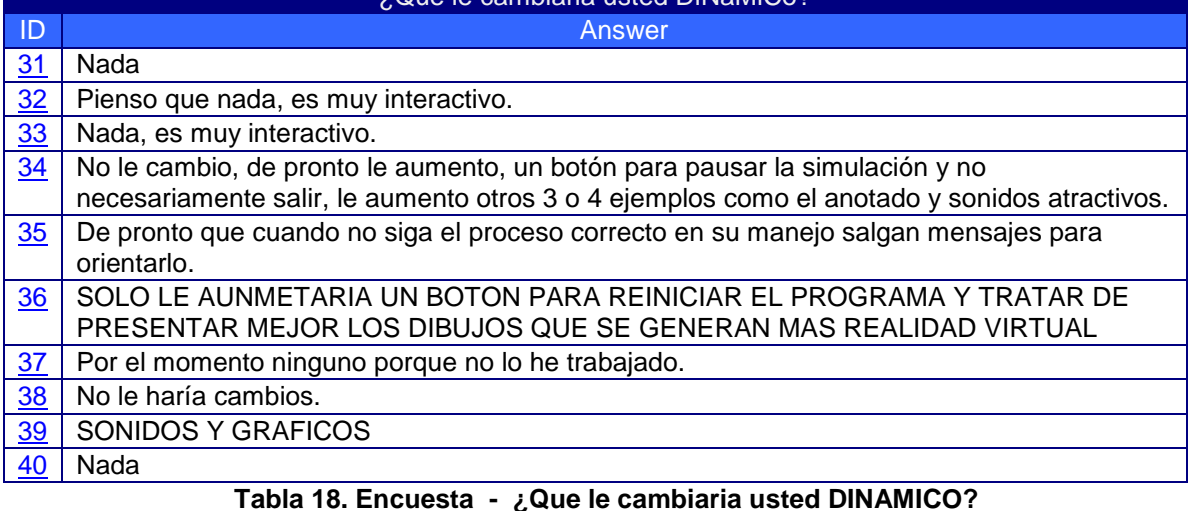

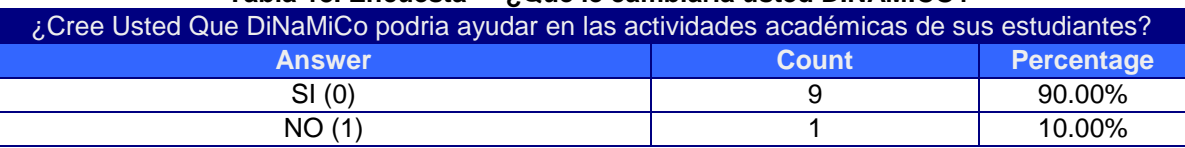

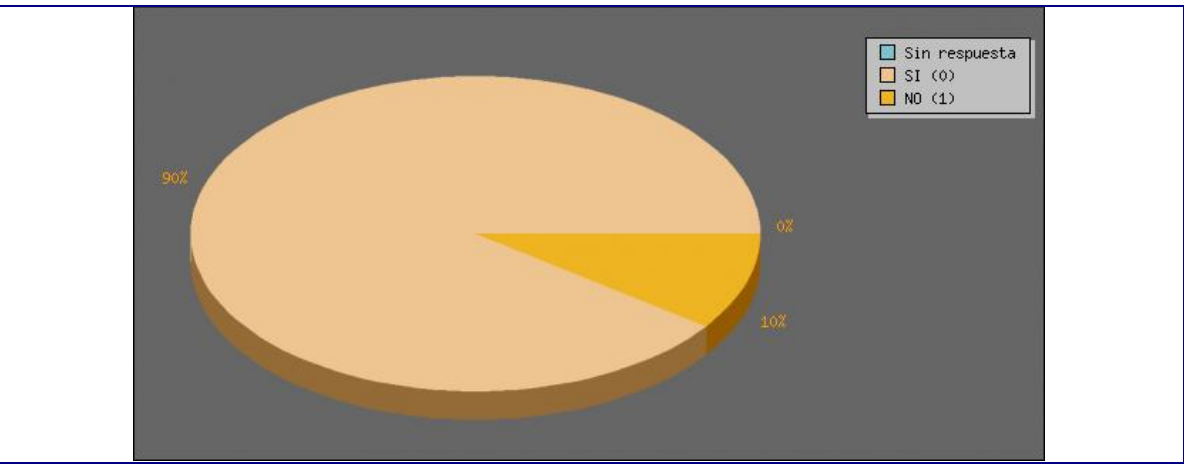

**Tabla 19. Encuesta - ¿Cree Usted Que DINAMICO podría ayudar en las actividades académicas de sus estudiantes?**

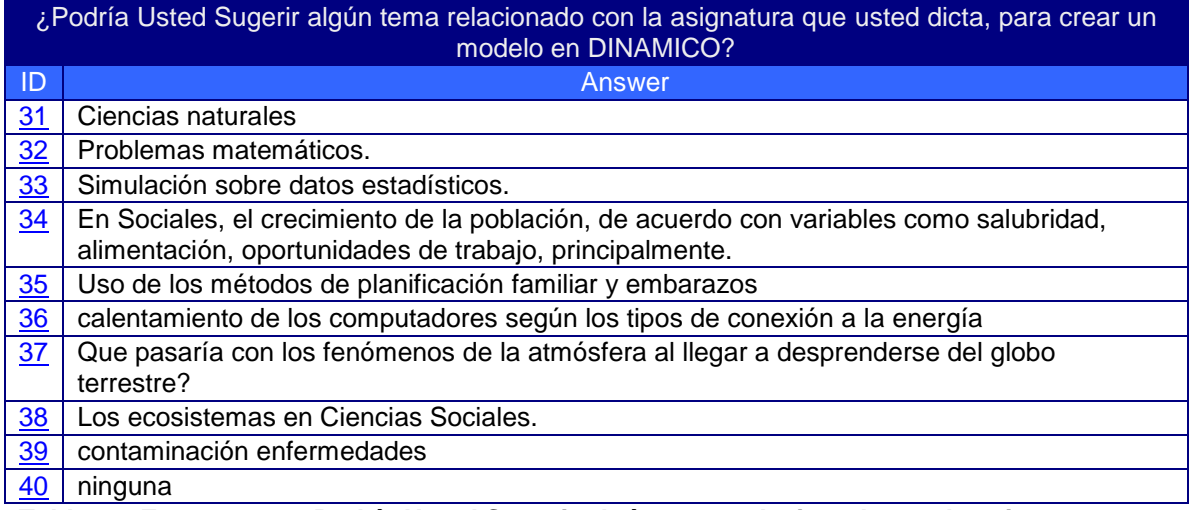

**Tabla 20. Encuesta - ¿Podría Usted Sugerir algún tema relacionado con la asignatura que**

# **ANEXO J: PROPUESTA METODOLOGICA PARA INCORPORACIÓN DE LA DINAMICA DE SISTEMAS EN LA EDUCACIÓN BÁSICA PRIMARIA**

## **MIGUEL NIÑO, CARLOS COBOS, JORGE MORENO**

**Universidad del Cauca, Docentes Departamento de Sistemas, GTI**

**{manzamb, ccobos, jjmoreno}@unicauca.edu.co**

#### **JONATHAN GUERRERO, JUAN GIRÓN**

#### **Universidad del Cauca, Estudiantes del Programa de Ingeniería de Sistemas**

**{ jguerrero, juangiron}@unicauca.edu.co**

#### **RESUMEN:**

Ante la continua evolución de los sistemas de entretenimiento e información cada vez se hace mas apremiante la modernización de los modelos educativos pasando de los modelos tradicionales, hacia nuevos modelos que permitan integrar herramientas nuevas como la informática y el Internet en procesos educativos junto con elementos que permitan a los niños interactuar a manera de experimento o juego sobre los temas impartidos, es en este punto donde la dinámica de sistemas toma fuerza a través de la simulación por computador, una propuesta de como pueden ser aprovechados estos recursos para la educación nacional es el modelo metodológico que se propone a continuación, en la cual se plantean actividades a realizar por docentes, estudiantes y equipo de apoyo, antes, durante y después del proceso que involucra las actividades para el desarrollo de las temáticas propias del programa académico escolar.

**PALABRAS CLAVE:** Dinámica de sistemas, aprendizaje conceptual, modelos educativos.

#### **ABSTRACT:**

The progressive evolution of the entertainment and the information make necessary the modernization of the educational models, going through the traditional models to a new model who facilitate the Combination among new tools as internet and the Computer science in educational processes with elements that allow the kids interaction with the school matters as if they were doing experiments or they were playing, here is the point when system dynamics came strong with the computer simulation, the present methodology model is one initiative of what and how those sources could be used properly in our national education, model who raises activities to be realized by teachers, students and a support team, before, during and after the process that involve the activities to develop the topics of the academic school program

**KEYWORDS:** System dynamics, conceptual learning, educational models.

# **INTRODUCCION**

En el marco de la alianza **COMPUTADORES PARA EDUCAR (CPE) – UNIVERSIDAD DEL CAUCA** y con un laboratorio de 71 instituciones de la denominada región **Sur-Pacífico II** la cuál comprende los departamentos de Nariño y Putumayo, durante 2006 y parte del 2007 se ha empezado a explorar las posibilidades y limitaciones de la comunidad educativa en lo relacionado con la incorporación del modelado y la simulación por computador, en sus procesos de pensamiento y aprendizaje, como un alternativa para la construcción y reconstrucción del conocimiento en el contexto de la educación básica rural[1].

Partiendo del hecho de que los computadores que han sido donados por **CPE**, en su mayoría, ofrecen las condiciones técnicas adecuadas para usar herramientas informáticas orientadas hacia la representación de conocimiento en el marco de la *construcción y simulación* de modelos matemáticos expresados bajo la representación que ofrece la dinámica de sistemas - DS, es notable considerar la posibilidad de recrear fenómenos del mundo en el contexto particular de estas comunidades educativas con el objeto de promover la generación y debate de múltiples interpretaciones (propias y ajenas) acerca de estos fenómenos en el marco de la cotidiana actividad escolar rural como alternativa en la construcción y reconstrucción del conocimiento en contexto y sobre el mundo.

#### En consecuencia consideramos pertinente, preguntar: *¿Que estrategias se deben concebir para la incorporación efectiva y razonable del modelado y la simulación al ambiente escolar básico rural?*

La respuesta a ésta pregunta no es fácil, dada la complejidad que plantea en si misma la educación básica, tales como las metodologías de enseñanza y aprendizaje, los temas a enseñar y el uso de la DS por parte de los estudiantes.

El trabajo de modelos con dinámica de sistemas necesita un conocimiento de modelos conceptuales y formales, elementos que niños de 7 a 12 años hasta ahora están desarrollando. Pero el valor que aporta un modelo de DS y su capacidad para explicar los fenómenos complejos en pocos minutos a través de su simulación por computador, sería muy deseable para la enseñanza de las ciencias naturales, la biología y otros campos en los cuales los maestros se quedan cortos en su explicación meramente conceptual.

Por lo anterior hemos decidido iniciar un proyecto denominado DINAMICO, el cual pretende utilizar la dinámica de sistemas para la enseñanza en educación básica primaria, teniendo para ello que implementar una base metodológica y conceptual que nos permita utilizar adecuadamente un software presentando de manera iconográfica los resultados de un modelo en dinámica de sistemas, de tal forma que puedan ser utilizados para el aprendizaje de niños de básica primaria.

El presente artículo centra su atención en la metodología pedagógica que se ha propuesto para incorporar la dinámica de sistemas en la enseñanza de educación básica primaria, apoyada en el software DINAMICO, el cual esta siendo desarrollado al interior del grupo de investigación y desarrollo en Tecnologías de la Información - GTI. Primero, se presentarán las bases conceptuales de la metodología, posteriormente la metodología en si misma, explicando cada una de sus fases y finalmente unas explicaciones generales de lo que hace DINAMICO y su potencialidad.

# **ANTECEDENTES**

Ante los constantes avances en la tecnología, es de gran importancia para la educación poder ir a la par con ella, es por esta razón que diferentes entidades gubernamentales y educativas de Colombia han venido desarrollado diferentes proyectos y trabajos para poder hacer una buena estrategia uniendo la tecnología y la educación.

El proyecto GET[4] (Grupo de Educación y Telemática). GET es un equipo multidisciplinario formado por investigadores de las Universidades Rovira i Virgili de Tarragona y Jaume I de Castellón, España. El cual esta trabajando en desarrollar metodologías y estrategias didácticas aplicables a entornos tecnológicos de formación abierta y a distancia e identificar y describir las destrezas y capacidades necesarias de los distintos participantes en el proceso educativo, además de diseñar protocolos de evaluación de la calidad de las experiencias didácticas.

El grupo SIMON de la Universidad Industrial de Santander (UIS), trabajó en el proyecto denominado MAC 6-7 Micromundos para el Aprendizaje de las Ciencias cuya filosofía se basa en el Modelo Educativo Constructivista Centrado en los Procesos de Aprendizaje (MECCPA) propuesto también por el grupo SIMON, el cual toma conceptos teóricos de la DS, del Pensamiento Sistémico y del Enfoque Pedagógico Constructivista. Esta herramienta software facilita el desarrollo de las formas de pensamiento y el aprendizaje de conceptos del área de ciencias de la naturaleza de los grados sexto y séptimo de la educación media integrando tres tipos de software: Tutoriales, Experimentadores e Investigadores[5].

En la Facultad de Ingenierías Físico Mecánicas de la Escuela de Ingeniería de Sistemas e Informática se desarrollo una tesis la cual presenta una propuesta de difusión de la Dinámica de Sistemas en la educación preescolar, básica y media colombiana; la cual se sustenta principalmente en la revisión de la experiencia internacional, la reflexión sobre la experiencia del grupo de Investigación en Modelos y Simulación (SIMON)[6].

En el marco del Encuentro Colombiano de Dinámica de Sistemas, se publica, "Una experiencia de difusión de la Dinámica de Sistemas en la educación de 1 a 11 grado – hacia la construcción de una propuesta". (Andrade y Navas 2006). El objetivo principal de este documento fue dar a conocer a la comunidad Dinámico Sistémica, una experiencia Colombiana de difusión de la DS en el ámbito de la escuela primaria y secundaria, teniendo presente los aportes de la comunidad Internacional (Andrade, Navas, 2005) [6].

Los anteriores trabajos pretenden fundamentalmente enseñar y difundir DS a los diferentes actores (docentes y estudiantes), con el fin de apoyar la enseñanza. El presente trabajo pretende en utilizar las DS para la enseñanza de las temáticas en educación básica primaria, siendo la DS un medio y no un fin.

#### **BASES CONCEPTUALES**

La idea de utilizar la Dinámica de Sistemas en la educación Básica primaria, tienen su origen en las siguientes bases conceptuales:

Jean Piaget afirma, que los periodos/estadios de desarrollo del proceso de aprendizaje, se dan de dos formas: por asimilación; que consiste en la interiorización de un objeto o evento a una estructura comportamental y cognitiva preestablecida, y por acomodación; la cual consiste en la modificación de la estructura cognitiva o del esquema comportamental para acoger nuevos objetos y eventos que hasta el momento eran desconocidos. Ambos procesos se alternan en la constante búsqueda del equilibrio para intentar el control o comprensión del mundo externo[2].

Piaget define varios "estadios" de aprendizaje, dependiendo de la edad de la persona. En los estadios de los 7 años en adelante, es en dónde creemos que la dinámica de Sistemas podría tener un gran impacto, por cuanto permite desarrollar los procesos de aprendizaje establecidos en estas etapas[2].

Por otro lado, la pedagogía conceptual como nueva solución alternativa a los problemas educativos de la época actual, aplica estrategias como la diferenciación de los modelos cognitivos de los niños a diferentes edades y la combinación de la experimentación con la adquisición de conceptos de manera magistral[3].

A pesar de que la pedagogía conceptual busca nivelar las concepciones teóricas repetitivas y la experimentación activa, incorporando la psicología genética en la programación de los contenidos y la secuenciación de los mismos, no queda suficientemente claro cuales serian los métodos, recurso y tipos de evaluaciones correspondientes a currículos con este tipo de pedagogía. Es aquí donde el presente artículo, muestra una propuesta metodológica que permita aplicar esta pedagogía, aprovechando técnicas de modelado y simulación como la Dinámica de Sistemas, el trabajo Colaborativo y las Tecnologías de la Información y las Comunicaciones para potenciar su aplicación.

En consecuencia se han definido dos ejes fundamentales de trabajo, el primero, construir un método o estructura de aprendizaje para usar en el aula y segundo el desarrollo de una herramienta software denominada DINAMICO que soporta el método propuesto.

A raíz de las pruebas y talleres que se han realizado con los docentes y estudiantes de la región Sur pacífico II del convenio CPE, hemos encontrado una pregunta interesante y es: ¿Qué temas propios de la enseñanza en básica primaria, son los más apropiados para ser modelados con dinámica de sistemas y en particular con DINAMICO?. Las experiencias que se han realizado hasta ahora nos sugieren temas como las ciencias naturales y sociales, con una complejidad de modelos de orden dos o tres, los cuales pueden ser manipulados fácilmente por los docentes y los estudiantes. Sin embargo, existen docentes de otras áreas como ingles y matemáticas, que desean proponer modelos con DINAMICO, los resultados se esperan obtener en el convenio que se realizará en la siguiente etapa del proyecto.

Otro elemento importante a tener en cuenta en el presente trabajo es que nuestra premisa de trabajo no es "enseñar dinámica de sistemas en el aula de básica primaria" sino, "utilizar la dinámica de sistemas como herramienta para la enseñanza en básica primaria", lo anterior abre un

campo retos importantes a resolver y es que los estudiantes deben interactuar con los modelos de DS pero sin tener conocimiento del formalismo que subyace en el mismo.

Por otro lado, nuestra experiencia también nos indica que las herramientas en si mismas no hacen la diferencia de la aplicación de las tecnologías en educación, es por ello que se propone un enfoque metodológico que permita al docente utilizar la DS y la herramienta DINAMICO en la enseñanza de sus temáticas.

## **DESCRIPCION DEL METODO CONCEPTUAL – DINAMICO**

Este método se denomina Conceptual-Dinámico porque en principio parte de la pedagogía conceptual y además incorpora el uso de la Dinámica de Sistemas para el desarrollo de simulaciones en el aula.

Es apremiante el desarrollo de una metodología que vaya de la mano con los modelos pedagógicos conceptuales, ya que a nuestro criterio es una pedagogía que además de tener en cuenta las edades de los estudiantes y sus procesos de desarrollo cognitivo, resulta ser un balance de lo que son las pedagogías instruccionales y las pedagogías activistas.

Adicionalmente, se debe incorporar elementos básicos del aprendizaje colectivo (cooperativo/colectivo) para aprovechar las TIC en el desarrollo de un ambiente escolar que soporta el aprendizaje autónomo y colectivo.

La población objetivo de esta metodología son niños de edades superiores a los 7 años los cuales se encuentran en el periodo de desarrollo de las operaciones concretas según los procesos de desarrollo de Piaget, dónde se cree que la dinámica de sistemas puede tener un gran impacto, por cuanto permite desarrollar los procesos de aprendizaje establecidos en estas etapas.

Es de vital importancia la conservación de conceptos generales sobre las áreas de la ciencia y debido a la manipulación lógica de símbolos propios de estas edades [2] la experimentación seria un 50% importante en esta fase del desarrollo infantil, pero no una experimentación de tipo empírica tal y como lo plantea el activismo sino una experimentación controlada por los conocimientos previos adquiridos de manera general, es decir partir de lo general de los conceptos y a través de las experimentaciones llegar a conocimiento especifico.

El método permite desarrollar actividades escolares que se dividen en cuatro fases (Planeación, Programación, Ejecución y Análisis) que son ejecutadas por tres actores principales (Docente, Estudiante, Experto CPE). Cada una de estas fases cuenta con etapas y tareas que se especifican en detalle a continuación (ver Figura 7).

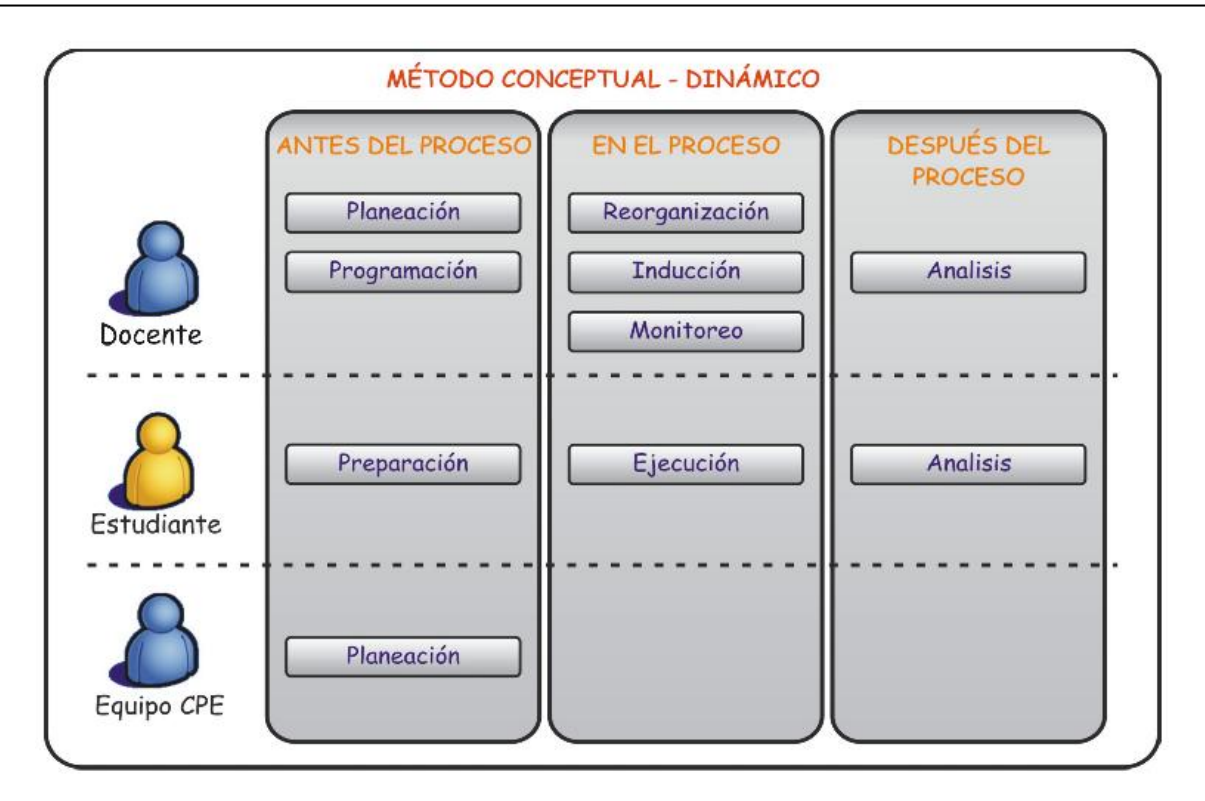

Figura 7 Método Conceptual DINAMICO

# **Fase De Planeación**

Esta fase (ver Figura 9) es desarrollada por el docente y tiene como objetivo principal la planeación de la actividad educativa que desarrollaran los estudiantes en la fase ejecutoria durante un periodo especifico de tiempo, para tal fin el docente debe tomar en consideración las características de este método que se apoya en experimentación a través de la herramienta software DINAMICO basada en modelos de dinámica de sistemas y observar si la temática a impartir se adapta bien para lo cual debe entre otras cosa tener en cuenta:

- Si el objetivo del tema consiste en aprender los conceptos básicos y comprender las  $\bullet$ relaciones complejas que existen entre estos.
- Afianzar fenómenos de la realidad previamente explicados en forma teórica.
- Tener en cuenta el ritmo individual de cada niño, haciéndolo participe del proceso de aprendizaje.
- Que sean niños mayores de siete años o que tengan capacidad de usar símbolos de modo lógico, entender cantidades numéricas y obtener conclusiones.
- Que los niños cuenten con conocimientos y habilidades mínimas para el uso del computador.

A continuación se procede a definir la actividad a realizar eligiendo el tema y obteniendo información que sea relevante para explicar el contenido de la temática seleccionada utilizando para ello ejemplos claros, para lo cual se tiene en cuenta las competencias que se van a lograr, considerando los conceptos a tratar, las habilidades individuales de los estudiantes al igual que sus actitudes y valores. Luego se definen los objetivos de la actividad.

Se precisa la estrategia de cooperación/colaboración que los estudiantes usarán en el desarrollo de la experimentación, es decir, decidir la formación de grupos de trabajo y los criterios de conformación, por ejemplo: nivel académico, género, raza, habilidades sociales, azar.

Es importante prever planes de contingencia para evitar improvisaciones en la fase de ejecución, planes tales como que hacer si no hay luz, si los niños no entienden los modelos que están simulando, si los grupos planeados no funcionan, etcétera.

Definir el modelo de dinámica de sistemas, lo cual implica la creación y adaptación a la herramienta de representación grafica DINAMICO donde se definen los escenarios que se van a simular. En este punto puede suceder que el docente requiera de la ayuda del equipo CPE para la construcción e implementación del modelo si no existe (este soporte puede ser remoto) o reutilizar los modelos ubicados en repositorios los cuales han sido usados en diferentes escuelas de la región.

Para este caso particular, se define una plantilla usada para la captura de requerimientos y como fuente de conocimiento para la realimentación del equipo CPE, fortaleciendo los grupos de trabajo interdisciplinario y enriqueciendo los repositorios de modelos de dinámica de sistemas usados en la educación. La plantilla seria la siguiente (ver Figura 8):

| <b>Institución</b>        | Nombre de la institución                     |
|---------------------------|----------------------------------------------|
| <b>Municipio</b>          | Municipio de la Región                       |
| <b>Nombre Docente:</b>    | <b>Nombre del Docente</b>                    |
| Fecha                     | Día /Mes /Año de la solicitud                |
| <b>Materia</b>            | Materia para la cual se desarrolla el modelo |
| <b>Tema Especifico</b>    | Tema especifico de la materia                |
| Objetivos de la actividad | Objetivo1                                    |
|                           | Objetivo2                                    |
| Diagrama Inicial          |                                              |
|                           |                                              |
|                           | Conejos<br>Lobos                             |

Figura 8 Plantilla de solicitud de Apoyo equipo CPE

Es de vital importancia que se especifiquen claramente cuales son los objetivos de la actividad y se realice un diagrama inicial que es una representación del sistema a modelar en el caso de que el docente no haya sido instruido en la creación de modelos de dinámica de sistemas básicos y sino seria un modelo de influencias o causal si es el caso.

Luego de esto, después de que ya se tengan los modelos, se definen los escenarios a utilizar para la experimentación en la herramienta DINAMICO y se precisa un conjunto de preguntas dinamizadoras de la actividad que orienten al niño en su proceso de aprendizaje, además si es el caso los recursos de apoyo tal como videos, mapas, etcétera.

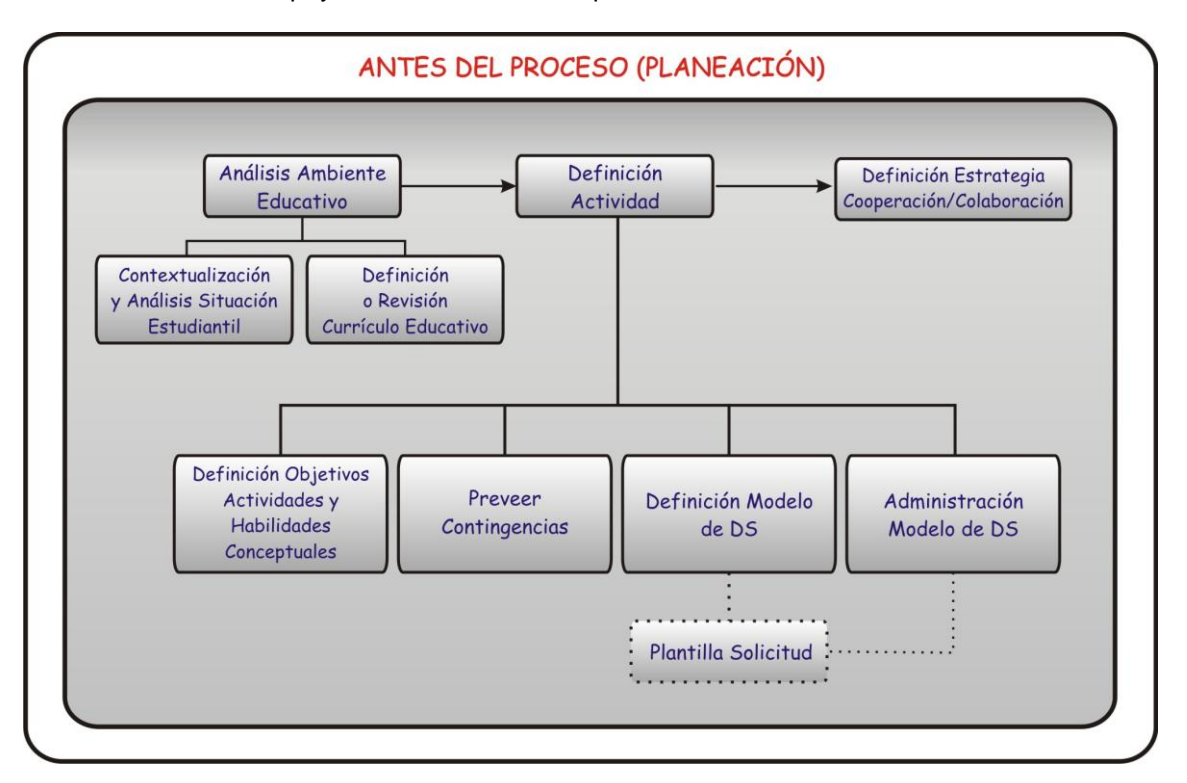

Figura 9. Antes del Proceso (Fase Planeación - Docentes)

Esta fase también desarrolla por el grupo CPE define tres actividades principales (ver Figura 10) que se pueden resumir de la siguiente forma:

- Ante la solicitud de un docente por el desarrollo de un modelo (plantilla), establece los requerimientos, construye el modelo de DS y define los escenarios y la ambientación (iconografía, sonidos, colores, imágenes) que usará el niño en DINAMICO
- Recibe re-alimentación del docente y modifica el modelo hasta lograr el modelo deseado.
- Distribuye el modelo y lo monta en un repositorio para uso por parte de todos los docentes de la comunidad.

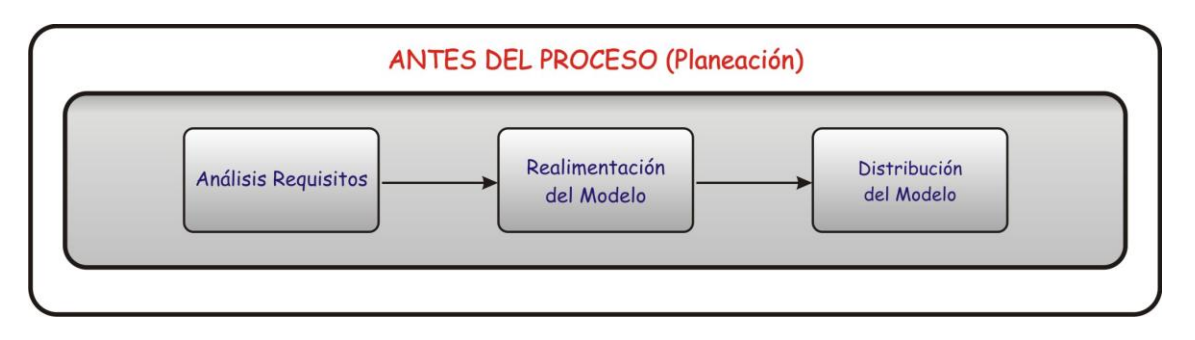

Figura 10. Antes del Proceso (Fase Planeación – Equipo CPE )

La fase de preparación del estudiante es personal e independiente del tipo de metodología a utilizar en el salón de clase, dado que es el mismo estudiante quien define los recursos que necesita para asistir a sus clases.

# **Fase De Programación**

Esta fase (ver Figura 11) es corta pero muy importante y trata de hacer la programación de las actividades a desarrollar, es decir se establecen fechas para las actividades que han sido planeadas en la fase anterior. Cabe resaltar que una actividad planeada puede ser re-programada varias veces, así si el docente lleva un registro ordenado a manera de repositorio de actividades, podría reutilizar actividades planeadas en tiempos diferentes si se tienen varios cursos, o si es el caso en años posteriores luego de aplicar las lecciones aprendidas obtenidas en la posterior fase de análisis en el perfeccionamiento del plan.

El docente debe realizar una programación por cada actividad que se vaya a realizar en la fase de ejecución, teniendo en cuenta que la conformación de grupos de trabajo debe obedecer criterios específicos de los estudiantes del curso.

Igualmente se debe determinar el periodo de duración de los grupos de trabajo, si se trabaja con grupos base, grupos formales o grupos informales, especificando el número de integrantes que sea apropiado para la actividad y la temática a tratar.

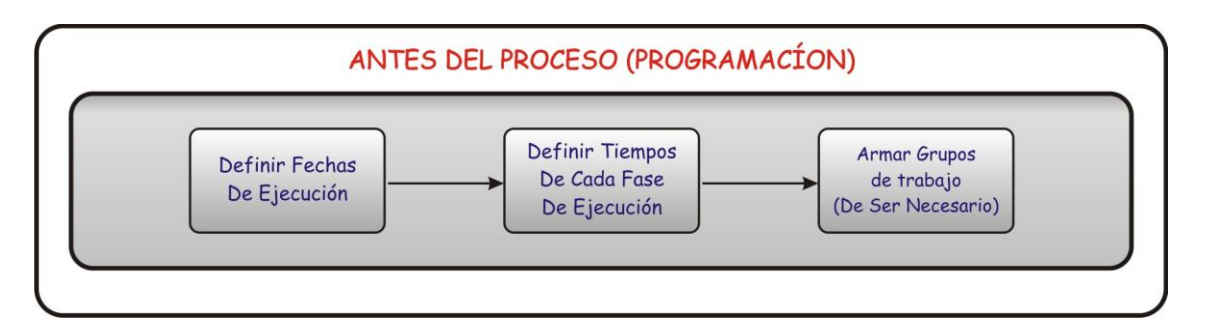

Figura 11. Antes del Proceso (Fase Programación – Docente)

# **Fase De Reorganización, Inducción Y Monitoreo**

Esta fase la desarrolla el docente y tiene tres objetivos fundamentales (ver Figura 12), el primero consiste en la reorganización de los grupos, previamente se hablo de la formación de los grupos en la fase de programación, pero esto no asegura que los grupos se puedan formar tal como se había planeado.

En esta fase que se realiza en el momento mismo de la ejecución de la actividad, ya que se puede presentar ausencia o la llegada tarde a clase de estudiantes que podrían desnivelar los criterios de formación de los grupos, presentándose grupos con mas numero de estudiantes que otros.

La idea es que el docente realice la mejor redistribución posible para el perfecto desarrollo de la actividad conceptual, experimental, colaborativa y crítica.

El segundo objetivo de esta fase, hace referencia a la inducción que el docente debe realizar, la sensibilización del tema que se va a tratar, usando los recursos previamente definidos y en un enfoque expositivo primordialmente. Esta etapa no debe superar el 30% del tiempo de toda la actividad, o en su defecto no debe superar los 20 minutos.

Además, el docente debe comunicar a los estudiantes los objetivos de la actividad, la organización de los grupos y el tiempo para cada fase. Es deseable que el docente formule unas preguntas directrices de la actividad que deben ser resueltas por parte de los estudiantes.

El tercer objetivo de esta fase, corresponde a la actividad de monitoreo que se desarrolla complementariamente con las actividades de inducción, experimentación con DINAMICO y el debate.

El docente debe dar apoyo constante al trabajo de cada niño y de los grupos. Para el registro de datos y la observación, el docente puede elaborar un formato en el que escriba la frecuencia observada de un conjunto de situaciones que le llamen la atención por cada estudiante y/o grupo, por ejemplo: errores comunes en el uso de los escenarios, conclusiones repetitivas y no acertadas, compañeros que le resuelven la actividad a los otros, entre otras.

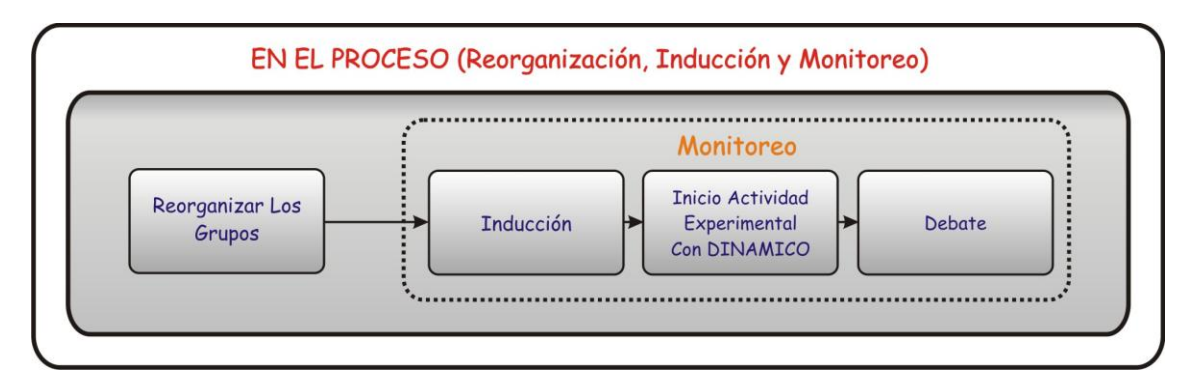

Figura 12. En el proceso (Fase Reorganización, Inducción y Monitoreo – Docente)

# **Fase De Ejecución**

La fase de ejecución (ver Figura 13) la desarrolla el estudiante y se procede a la experimentación usando como principal herramienta de simulación el software DINAMICO, con el cual los estudiantes interactúan con los modelos y los escenarios propuestos, tomando nota de sus conclusiones con respecto a las preguntas iniciales que se propusieron por parte del docente.

Otra actividad importante, luego de la experimentación es el debate, en esta fase el docente busca que cada estudiante y/o grupo exprese sus conclusiones/respuestas a cada una de las preguntas establecidas en los escenarios. Luego orienta una discusión para construir un conocimiento compartido por todo el grupo y finalmente se compara con lo que cada estudiante/grupo había obtenido.

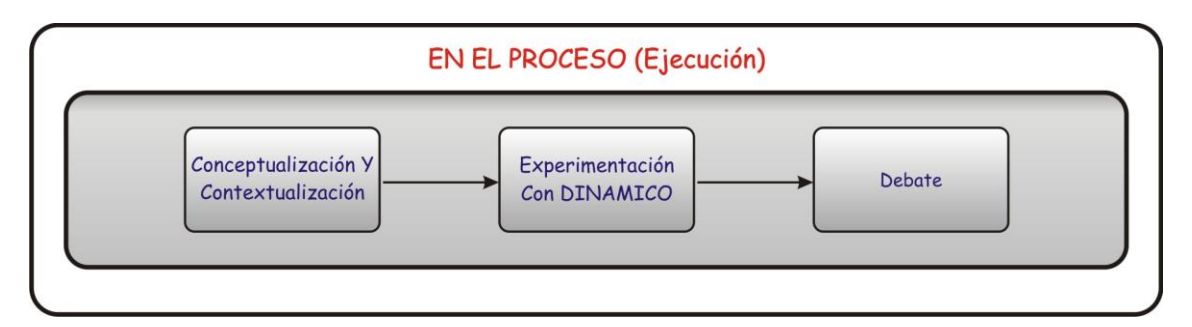

Figura 13. En el Proceso (Fase Ejecución – Docente)

# **Fase De Análisis**

Esta fase es desarrollada por el docente y también por los estudiantes, el objetivo principal de esta actividad es determinar que tanto de lo planeado junto con los objetivos realmente se cumplió durante el ejercicio.

Si es posible elogiar el trabajo de los grupos de estudiantes que sobresalieron, premiándolos con algún tipo de incentivo y resaltando las actividades buenas, examinando igualmente las actividades que no tuvieron un adecuado desarrollo.

Al finalizar la actividad, se realiza un análisis global de la misma, comparando entre otras cosas: los resultados (buenos/malos) observados en el desarrollo de la actividad para la generalidad del curso y que se debería tener en cuenta para realizar una nueva actividad del mismo tema, por ejemplo: mejorar o adicionar recursos, cambiar o adicionar escenarios.

Por parte de los estudiantes esta fase se resume en un análisis similar al realizado por el docente pero con la particularidad de ser un análisis individual, es decir revisar lo bueno y lo malo y las cosas que debe mejorar. Lo anterior se resume en la Figura 14 y Figura 15.

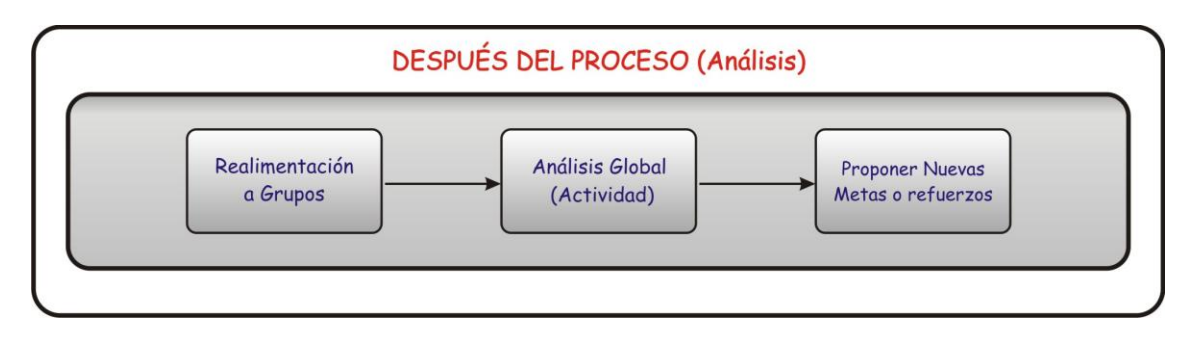

Figura 14. Después del Proceso (Fase Análisis – Docente)

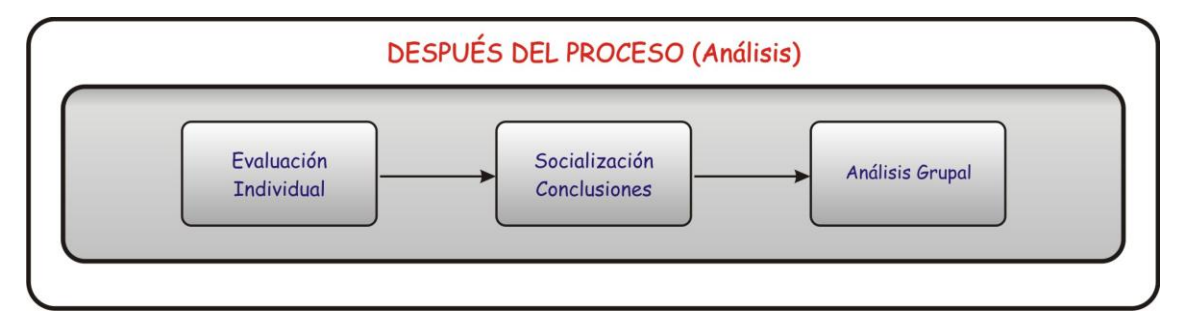

Figura 15. Después del Proceso (Fase Análisis – Estudiantes)

# **HERRAMIENTA SOFTWARE DINAMICO**

Como elemento fundamental del modelo metodológico es necesario contar con elementos de soporte al modelo, en este caso una Herramienta software denominada DINAMICO, nombre pensado para resaltar y dar la importancia que requiere la Dinámica de Sistemas.

La idea principal de DINAMICO es permitir a los docentes y estudiantes de Básica Primaria la interacción con la Dinámica de Sistemas de una manera transparente e intuitiva, a través de una interfaz de usuario adecuada para dichos usuarios. Y a pesar de que los usuarios no interactúan directamente con la DS, pueden experimentar con los modelos propuestos para una temática especifica, resolviendo preguntas como "¿que pasa si?" con el fin de ayudar a entender situaciones que podrían presentarse en determinado modelo.

DINAMICO esta desarrollado en Borland Developer Studio 2006, en el lenguaje de programación DELPHI, el cual ofrece soporte a modelos de DS, integrando un motor de DS desarrollado para la herramienta EVOLUCION 3.5 desarrollado por el grupo SIMON de la UIS, herramienta que permite simular sistemas tomando como base diagramas causales y diagramas de Forrester.

DINAMICO cuenta con dos aplicaciones: la primera denominada "Editor" (ver Figura 16), desarrollada para lograr la integración de los modelos de Dinámica de Sistemas archivos creados con Evolución 3.5 y escenarios creados con DINAMICO Editor, dichos escenarios permite relacionar cada elemento que compone el modelo creado en Evolución 3.5, principalmente el diagrama de Forrester con objetos propios de DINAMICO Editor, para cada elemento del diagrama de Forrester (Niveles, Variables, Flujos, Parámetros, etc.), un objeto con sus propias reglas y características definidas, por otra parte permite a la persona encargada de la realización de cada escenario, jugar con su creatividad para realizar una mejor ambientación, y asociarlo a un modelo determinado, DINAMICO Editor fue desarrollado para la interacción con personal con conocimientos básicos de Dinámica de Sistemas.

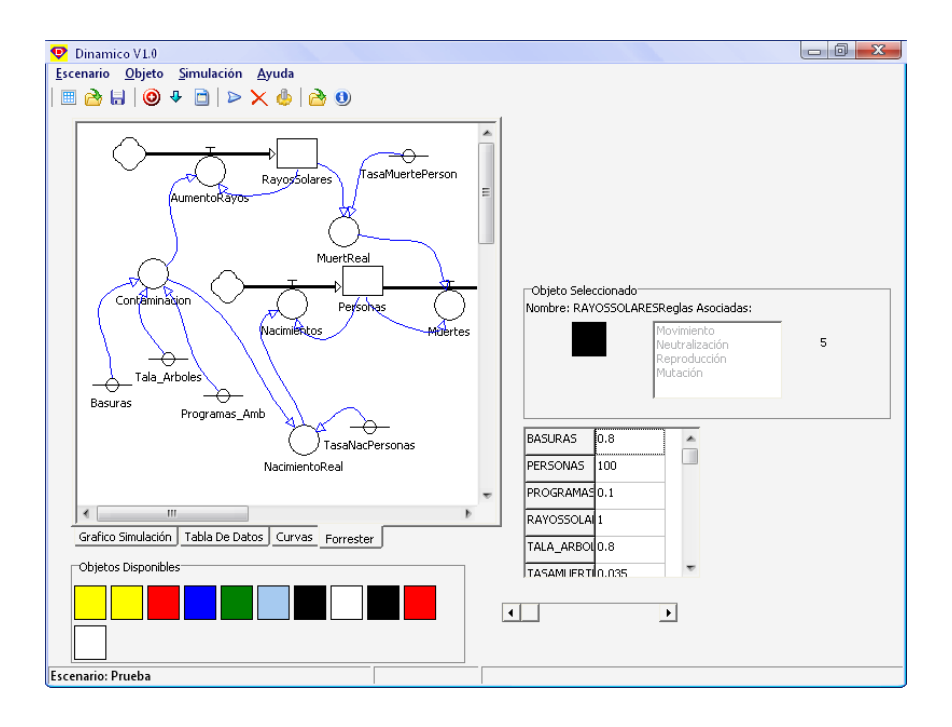

Figura 16. Interfaz de Usuario preliminar DINAMICO Editor

La segunda aplicación denominada "Visor" (ver Figura 17) la cual es desarrollada para la interacción con los estudiantes de básica primaria. Permite la manipulación de elementos importantes en un modelo de dinámica de sistemas como los valores de los niveles, parámetros, variables, generando un nuevo comportamiento en el escenario de simulación de acuerdo a los cambios efectuados, permitiendo visualizar y entender los resultados finales, además de poder responder preguntas de tipo "¿Qué pasa si?", se afecta algo.

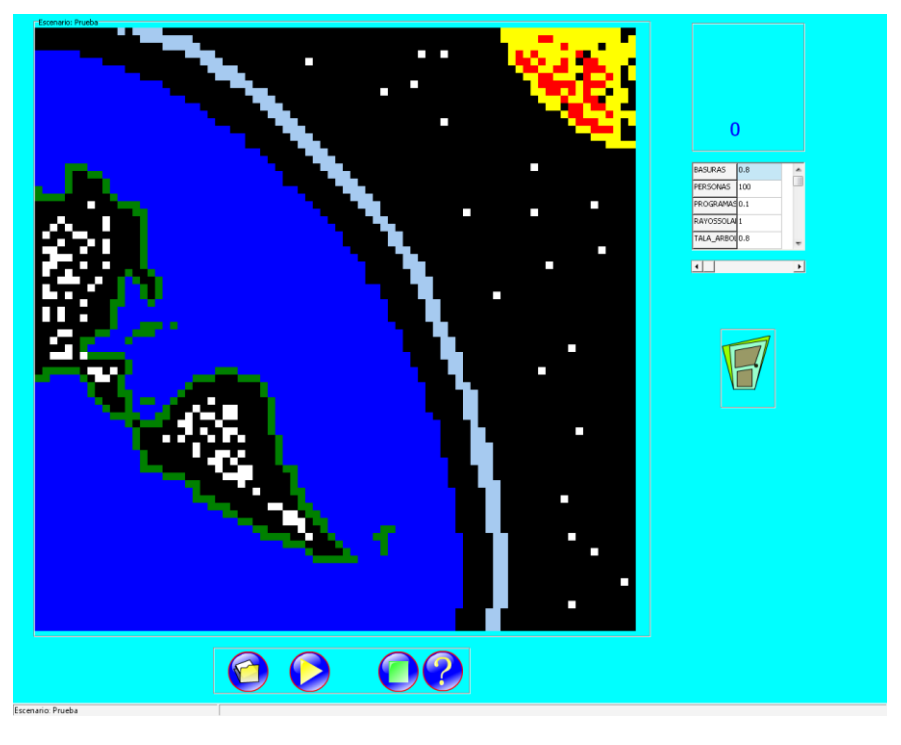

Figura 17. Interfaz de Usuario preliminar DINAMICO Visor

En el desarrollo de DINAMICO se identificaron los siguientes actores, como esenciales para el funcionamiento y gestión de la herramienta:

- **Estudiante:** usuario estándar de DINAMICO Visor el cual seguirá las indicaciones dadas por el docente o líder de la temática, de acuerdo como se indica en el modelo metodológico propuesto.
- **Docente:** usuario encargado de liderar y enseñar el adecuado uso de la herramienta, el cual basado en el modelo metodológico propuesto, utilizara a DINAMICO Visor como material de apoyo para impartir sus clases, a su vez este usuario es el encargado de realizar las labores de administración y selección de modelos, además previa capacitación será capaz de crear modelos y/o escenarios, si esta interesado.
- **Comité CPE:** Este comité es el encargado de la realización de los modelos y/o escenarios solicitados por los docentes en DINAMICO Editor, este comité es también el encargado de la actualización del repositorio de modelos, al cual los docentes podrán acceder y descargar los últimos modelos desarrollados, además de dar soporte sobre la herramienta.

# **TRABAJO FUTURO**

Obtener una versión estable de la herramienta software DINAMICO que permita soportar todas las tareas definidas en el Método Conceptual-Dinámico, que a nivel de interfaz esta centrado en el usuario (usable para niños de 7 a 12 años) y que se soporta en el motor de simulación de EVOLUCION generado por el grupo SIMON de la UIS.

En la segunda etapa del proyecto se pretende ampliar las experiencias en la región Sur pacífico II del convenio CPE, con el fin de verificar el impacto de la metodología propuesta y de la herramienta software DINAMICO.

# **CONCLUSIONES**

El Método Conceptual-Dinámico muestra en forma detallada como articular en una actividad escolar la pedagogía conceptual, el aprendizaje colectivo y el uso de la dinámica de sistemas.

Dividir el Método Conceptual-Dinámico en las fases/etapas/tareas planteadas, permite definir claramente los requerimientos funcionales que debe tener DINAMICO.

# **AGRADECIMIENTOS**

Al grupo SIMON de la Universidad Industrial de Santander, quienes aprobaron el uso de los componentes desarrollados para el software EVOLUCION 3.5.

Al grupo GTI en el marco de la alianza CPE – Unicauca, por brindar los recursos de hardware y software necesarios para la ejecución del proyecto.

# **REFERENCIAS**

- [1]. COMPUTADORES PARA EDUCAR, ¿Que Es CPE?, Disponible al 12 de Octubre de 2006 en: [http://www.computadoresparaeducar.gov.co/que\\_es.html](http://www.computadoresparaeducar.gov.co/que_es.html)
- [2]. PIAGET, Jean. LOS ESTADIOS DE DESARROLLO COGNITIVO, Disponible al 24 de abril de 2007 en [http://www.piaget.org.](http://www.piaget.org/)
- [3]. Zubiria Samper, Julian De. TRATADO DE PEDAGOGIA CONCEPTUAL, Fundación Alberto Merani, Año 1997
- [4]. ENTORNOS VIRTUALES DE ENSEÑANZA-APRENDIZAJE: EL PROYECTO GET, Disponible al 17 de Julio de 2007 en <http://www.ucm.es/info/multidoc/multidoc/revista/cuad6-7/evea.htm>
- [5]. I ENCUENTRO COLOMBIANO DE DINAMICA DE SISTEMAS: DINAMICA DE SISTEMAS EN LA PRACTICA. Universidad Nacional de Colombia sede Medellín, Facultad de Minas. Disponible al 17 de Julio de 2007 en: <http://sistemas.unab.edu.co/docentes/japarra/Memorias.pdf>
- [6]. NAVAS GARNICA, Ximena Marcela. PROPUESTA INFORMÁTICA PARA LA EDUCACIÓN EN EL CAMBIO, BASADA EN AMBIENTES DE MODELADO Y SIMULACIÓN. UN ENFOQUE SISTÉMICO, Universidad Industrial de Santander, Facultad de Ingenierías Físico-Mecánicas, Bucaramanga, 2006.

# **ANEXO K: CARTA ACEPTACION PARA LA PONENCIA DEL ARTICULO "PROPUESTA METODOLOGICA PARA INCORPORACIÓN DE LA DINAMICA DE SISTEMAS EN LA EDUCACIÓN BÁSICA PRIMARIA"**

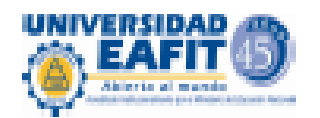

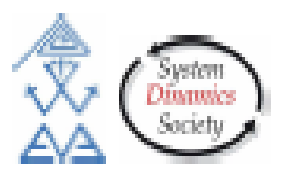

Medellín, 10 de julio de 2007

# A QUIEN PUEDA INTERESAR

Cordial Saludo

El Comité Organizador del 5º Encuentro Colombiano de Dinámica de Sistemas informa que el trabajo:

# PROPUESTA METODOLÓGICA PARA INCORPORACIÓN DE LA DINÀMICA DE SISTEMAS EN LA EDUCACIÓN BÀSICA PRIMARIA

Presentado por Miguel Niño, Carlos Cobos, Jorge Moreno, Juan Girón y Jonathan Guerrero fue aceptado para ser presentado en el 5º Encuentro Colombiano de Dinámica de Sistemas

Atentamente,

# Comité Organizador 5° Encuentro Colombiano de Dinámica de Sistemas **UNIVERSIDAD EAFIT**

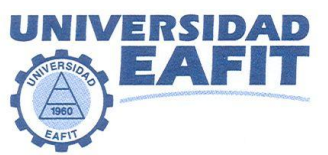

# **LA UNIVERSIDAD EAFIT POR MEDIO DEL CENTRO DE EDUCACIÓN CONTINUA**

#### Hace constar que:

El Señor Jonathan Guerrero Astaiza, con cédula de ciudadanía No 14.622.869, participó como ponente en el 5º ENCUENTRO COLOMBIANO DE DINÁMICA DE SISTEMAS, en la conferencia: Propuesta metodológica para incorporación de la Dinámica de Sistemas en la educación básica primaria.

Juan Guillemno Arango Vásquez Director de extensión

Medellín, 10 de Agosto de 2007

EAFIT PRINCIPAL MEDELLÍN Carrera 49 7 Sur 50 . Apartado 3300 . Teléfono 261 95 00 . Fax 266 42 84 Personería Jurídica No. 75 del 28 de junio de 1960 . Nit. 890.901.389-5 EAFIT LLANOGRANDE Kilómetro 3.5 Via Don Diego - Rionegro • Apartado 725 • Teléfonos 562 1870 - 562 1815 • Fax 562 1866<br>EAFIT SANTAFÉ DE BOGOTÁ Carrera 16 93 - 46 • Apartado 1100 • Teléfonos 611 4618 - 611 4523 • Fax 623 01 EAFIT PEREIRA Carrera 13 1 - 01 Avenida Circunvalar Barrio Modelo Pereira = Teléfonos 331 61 66 - 331 58 88 - 331 59 99 = Fax 331 61 75<br>http www.edit.edu.com/

**ANEXOS: DINAMICA DE SISTEMAS APLICADA EN EDUCACION BASICA PRIMARIA** 69

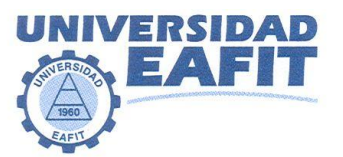

# **LA UNIVERSIDAD EAFIT POR MEDIO DEL CENTRO DE EDUCACIÓN CONTINUA**

#### Hace constar que:

El Señor Juan Carlos Girón Salazar, con cédula de ciudadanía No 80.036.123, participó como ponente en el 5º ENCUENTRO COLOMBIANO DE DINÁMICA DE SISTEMAS, en la conferencia: Propuesta metodológica para incorporación de la Dinámica de Sistemas en la educación básica primaria.

Juan Guillemo Arango Vásquez Director de extensión

Medellín, 10 de Agosto de 2007

EAFIT PRINCIPAL MEDELLÍN Carrera 49 7 Sur 50 • Apartado 3300 • Teléfono 261 95 00 • Fax 266 42 84 Personería Jurídica No. 75 del 28 de junio de 1960 • Nit. 890.901.389-5<br>EAFIT LLANOGRANDE Kilómetro 3.5 Vía Don Diego - Rion http www.eafit.edu.co

**ANEXOS: DINAMICA DE SISTEMAS APLICADA EN EDUCACION BASICA PRIMARIA** 70

# **ANEXO L: HISTORIAS DE USUARIO**

Las historias de usuario son la técnica utilizada en XP para especificar los requisitos del software. Se trata de tarjetas de papel en las cuales el cliente describe brevemente las características que el sistema debe poseer (ver Tabla 121), sean requisitos funcionales o no funcionales. El tratamiento de las historias de usuario es muy dinámico y flexible, en cualquier momento historias de usuario pueden romperse, reemplazarse por otras más específicas o generales, añadirse nuevas o ser modificadas. Cada historia de usuario es lo suficientemente comprensible y delimitada para que los programadores puedan implementarla en unas semanas<sup>4</sup>.

A continuación se presenta el Formato de la plantilla de Historia de Usuario a llenar:

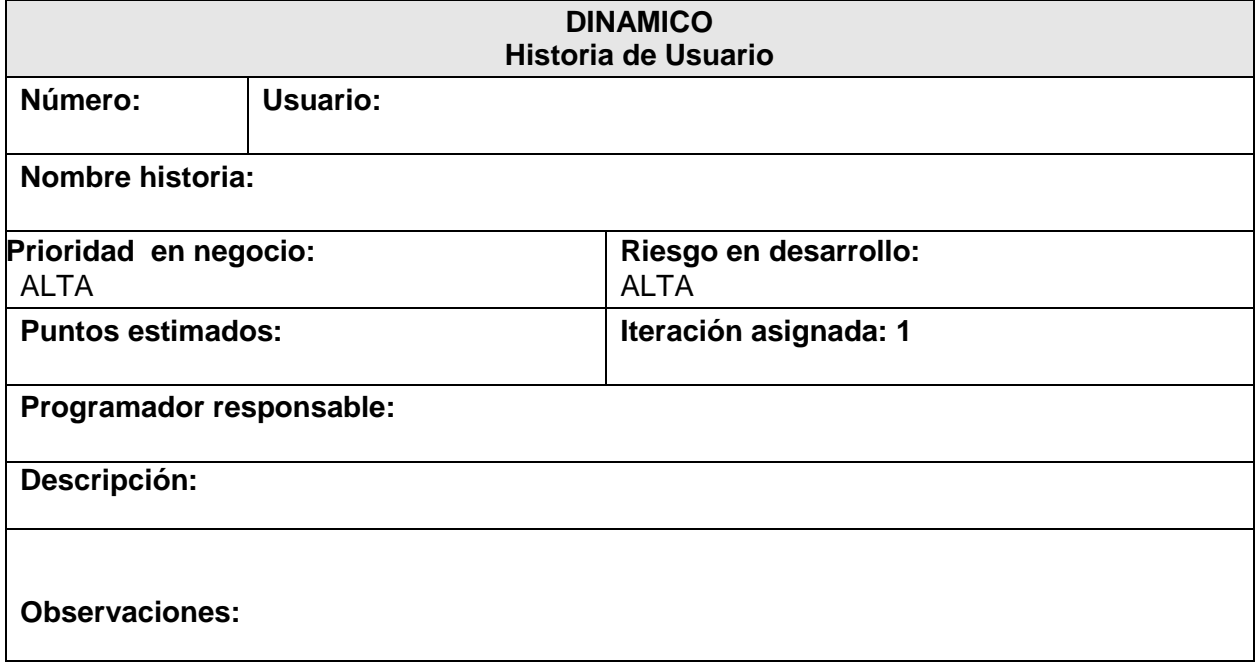

**Tabla 21 Formato de la plantilla de Historias de Usuario**

l

<sup>&</sup>lt;sup>4</sup>LETELIER, Patricio, PENADÉS, M<sup>ª</sup> Carmen. Metodologías ágiles para el desarrollo de software: eXtreme Programming (XP), Disponible al 30 de Septiembre de 2007 en: http://www.cyta.com.ar/ta0502/v5n2a1.htm

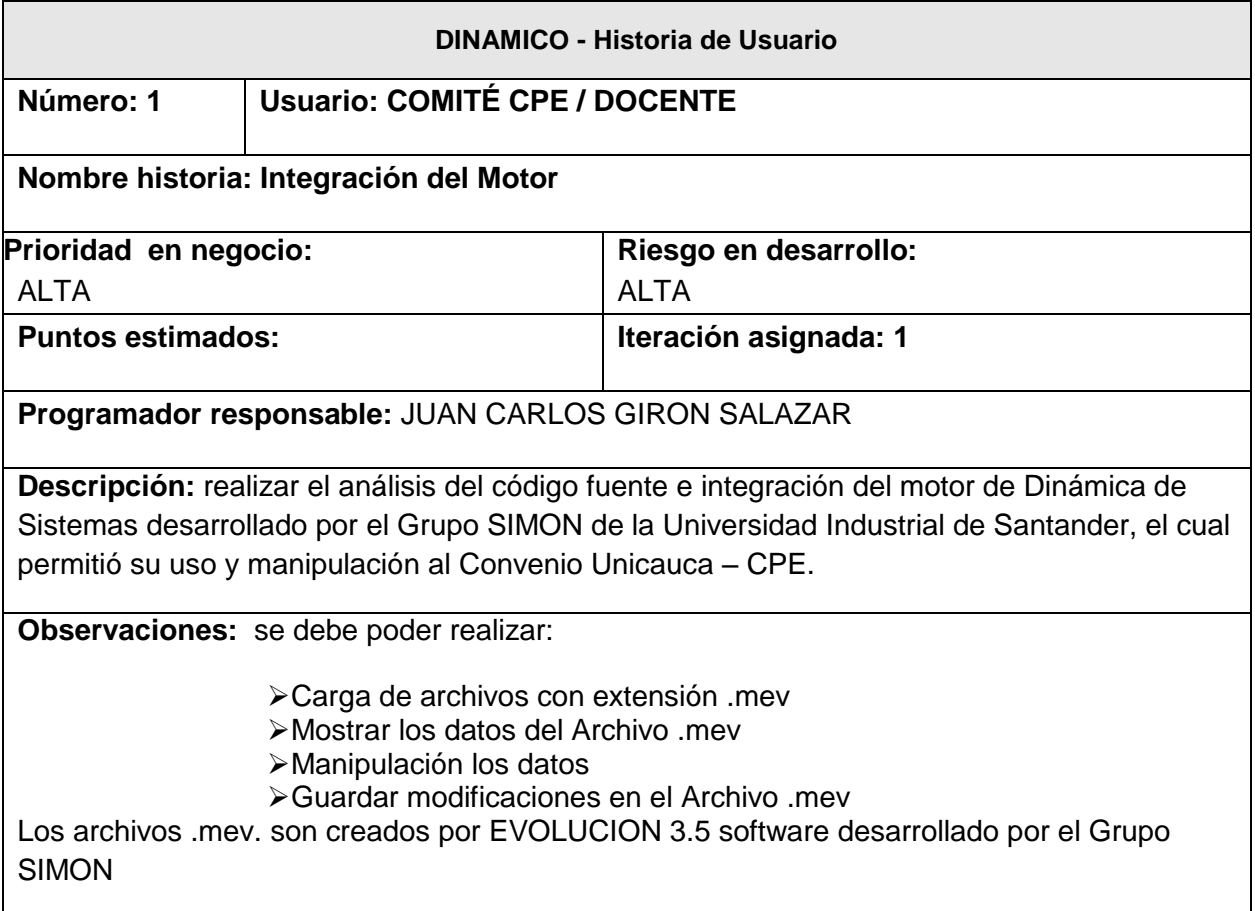

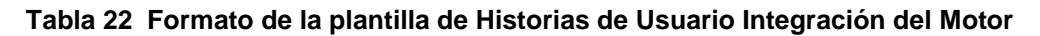

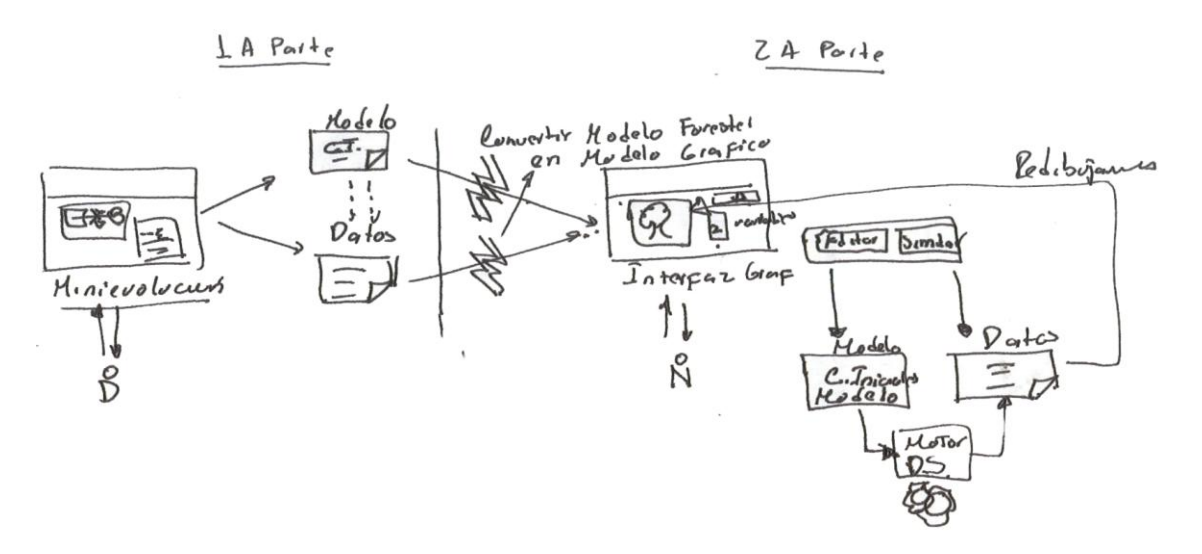
| <b>DINAMICO - Historia de Usuario</b>                                                                                                    |                                      |                       |
|----------------------------------------------------------------------------------------------------|--------------------------------------|-----------------------|
| Número: 2                                                                                                    | <b>Usuario: COMITÉ CPE / DOCENTE</b> |                       |
| Nombre historia: Representación Icónica de las Variables                                                                                                    |                                      |                       |
| Prioridad en negocio:                                                                                                    |                                      | Riesgo en desarrollo: |
| <b>ALTA</b>                                                                                                    |                                      | <b>ALTA</b>           |
| <b>Puntos estimados:</b>                                                                                                    |                                      | Iteración asignada: 1 |
| Programador responsable: JUAN CARLOS GIRON SALAZAR                                                                                                    |                                      |                       |
| Descripción: Establecer la mejor manera para llevar a una representación icónica las<br>variables abstraídas del archivo de Dinámica de Sistemas, a través de imágenes que<br>representen cada variable. El usuario debe poder identificar de que tipo de elemento se trata |                                      |                       |
| Integración con el motor de Dinámica de Sistemas.                                                                                                    |                                      |                       |
| <b>Observaciones</b>                                                                                                    |                                      |                       |

**Tabla 23 Formato de la plantilla de Historias de Usuario Representación Icónica de las Variables**

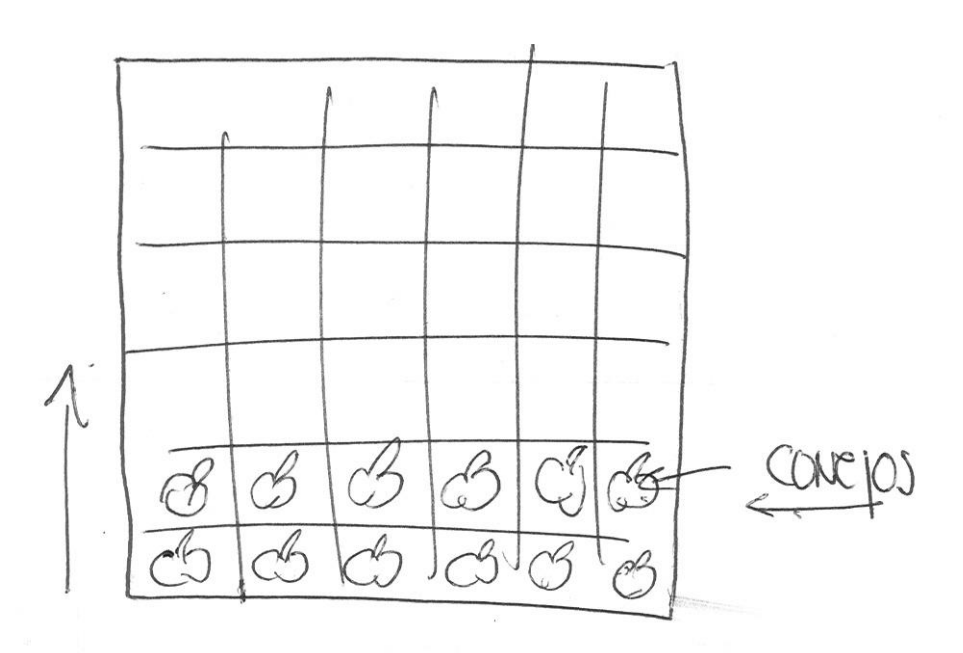

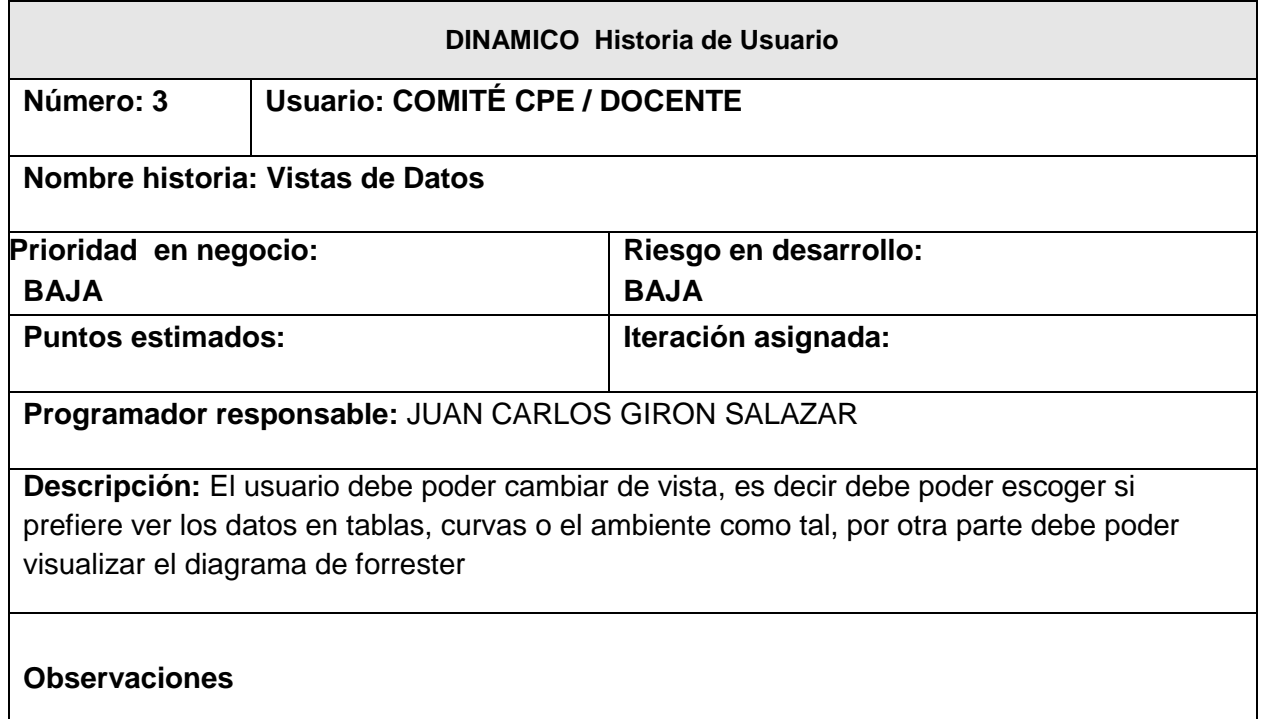

# **Tabla 24 Formato de la plantilla de Historias de Usuario Vistas de Datos**

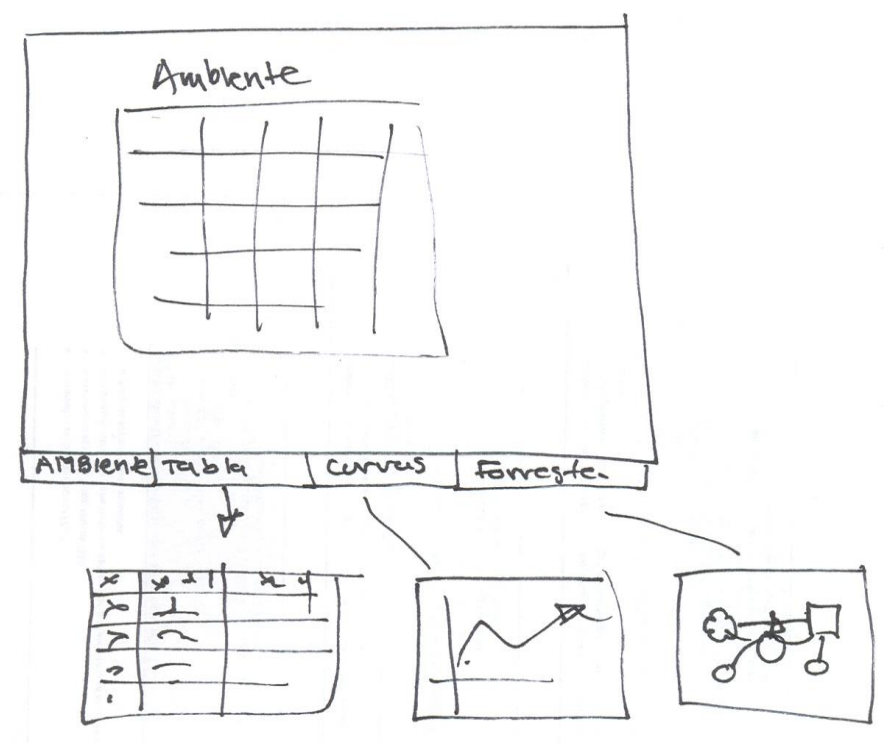

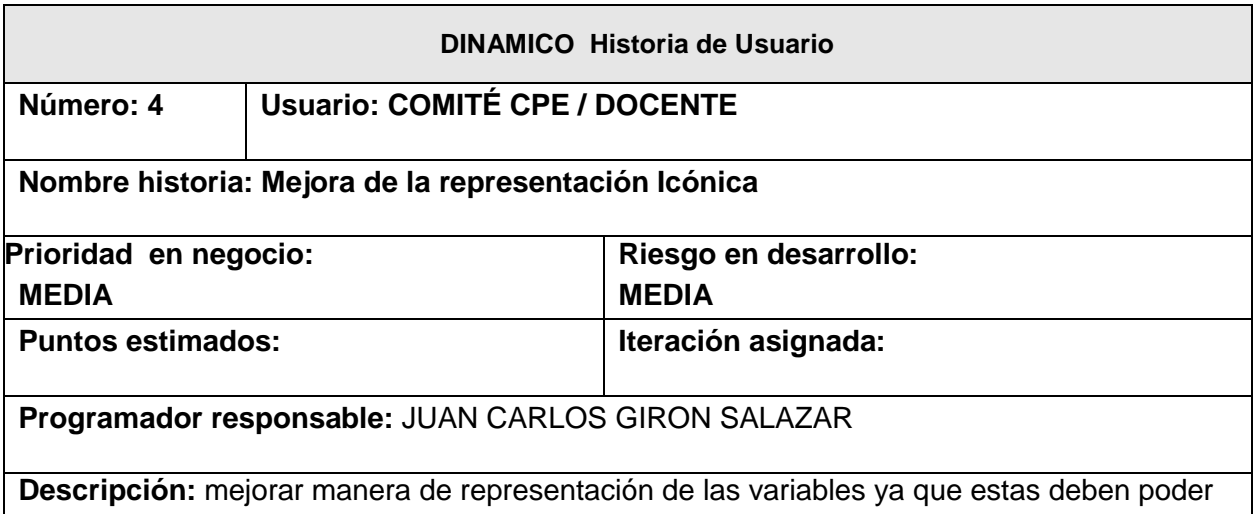

representar diferentes tipos de objetos de manera grafica, realizar la implementación de objetos de tipo autómata celular para poder dar versatilidad a los diferentes tipos de modelos y ambientes que se pueden crear, cada objeto debe tener relacionado una color y un nombre, por otra parte se debe crear un espacio AMBIENTE donde se debe poder insertar e eliminar dichos objetos. El usuario debe poder guardar y cargar dichos objetos con sus respectivas reglas y propiedades.

# **Observaciones**

Debe existir una aplicación para la creación y edición de los modelos/ambientes y otro que va ser únicamente para la visualización icónica de las variables. Creado para los niños

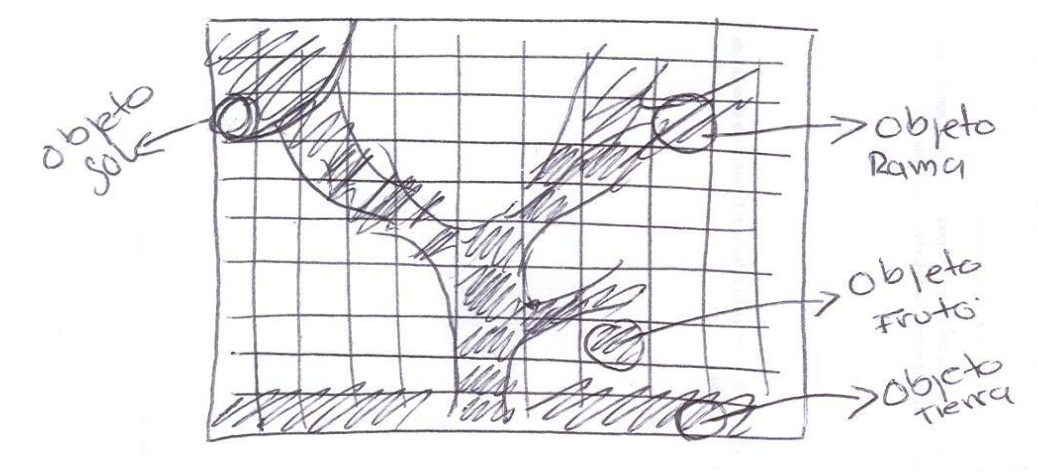

**Tabla 25 Formato de la plantilla de Historias de Usuario Mejora de la representación Icónica**

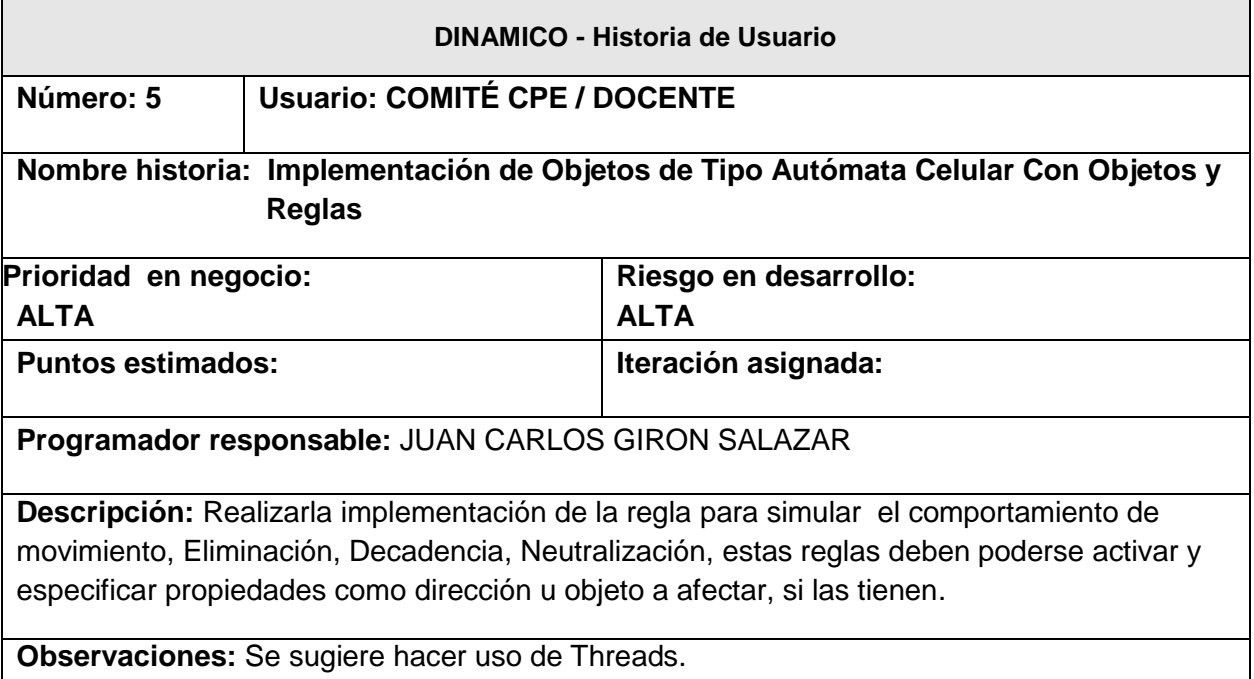

## **Tabla 26 Formato de la plantilla de Historias de Usuario Implementación de Objetos de Tipo Autómata Celular Con Objetos y Reglas**

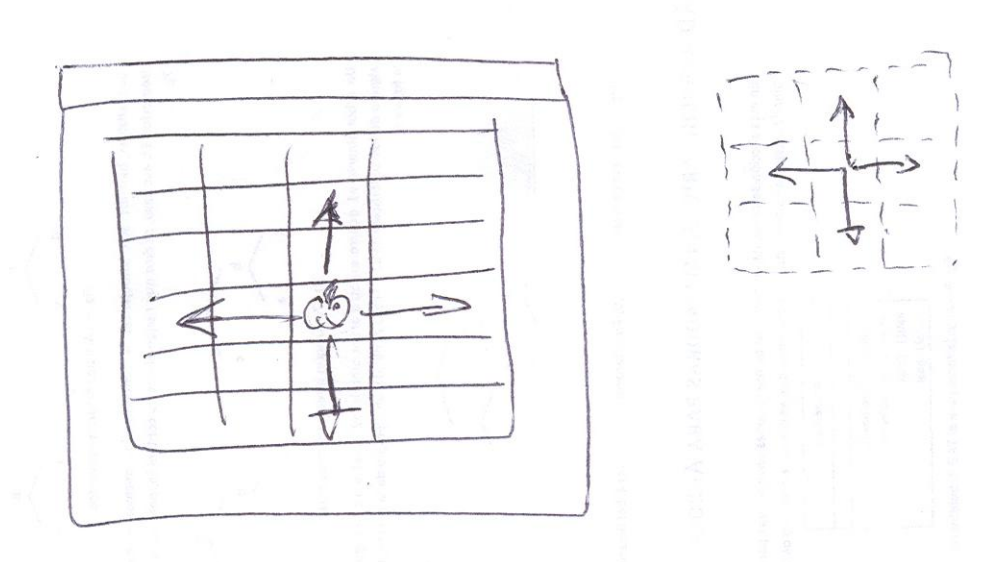

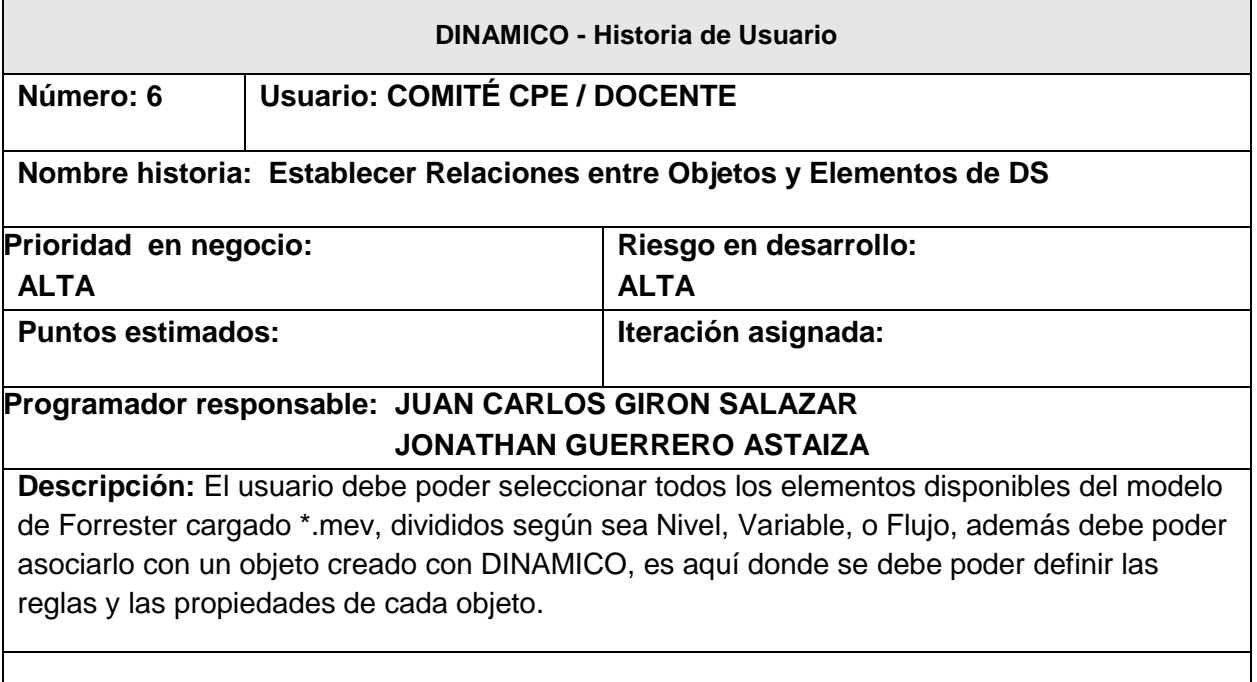

# **Observaciones:**

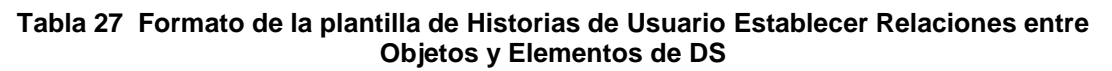

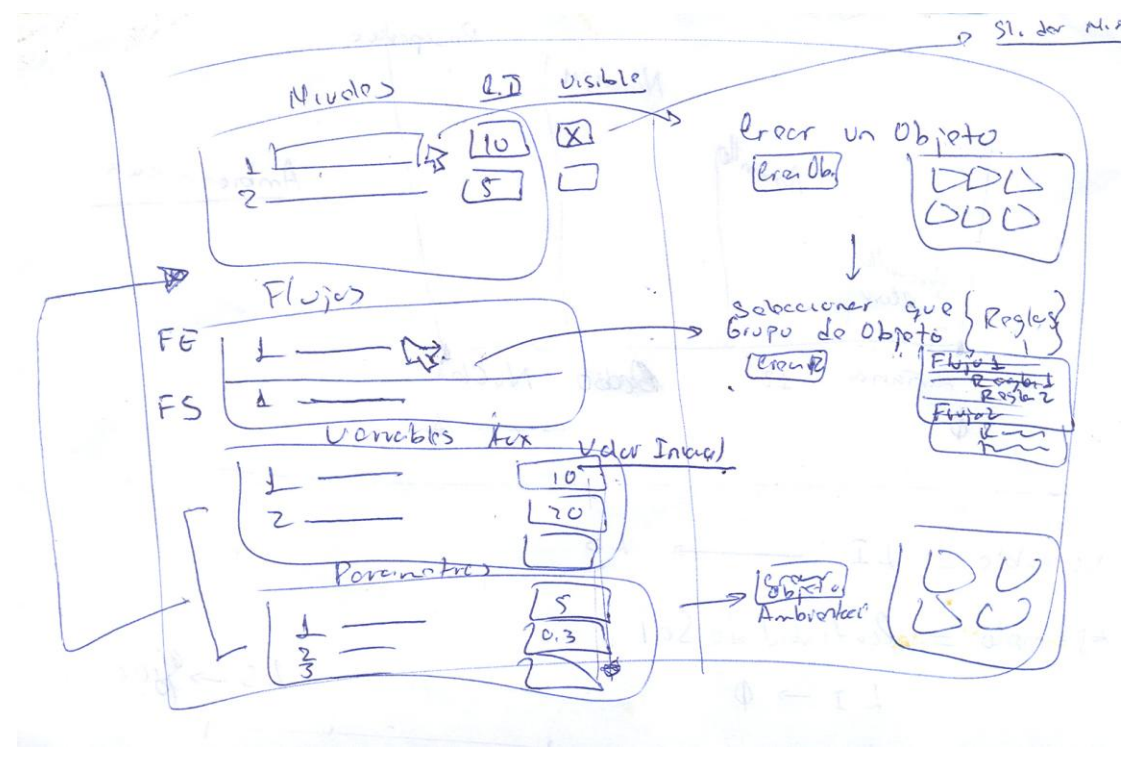

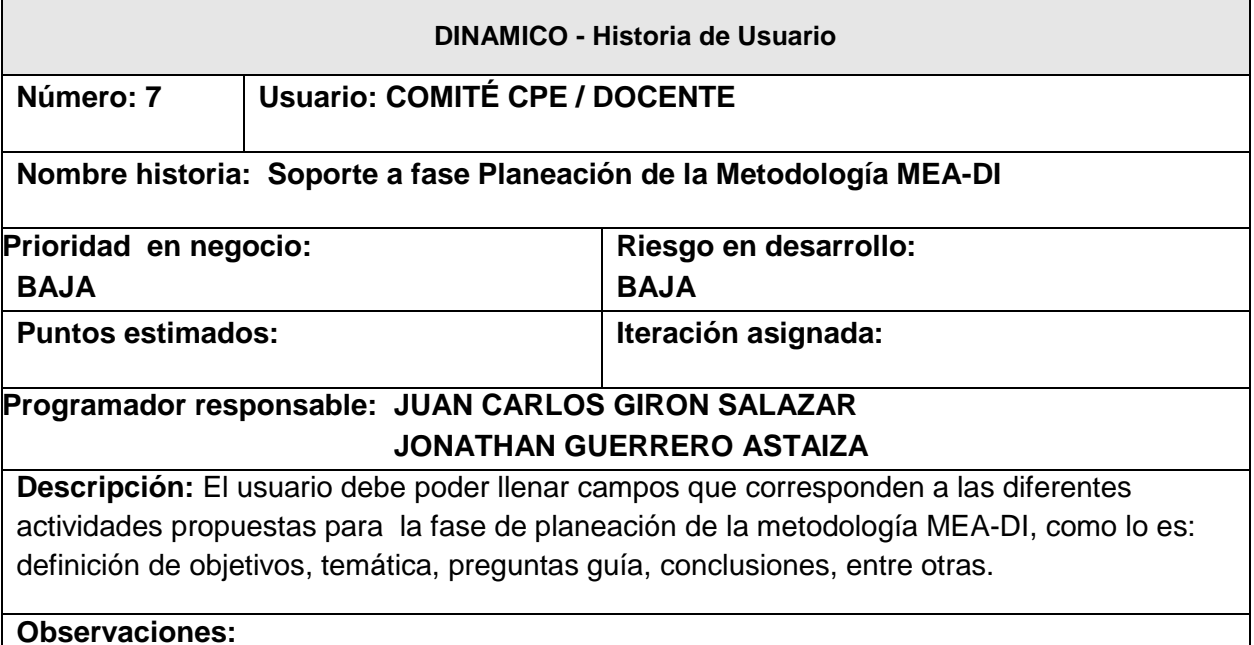

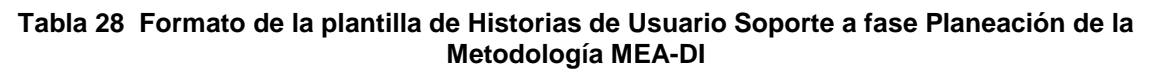

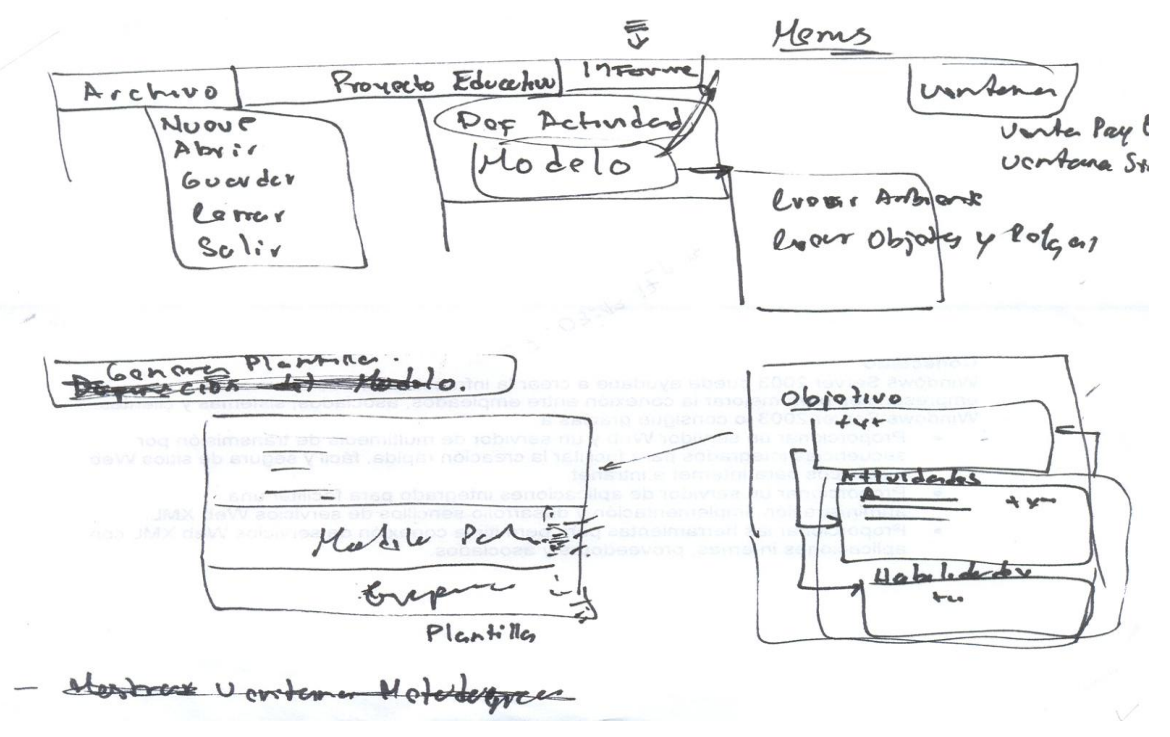

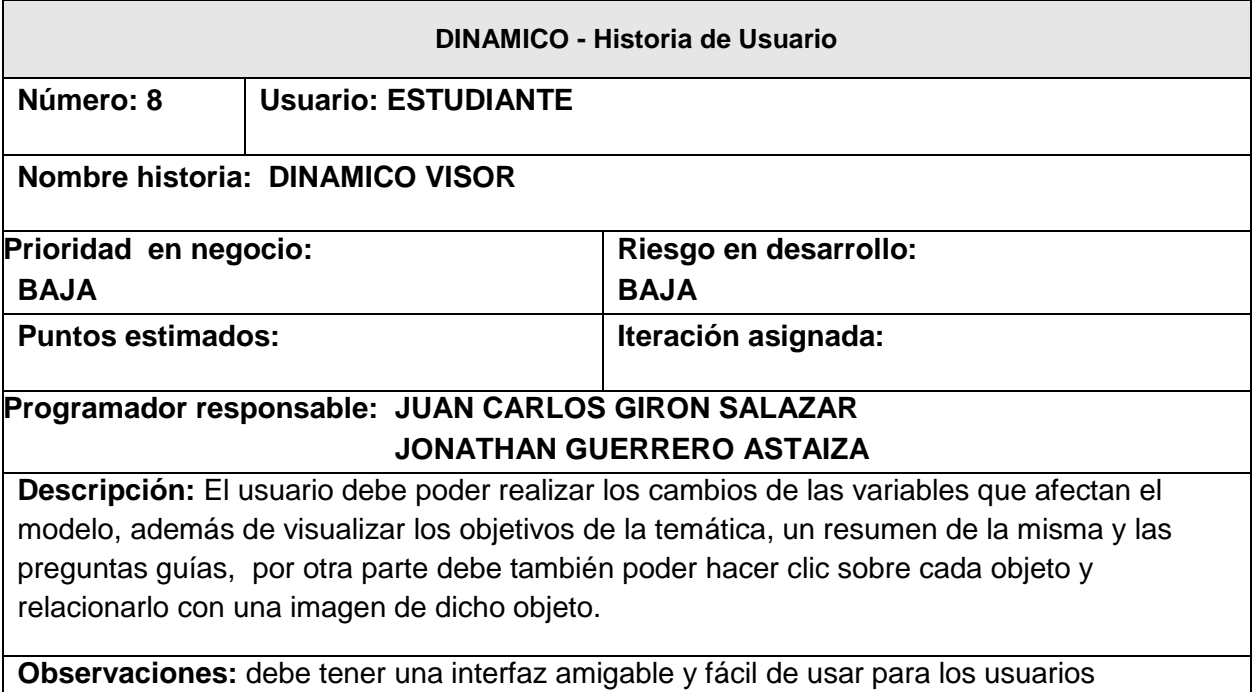

## **Tabla 29 Formato de la plantilla de Historias de Usuario Representación Icónica de las Variables**

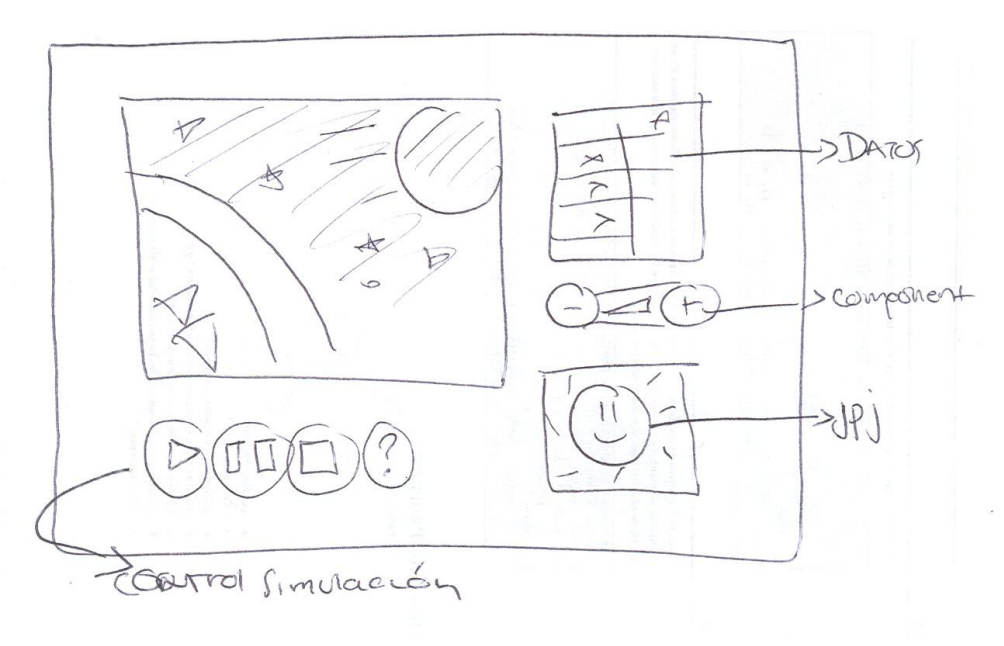

# **ANEXO M: MANUAL DE USUARIO DINAMICO EDITOR**

## **1. ¿QUE ES DINAMICO?**

DINAMICO es una herramienta Educativa desarrollada por estudiantes del programa de Ingeniería de Sistemas de la Universidad del Cauca, en el marco de el convenido acordado entre la Universidad del Cauca y Computadores para Educar, además de ser parte integral del proyecto de grado denominado "DINAMICA DE SISTEMAS APLICADA EN EDUCACION BASICA PRIMARIA".

La idea fundamental de DINAMICO es permitir a los docentes y estudiantes de Básica Primaria la interacción con la Dinámica de Sistemas de una manera transparente e intuitiva, a través de una interfaz de usuario adecuada para dichos usuarios. Con el fin de pueden experimentar con los modelos propuestos para una temática especifica, resolviendo preguntas como "¿que pasa si?" con el propósito de ayudar a entender situaciones que podrían presentarse en determinado modelo de la vida real.

DINAMICO cuenta con dos aplicaciones la primera denominada "Editor" la cual es desarrollada para lograr la integración de los modelos de Dinámica de Sistemas con extensión \*. Mev (creados con Evolución 3.5) y escenarios creados con DINAMICO con extensión \*.Dinámico, dicha aplicación fue desarrollada para la interacción con personal con conocimientos básicos de Dinámica de Sistemas. La segunda aplicación denominada "Visor" la cual es pensada para la interacción con los estudiantes de básica primaria.

#### **2. DICCIONARIO DE TERMINOS DE DINAMICO**

*DINAMICA DE SISTEMAS (DS):* La DS es una metodología para la construcción de modelos de simulación para sistemas complejos como los estudiados por las ciencias sociales, la economía o la ecología.

*EVOLUCION:* Herramienta Software desarrollado por el Grupo SIMON de la Universidad Industrial de Santander, para el modelamiento y simulación con Dinámica de Sistemas, en su versión actual Evolución 3.5

*MODELO:* Representación simplificada de una parte limitada de la realidad y de los elementos relacionados.

*SIMULACION:* Proceso de diseñar un modelo de un sistema real y llevar a término experiencias con el mismo, con la finalidad de comprender el comportamiento del sistema o evaluar nuevas estrategias

## **REQUERIMIENTOS**

DINAMICO es una herramienta desarrollada pensando en que su funcionamiento sea adecuado en computadores de bajo rendimiento con arquitectura win32

#### REQUISITOS SOFTWARE

Sistema Operativo Windows 98, Millennium Edition, 2000, NT, XP ó superior.

Evolución 3.5. Grupo SIMON de investigación UIS.

#### REQUISITOS HARDWARE

- $\triangleright$  Pentium III 800 Mhz.
- $\geq$  128 MB Memoria RAM
- $\geq$  20 MB Memoria de disco.
- Teclado, Ratón

#### REQUISITOS RECOMENDADOS

- Sistema Operativo Windows 98 ó superior.
- $\triangleright$  Pentium IV 1500 Mhz.
- 256 MB Memoria RAM
- $\geq$  50 MB Memoria de disco.
- Teclado, Ratón

## **INSTALACION**

Para Hacer uso de DINAMICO es necesario que instale el software, para ello siga atentamente los siguientes pasos.

Introduzca el CD de DINAMICO el programa de instalación se ejecutará automáticamente.

Si el programa de instalación no se ejecuta automáticamente, vaya a la carpeta Instaladores en el CD y ejecute el programa Setup.exe.

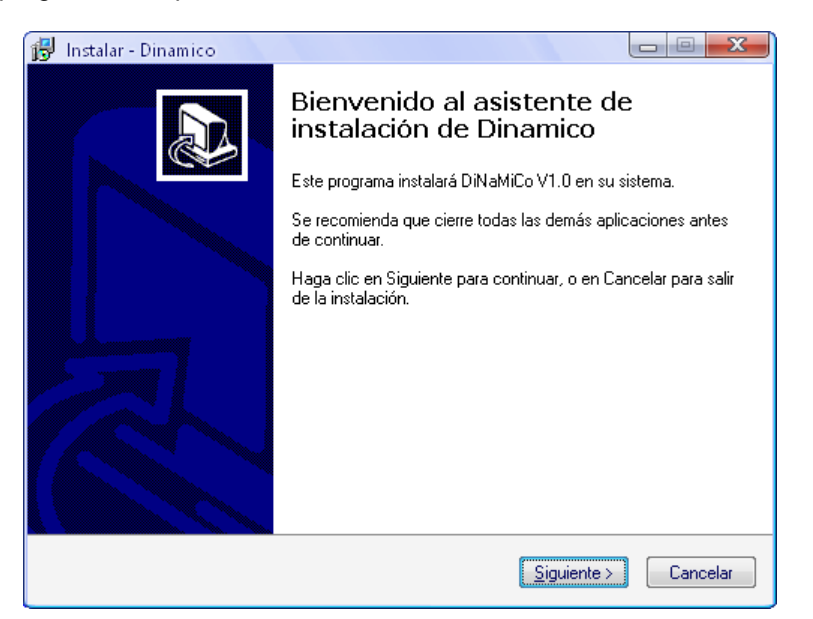

Haga Clic en Siguiente

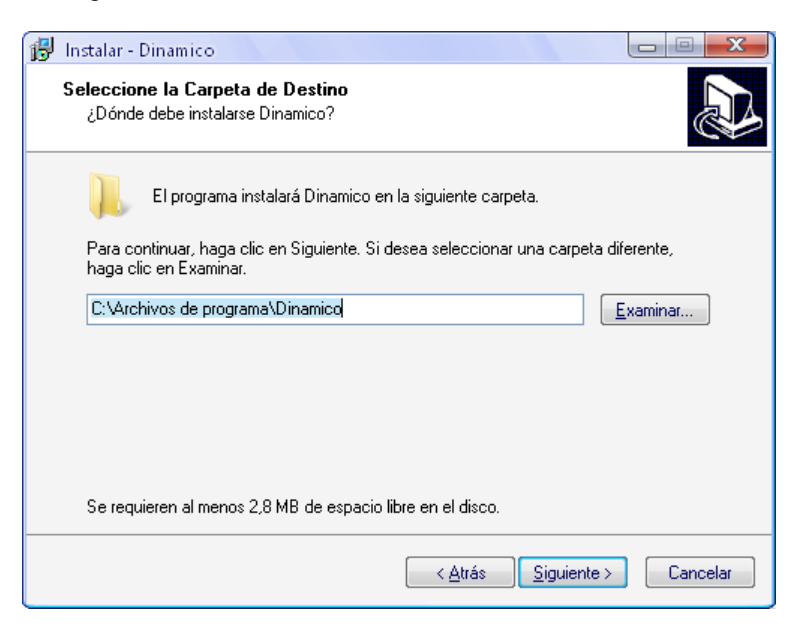

- Elija la Ruta Donde desea Instalar DINAMICO si desconoce la ruta omita este paso y haga clic en Siguiente.

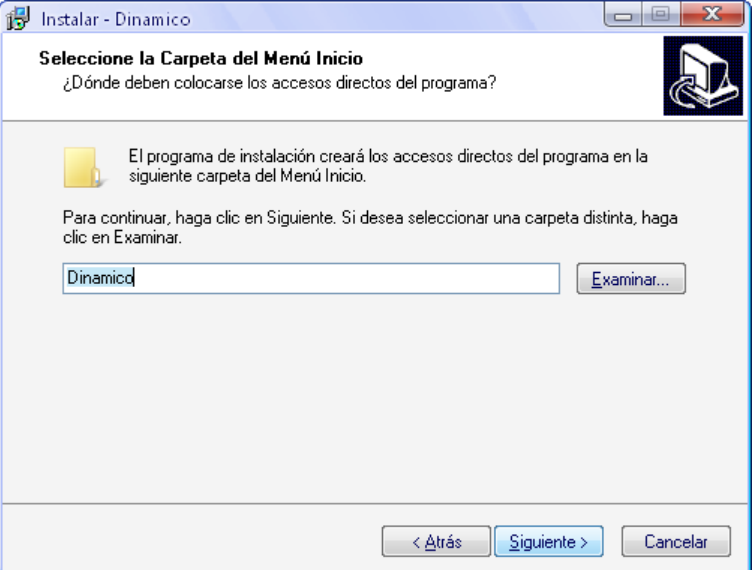

- Haga Clic en Siguiente

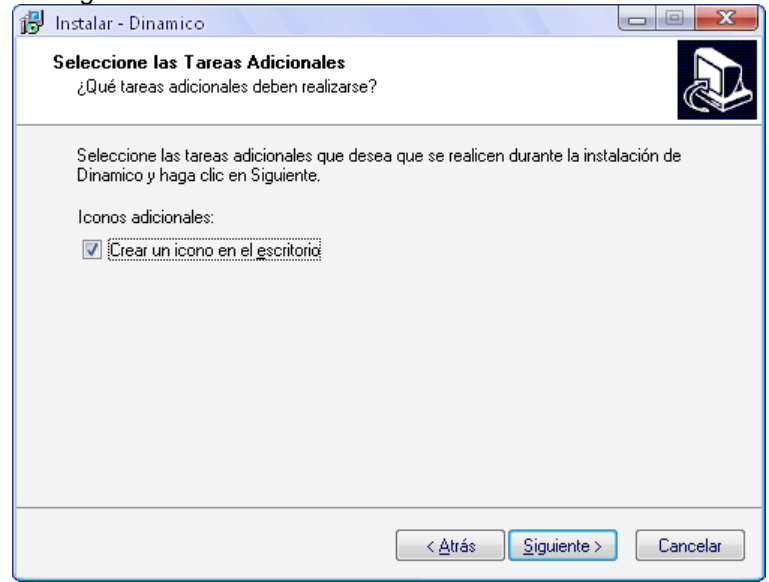

Marque la casilla si desea crear un icono de DINAMICO en su escritorio y haga clic en siguiente

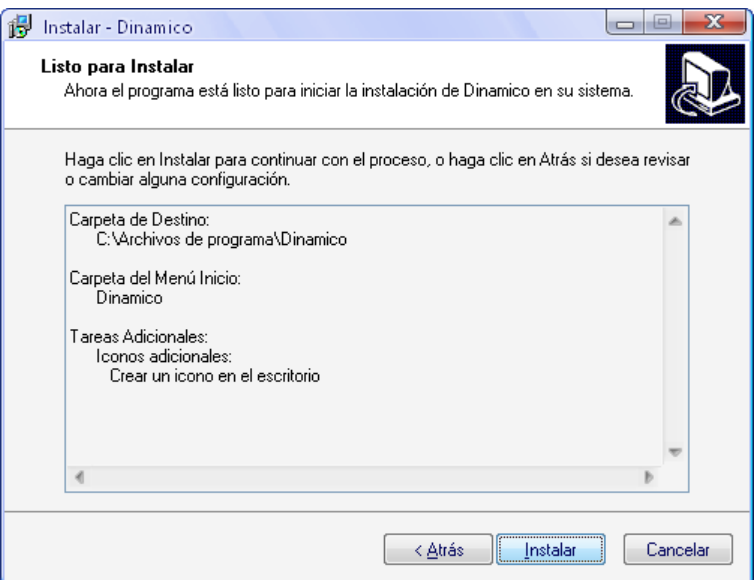

- Ahora haga Clic en Instalar

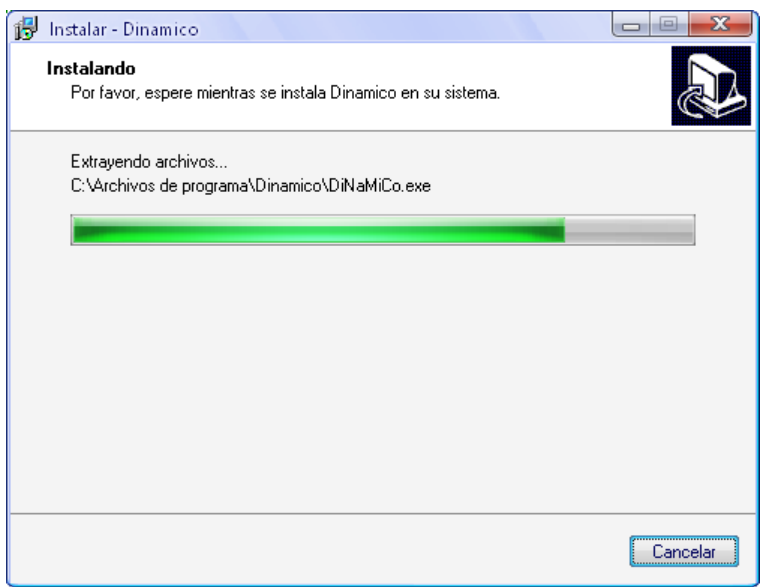

- Espere un momento mientras se instala DINAMICO

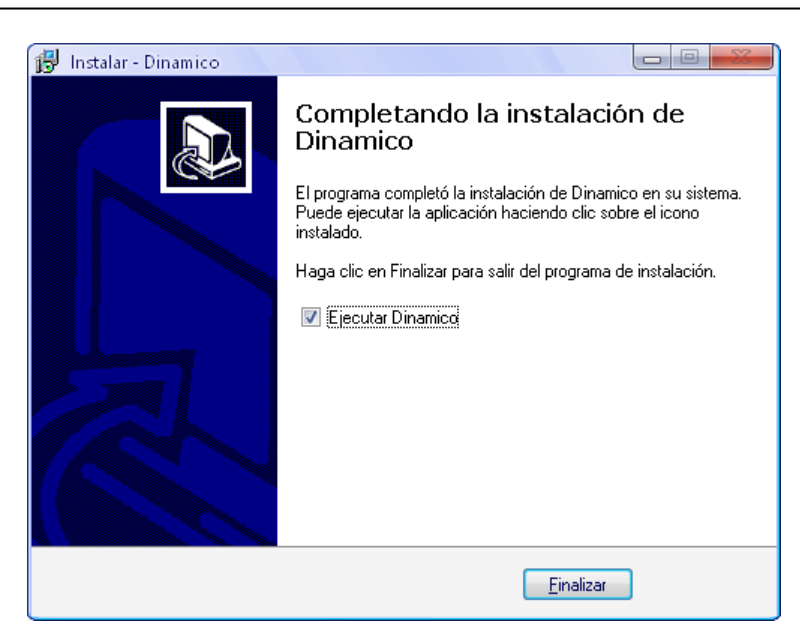

- Ahora DINAMICO esta listo para ser Utilizado haga Clic en Finalizar

# **ASPECTO LEGAL**

La Licencia de este producto se limita al uso meramente Académico, los derechos de uso comercial e industrial son exclusivos de la Universidad Del Cauca.

Algunos componentes utilizados en el desarrollo de DINAMICO tomados de Evolución 3.5 son de propiedad intelectual de la Universidad Industrial de Santander, del Grupo SIMON de Investigación, adscrito a la Escuela de Ingeniería de Sistemas e Informática de la UIS.

El desarrollo de esta versión del software "DINAMICO" es el resultado del trabajo de un proyecto de pregrado y está enmarcado dentro de los lineamientos de investigación de la Universidad del Cuaca y El convenio Computadores para Educar

Si desea mayor información remítase a la sección de créditos.

# **INTERFAZ DE USUARIO Y FUNCIONES**

Dinámico Editor es una herramienta muy potente y requiere un conocimiento mas avanzado sobre los conceptos de lo que es la dinámica de sistemas, lo que representa un modelo de Forrester y cual es el tipo de representación que se alcanza con los autómatas celulares con objetos y reglas, es por esta razón que es una herramienta para usuarios avanzados.

Actualmente Dinámico editor soporta dos fases de la metodología MEA-DI, las cuales son planeación y ejecución.

A continuación la presentación de cada una de las funciones disponibles y la forma de utilizarlas.

La siguiente es la pantalla de inicio de D-E.

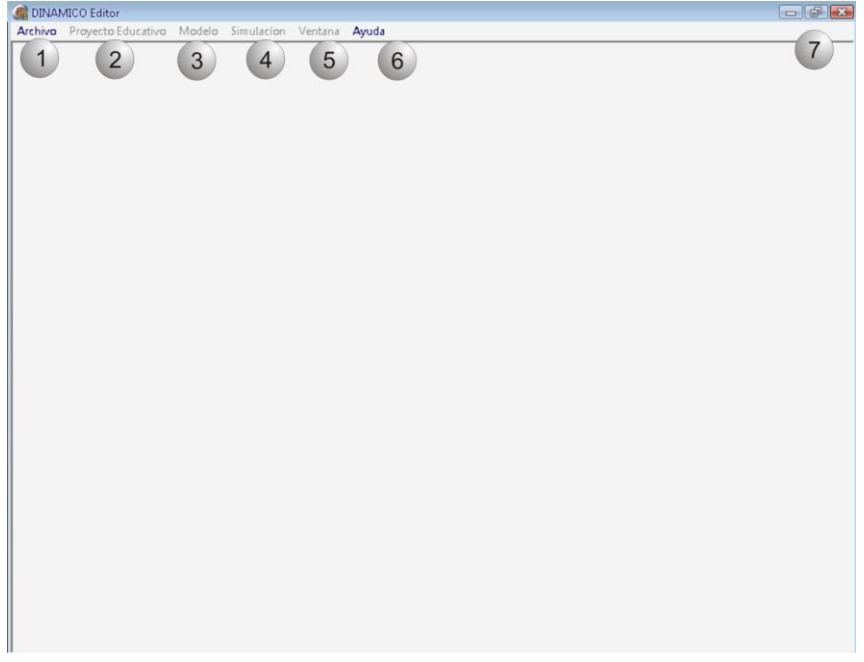

Pantalla Principal Dinámico Editor

En ella se pueden observar 6 ítems en el menú principales que brindan acceso directo a alguna función específica de DINAMICO Editor.

La opción [1] "Archivo" me permite acceder a las opciones de Archivo como nuevo, cargar y guardar, la opción [2] me permitirá acceder a las opciones correspondiente a la definición del proyecto educativo, la opción [3] a las opciones del modelo, la opción [4] a los controles de simulación, la opción [5] me permite desplazarme entre las diferentes ventanas del programa y la opción [6] me permitirá acceder a las opciones de ayuda. Al igual que la mayoría de programas de ventana encontramos las opciones de maximizar, minimizar y cerrar la aplicación [7].

# *Opciones de Archivo*

Podemos crear un nuevo archivo, lo cual implica la definición de un nuevo proyecto educativo y la creación del ambiente de simulación, o podemos abrir un archivo previamente creado.

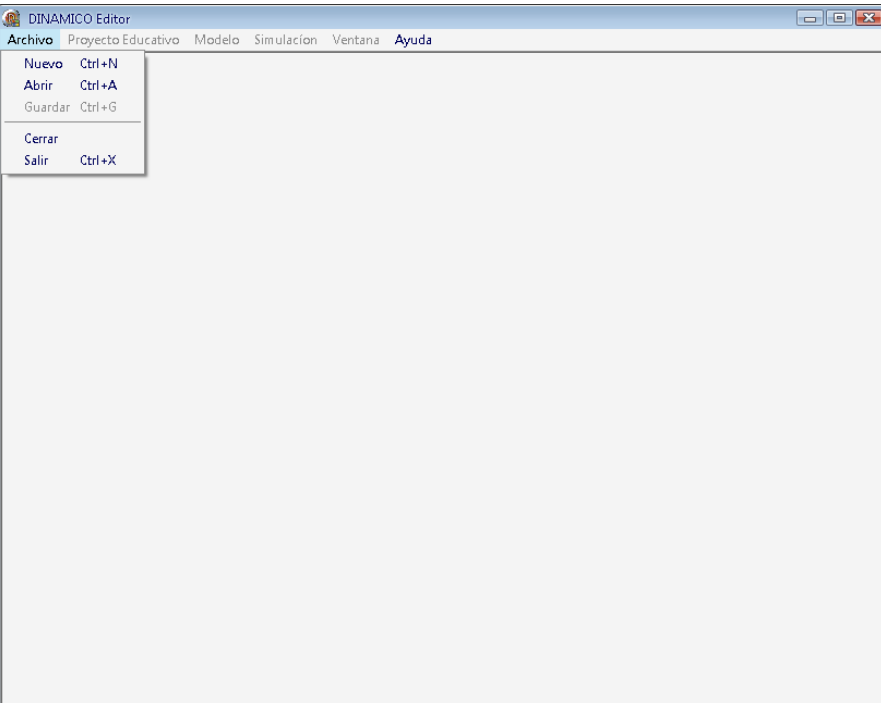

## Opciones de Archivo

Si estamos en el proceso de creación de un nuevo modelo tenemos la opción de guardar, recordemos que los archivos producto de esta herramienta tendrán la extensión ".Dinamico".

Podremos cerrar nuestro proyecto actual sin necesidad de cerrar el programa y tendremos la opción de salir, para cada una de estas opciones se ha establecido accesos rápidos por medio de la combinación de teclas.

## *Opciones Proyecto Educativo*

Siguiendo la línea normal de trabajo a través de esta herramienta encontramos la segunda pestaña denominada proyecto Educativo la cual se activa si hemos cargado un archivo existente o si usamos la opción de "Nuevo" en la pestaña de archivo opción que explicamos anteriormente, y la cual por defecto me lleva a las opciones de especificación de proyecto educativo.

Inmediatamente después de dar clic en Archivo-> nuevo se despliega la siguiente ventana "Definición de temática".

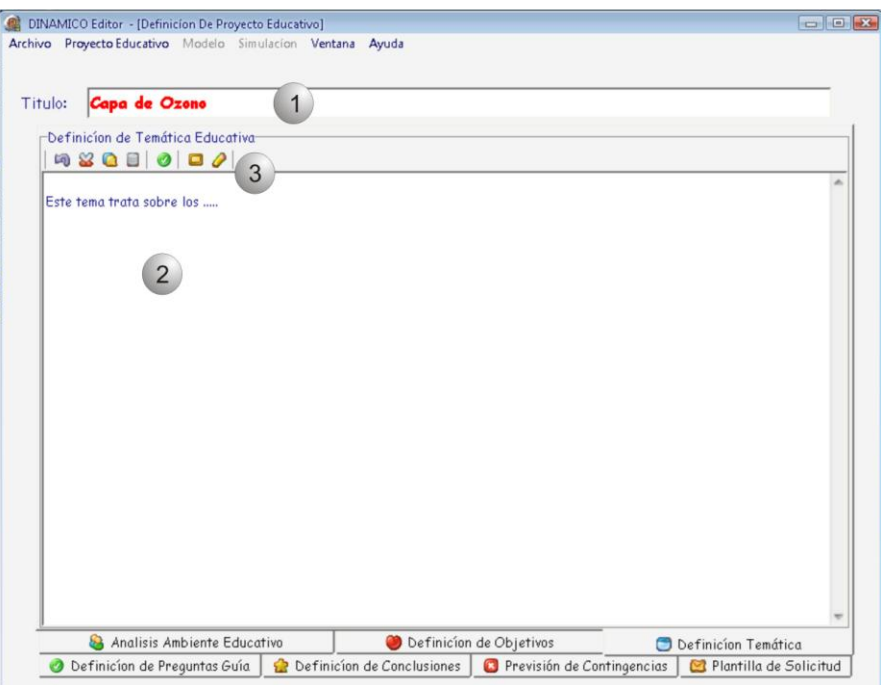

. Definición temática

# *Definición de temática*

La primera opción en la creación de proyecto educativo es la definición de la temática, en esta tenemos la opción de titular la temática [1], y un cuadro de texto [2] donde se procede a especificar la actividad a realizar, adicionalmente tendremos las opciones regulares para edición de textos [3], entre las cuales se destacan el copiar, pegar y modificación de fuente del texto.

Si observamos la parte inferior de la pantalla encontramos desplegadas 7 diferentes opciones, las mismas que podemos encontrar en la pestaña de proyecto educativo en la parte superior junto al lado derecho de Archivo. Estas opciones pueden ser accedidas en cualquier momento con un simple clic.

## *Definición de Objetivos*

Ahora definiremos los objetivos de la actividad

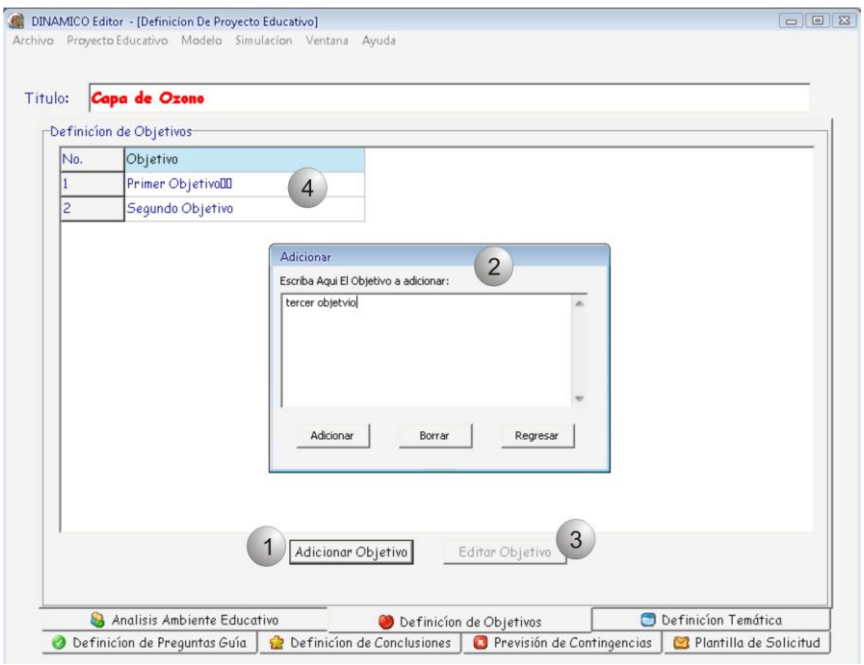

#### Definición de Objetivos

Esta opción tal y como su nombre lo indica, nos permite establecer anticipadamente cuales son los objetivos que esperamos alcanzar con el desarrollo de la temática seleccionada para ser usada con la metodología MEA-DI y la herramienta DINAMICO-VISOR.

Encontramos dos botones principales para la definición de objetivos [1] "Adicionar objetivo" el cual despliega una nueva ventana [2] donde se escribe el texto correspondiente al objetivo donde tendremos la opción de adicionarlo, borrarlo o regresar al menú anterior, el sistema automáticamente va adicionando en orden cada uno de los objetivos en [4], el segundo botón principal [3] sirve para editar los objetivos previamente adicionados como parte de la definición del proyecto educativo.

## *Análisis de Ambiente Educativo*

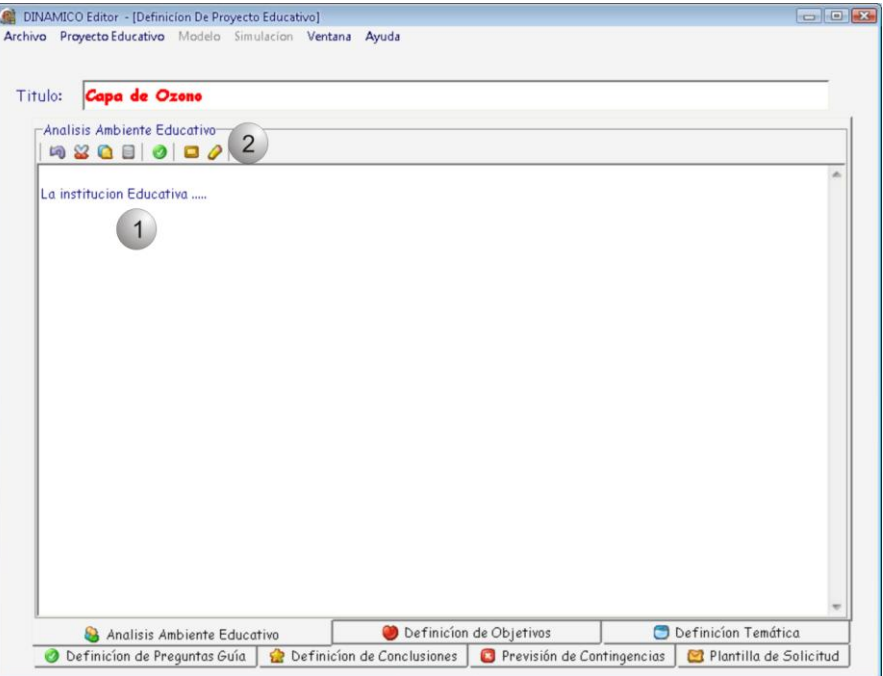

#### Análisis Ambiente Educativo

Luego encontramos un campo especial para que los docentes describan cual es el tipo de ambiente a nivel educativo presente para la actividad, en ella se describe aspectos a tener en cuenta como cual es el periodo actual, el tipo de estudiantes participantes de la actividad, entre otras características que deben tomarse en cuenta para el correcto curso de la actividad experimental.

Se dispone para tal fin un cuadro de texto [1] y herramientas de edición de texto [2].

#### *Definición de preguntas Guía*

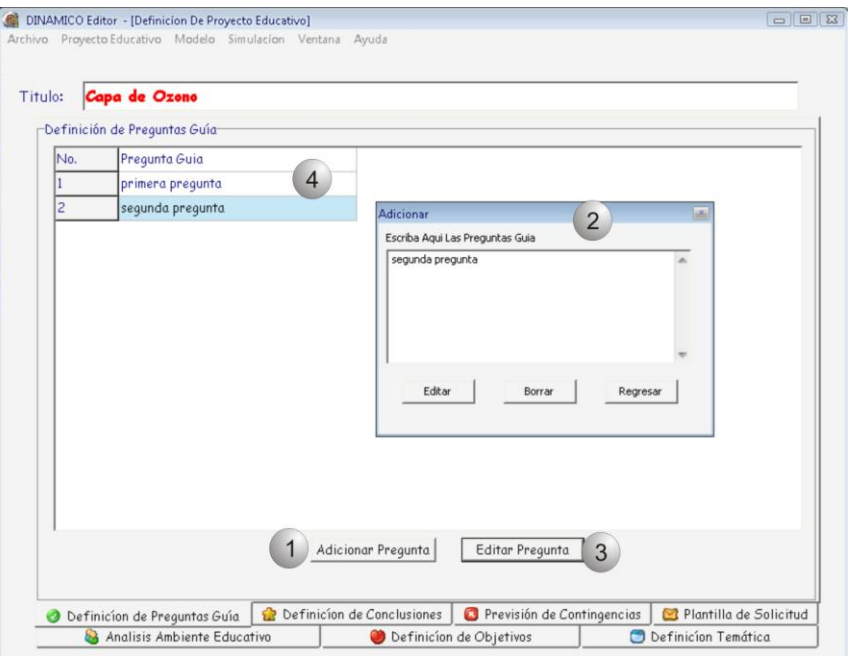

Figura 1. Definición preguntas guía

La definición de las preguntas guías es un elemento fundamental para la correcta dirección de la actividad experimental, en ellas se refleja como los estudiantes van a tener que manejar la herramienta de modo que puedan resolver estas preguntas y alcanzar los objetivos planteados para la actividad.

Similar a la opción de definición de objetivos, se dispone de dos botones para su manejo, el primero de ellos es el de adicionar pregunta [1], el cual me despliega una nueva ventana [2] donde digitaremos una a la vez las preguntas guías de la actividad, el segundo botón sirve editar [3] las preguntas guías previamente definidas, cada una de las preguntas adicionadas como parte del proyecto educativo serán listadas en [4].

#### *Definición de Conclusiones*

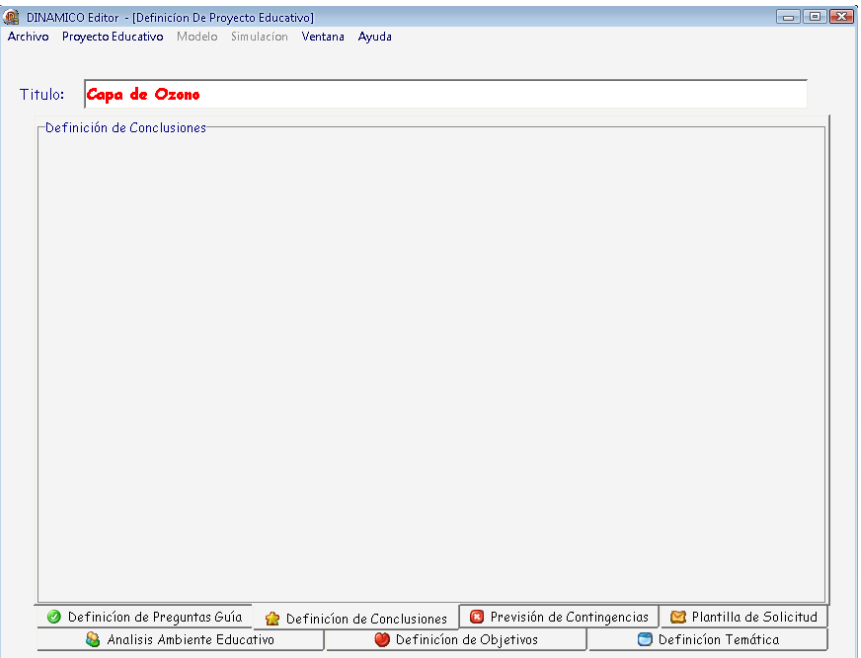

#### Definición de conclusiones

La definición de conclusiones es una actividad que se realizan al final de la actividad experimental, luego de lo observado durante el desarrollo de la misma, se dispone de un cuadro de texto donde se digitan cada una de las conclusiones.

## *Previsión de contingencias*

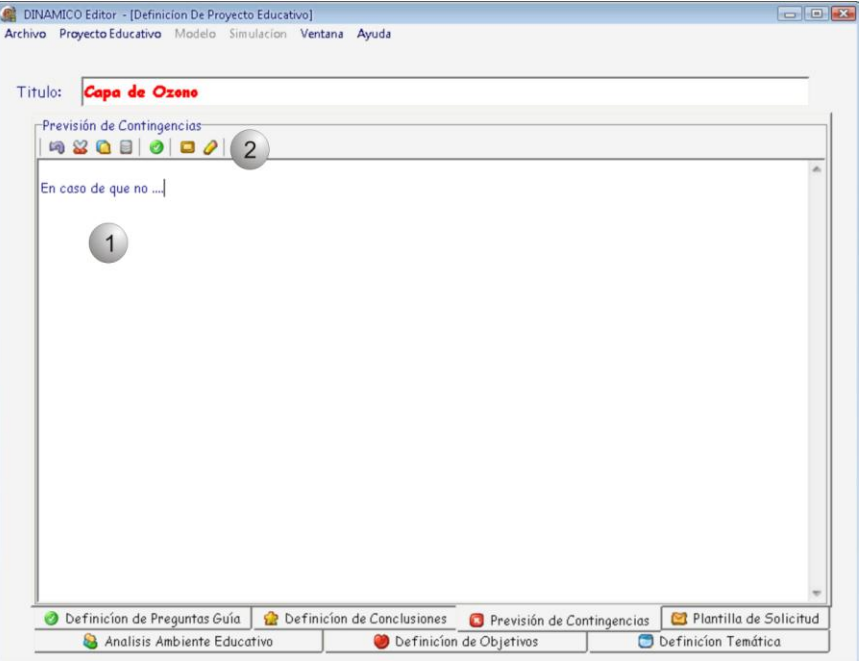

#### Previsión de contingencias

La previsión de contingencias también hace parte de la planeación docente ya que nadie es exento de inconvenientes de ultima hora, en este espacio y a través del cuadro de texto [1] junto con las herramientas de edición de textos [2] se definen cada uno de los planes adicionales en caso de que en el momento de la actividad educativa algo falle, esto es importante dentro de la planeación docente ya que la educación es algo serio en lo cual no podemos dar el lujo de improvisar y causar influencias negativas en los estudiantes para el desarrollo del resto de actividades propias del plantes educativo.

Hasta este momento hemos cubierto la fase de planeación docente según la metodología MEA-DI a través de la definición de la temática, definición de objetivos, análisis del ambiente educativo, definición de preguntas guía para la actividad experimental y con la previsión de contingencias.

## *Plantilla de Solicitud*

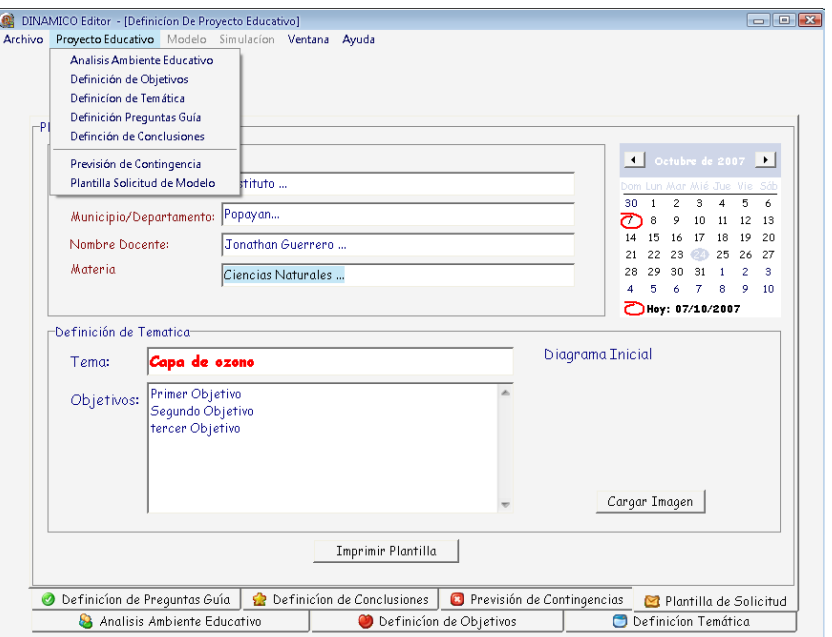

Plantilla de Solicitud

Hasta este punto el usuario no requiere de conocimientos específicos en el modelamiento con dinámica de sistemas ni mucho menos conocimiento sobre autómatas celulares con objetos y reglas, simplemente se ha hecho una planeación de la actividad educativa, ahora es posible que el usuario sea un docente y exista la inhabilidad para la creación de ambientes de simulación por lo cual tenemos la opción especial para la creación de una plantilla de solicitud (Ver Anterior) la cual es diligenciada y enviada a un equipo especializado en la creación de modelos de simulación con DINAMICO EDITOR.

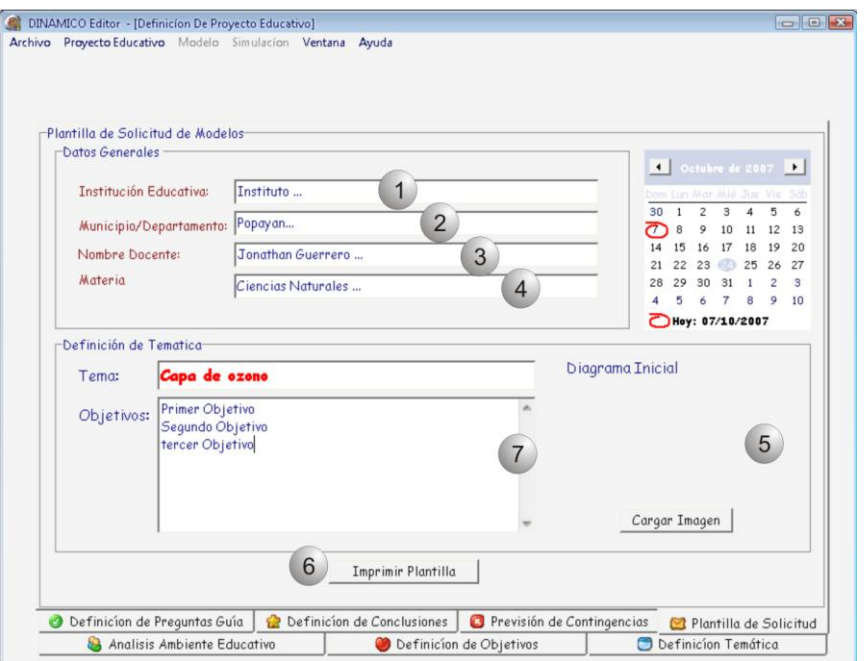

#### Platilla de Solicitud

En esta plantillase define el nombre de la institución educativa [1] a nombre de quien se realiza la solicitud, municipio/departamento [2], nombre del docente [3] y materia [4] a la cual pertenece la temática la cual tendrá un titulo y objetivos.

En la sección [5] se puede importar un diagrama inicial creada bajo cualquier herramienta que permita modelar un sistema que represente lo que el docente quiere mostrar en la experimentación.

Esta plantilla se puede imprimir [6] lo cual le brindara al docente un documento completo que resume la actividad y puede adicionar al plan de trabajo semestral de la materia.

La sección [7], se importa automáticamente luego de la definición de la temática educativa y la definición de objetivos de la misma.

#### *Opción de Ventana*

La herramienta cuenta con la opción ventana, la cual nos permite desplazarnos desde la definición del proyecto educativo hasta la ventana de simulación y viceversa.

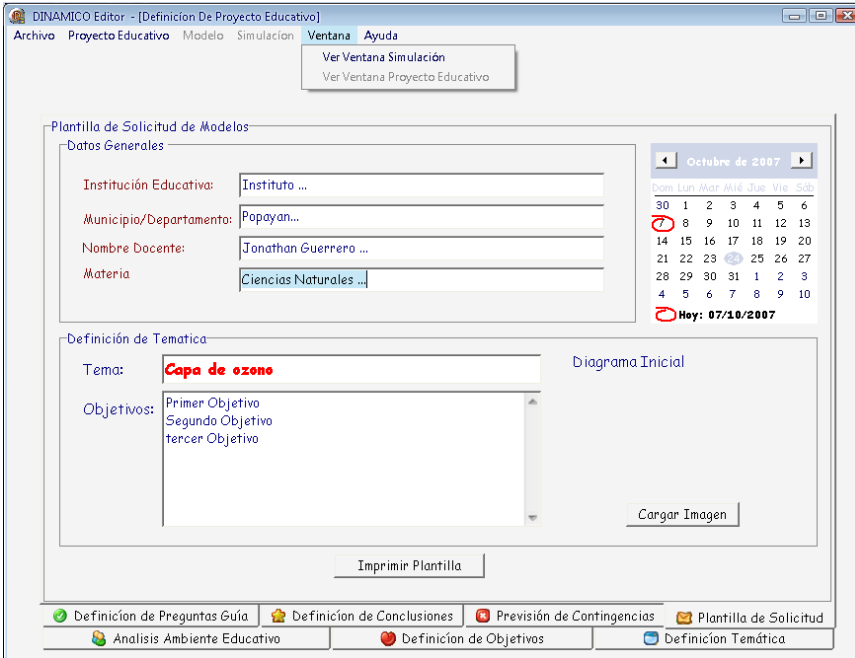

#### Opción de Ventana

Ahora que ya hemos definido el proyecto educativo, podemos acceder a la opción de ventana de simulación, para eso damos clic en "Ver Ventana Simulación".

## *Ventana Simulación*

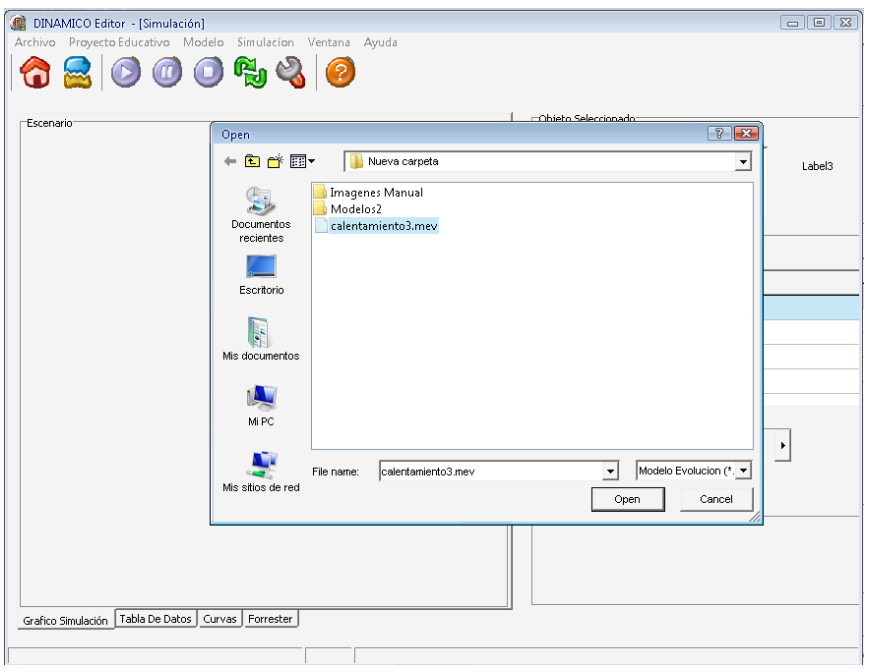

## Cargar Modelo

Inmediatamente después de esto se abrirá una ventana de dialogo para cargar el modelo donde esta consignado el modelo de dinámica de sistemas que queremos representar en la simulación.

Esta es una operación automática del sistema. Luego de la selección del modelo nos debe salir el siguiente mensaje que confirma el correcto cargado del archivo de dinámica de sistemas:

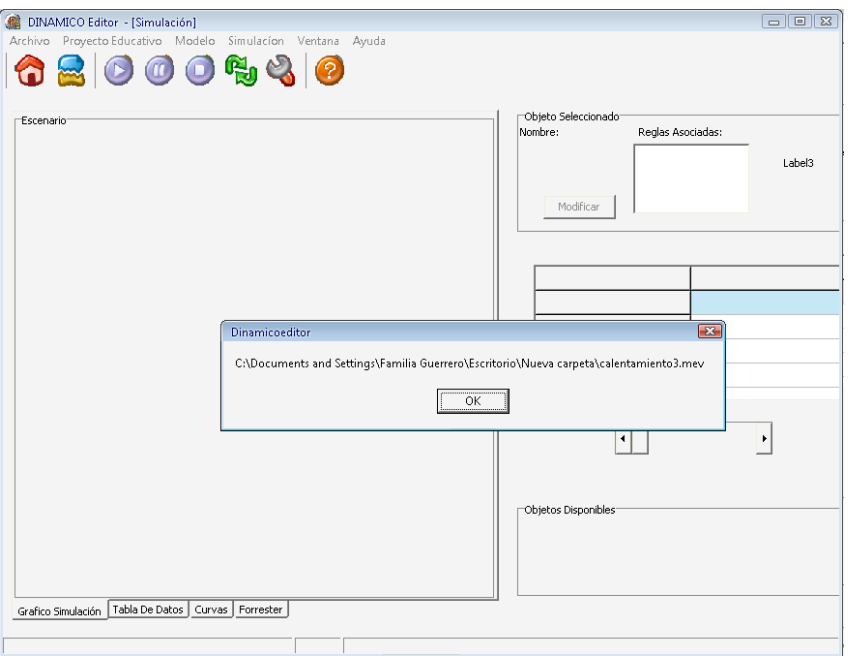

Archivo Cargado Correctamente

## *Interfaz ventana de Simulación*

Una vez estamos en la ventana de simulación encontramos una nueva interfaz donde encontramos las mismas pestañas principales, mas algunos iconos de acceso directo organizados de la siguiente manera.

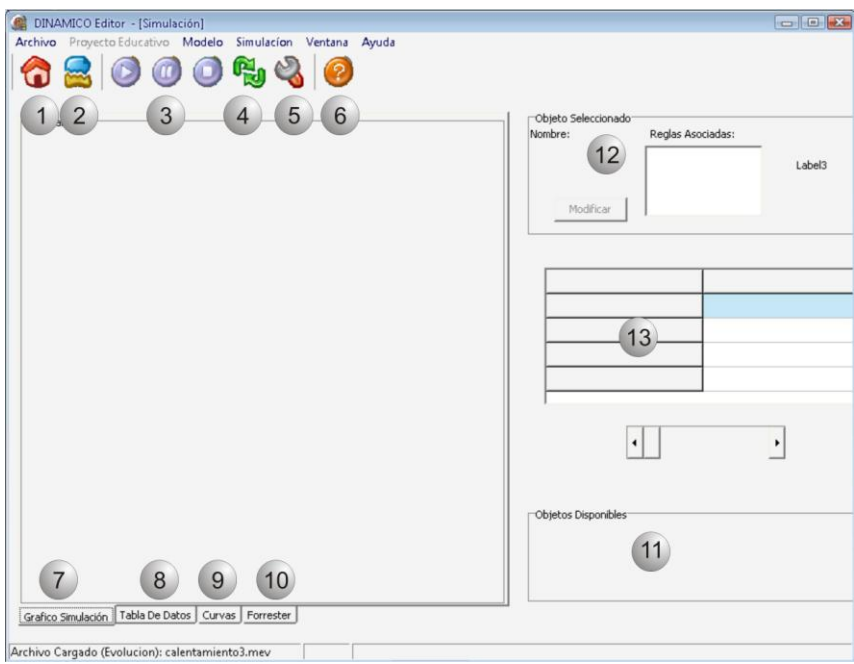

Ventana de Simulación

El icono [1] sirve para la creación de ambientes de simulación, el icono [2] para la creación de objetos y reglas, la sección de botones en [3] sirven para el manejo de simulación,[4] permite reiniciar la simulación, [5] accede a la configuración de la simulación y [6] para la ayuda.

En la parte inferior encontramos cuatro pestañas adicionales para el manejo de la simulación, la pestaña grafico de simulación [7] muestra el ambiente y los objetos, este será el que representa la simulación utilizada por DINAMICO VISOR, encontramos además de este otras tres ventanas que nos sirven de verificación de la coherencia del comportamiento mostrado en el grafico de simulación con los datos propios del modelo de dinámica de sistemas estos son Tabla de datos [8], Curvas [9] y diagrama de Forrester [10].

En la parte derecha de la pantalla en [11] veremos los objetos que estarán disponibles para la simulación, en [12] veremos las características del mismo previa selección y en [13] veremos los datos seleccionados por la configuración para ser utilizados en la generación de diferentes ambientes en DINAMICO VISOR.

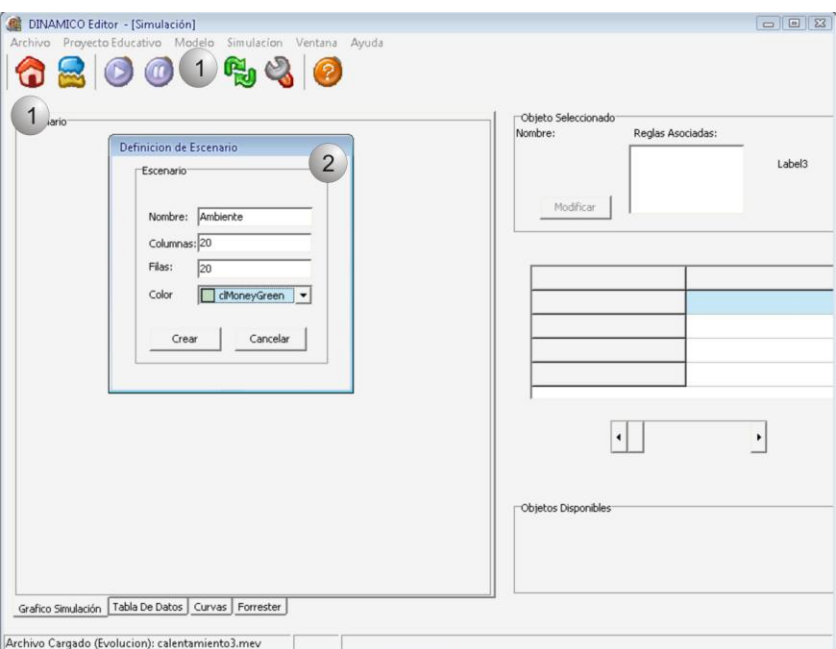

## *Creación de Ambiente de simulación*

Creación de ambiente de simulación

Lo primero que se debe hacer en la creación del archivo ".dinamico" es la creación del ambiente donde se ubicaran los objetos, a esta opción podemos acceder a través del icono de acceso directo de "Crear Ambiente" [1] o en la opción correspondiente en la pestaña "Modelo". Esta opción despliega una ventana de configuración [2] donde especificamos el tamaño del mismo por medio de número de columnas y filas, adicional a esto tendremos la opción de nombrarlo y asignarle un color.

# *Creación de Objetos*

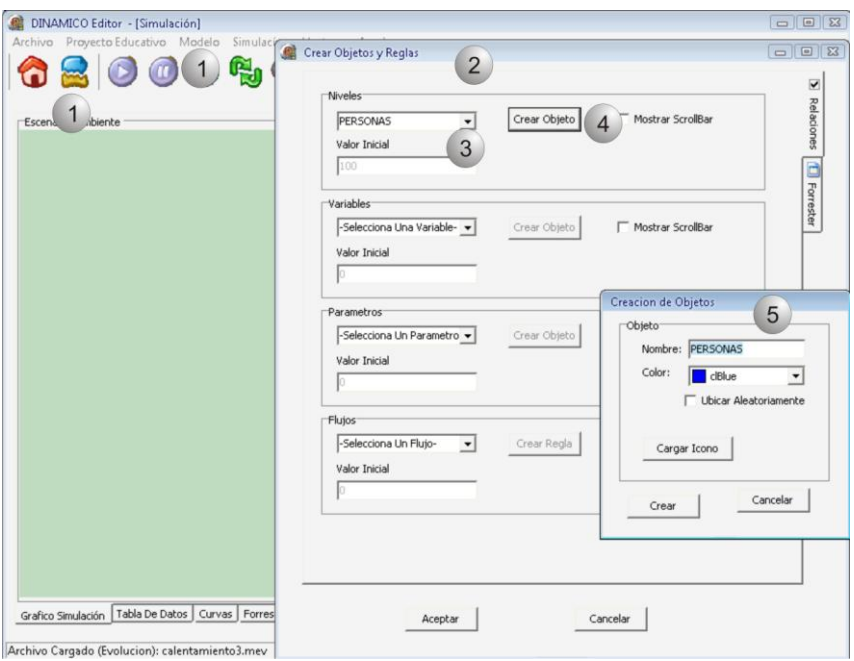

## Creación de Objetos

Una ves creado el escenario podremos crear los objetos que harán uso de el, para esto podemos dar clic en el acceso directo "crear objeto" [1] o en la opción correspondiente en la pestaña "Modelo" [1].

Esto nos despliega una ventana general para la creación de los objetos y las reglas [2].

Seleccionamos del modelo previamente cargado cuales de estos elementos representaran un objeto en la simulación, esto lo podemos hace por medio de la lista de selección [3]. Generalmente los niveles del modelo de forrester son los seleccionados para ser representados por objetos a no ser que se quieran representar objetos de ambiente que representan reglas de ambientación. Luego damos click en crear [4].

Esto despliega una ventana [5] que permite realizar configuraciones adicionales del objeto como son la asignación de un color característico o el cargado de un icono asociado, además puedo activar la opción de ubicar aleatoriamente, el cual ubicar automáticamente el total de objetos en el escenario de manera automática en la cantidad determinada por el modelo de forrester.

#### *Asociación de reglas a un objeto*

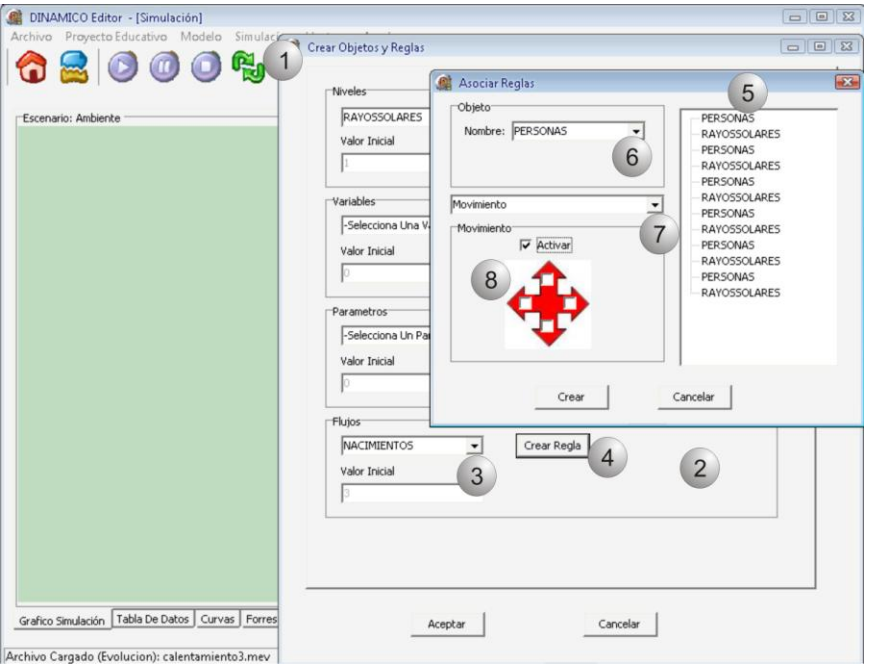

Asociación de Reglas a un Objeto

En la ventana de crear objetos y reglas [1] en la parte inferior encontraremos la opción de creación de asociación de reglas para lo cual se parte de que los objetos deben haber sido creados previamente [2].

Para esto debemos seleccionar un flujo ya sea de entrada o de salida (las reglas de comportamiento se asocian a los flujos) por medio de la lista de selección [3] y damos click en crear regla [4].

Esto desplegara la ventana de Asociación de reglas [5], donde debemos escoger el objeto (previamente creado)por medio de la lista de selección [6] y asociamos una regla o varias reglas a través de la lista de selección [7] (una regla a la vez), la configuramos y activamos en la sección [8] para que se ligue al objeto.

Se debe tener en cuenta que existen reglas en las que se debe determinar un comportamiento específico, dirigido o que afecta a otros elementos.

Una vez se da clic en Aceptar luego de haber creado la asociación de reglas, los objetos estarán ligados con elementos del modelo de forrester y ligados con reglas de movimiento que permitirán al estudiante observar de una mejor manera el comportamiento del sistema.

## *Insertar Objetos*

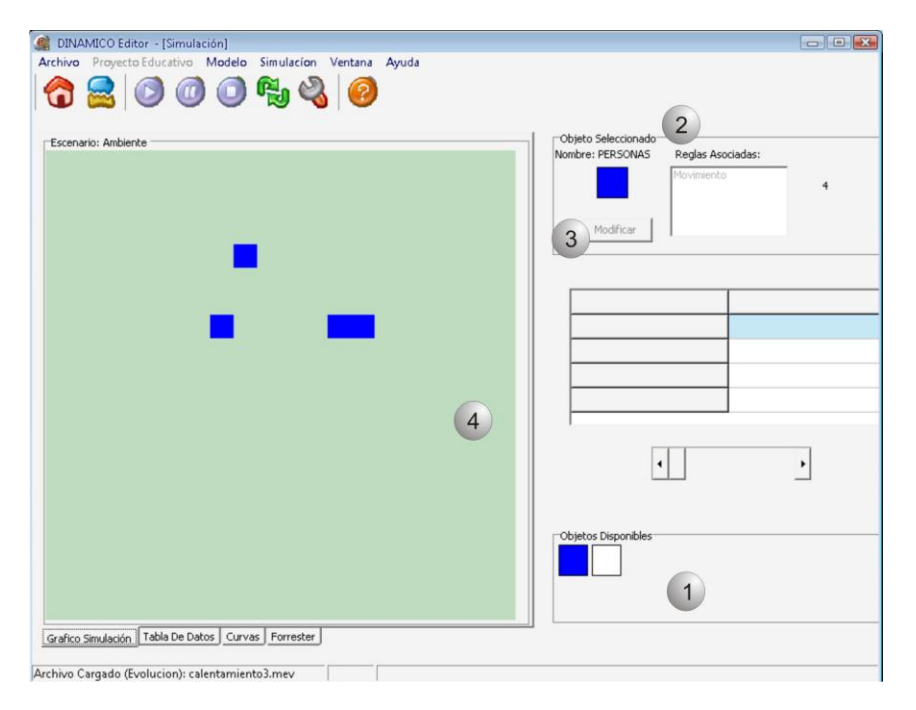

# Insertar Objetos

Una vez creado el escenario, los objetos y las reglas se deben insertar los objetos.

Inmediatamente después de haber creado los objetos estos se despliegan en la ventana [1] y a través de un simple clic sobre el objeto observaremos que características posee en [2], características tales como el nombre y reglas asociadas.

Podemos modificarlas a través del botón modificar [3], lo cual nos llevara de nuevo al caso de creación de Reglas.

La forma de insertar objetos es simple se selecciona un objeto de [1] y se da click izquierdo sobre el escenario [4] para insertar y clic derecho sobre el objeto en el escenario para borrarlo, se debe tener en cuenta que solo se podrán insertar el numero de objetos predispuestos por el modelo de forrester (Se debe tener en cuenta que el clic izquierdo y derecho hace referencia a las opciones disponibles en la configuración de Mouse para mano derecha).

## *Configuración de Simulación*

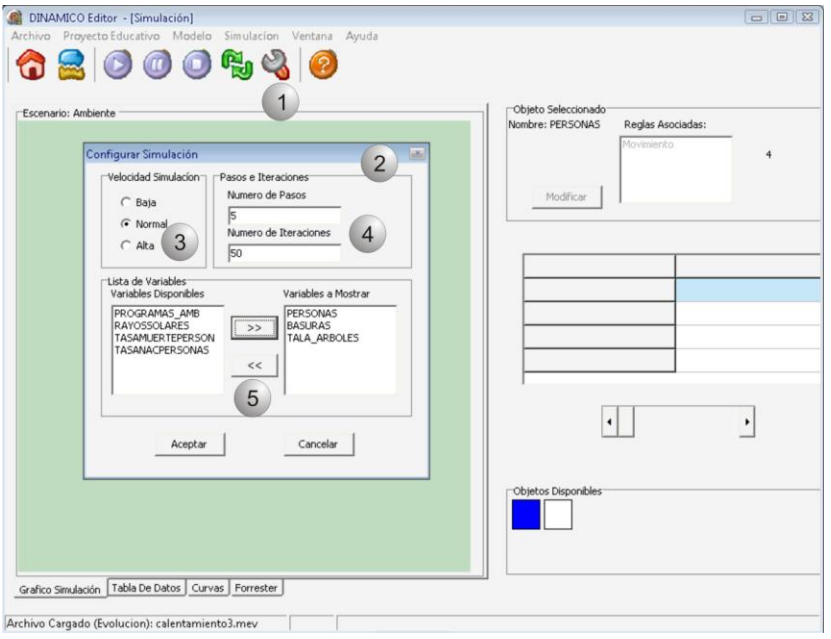

#### Configuración de simulación

Podremos acceder al menú de configuración a través del icono de acceso directo "Configuración" [1], donde haremos clic.

Esto me despliega una nueva ventana de configuración de simulación [2], donde encontramos en [3] la configuración de la velocidad de la simulación, en [4] la configuración de numero de pasos e iteraciones que debe hacer el modelo para la simulación y finalmente en [5] donde tendremos la oportunidad de elegir del conjunto de variables cuales serán las utilizadas para la creación de escenarios en DINAMICO VISOR.

Para guardar los cambios damos clic en aceptar.

Recordemos que a través de las pestañas principales podemos acceder a cada una de estas funciones.

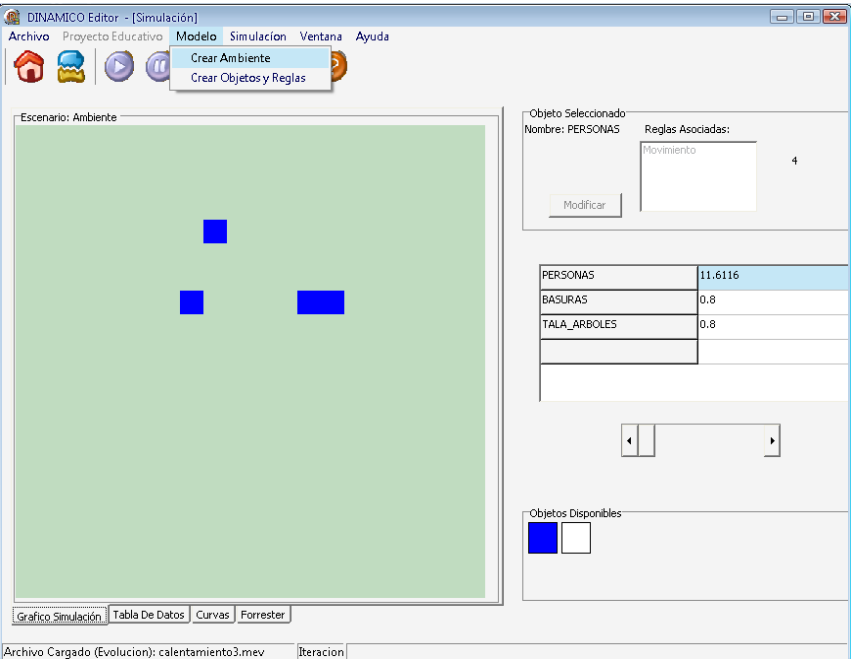

## Opciones de Modelo

## *Modelos Ejemplo*

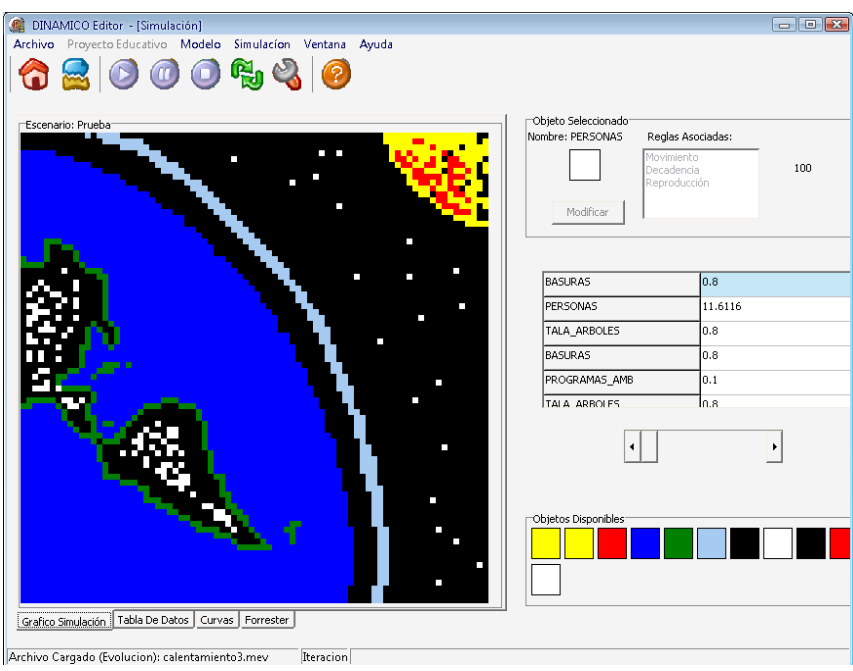

Veamos un ejemplo del tipo de modelos que podríamos realizar con Dinámico Editor.

Ahora repasemos la clase de vistas de visualización de simulación disponibles.

#### *Grafico de Simulación*

La primera de ellas es la ventana principal llamada Grafico de simulación, en la cual veremos los objetos comportándose de acuerdo a los datos arrojados por el motor de dinámica de sistemas y las reglas que hemos ligado previamente a los mismos.

#### *Tabla de Datos*

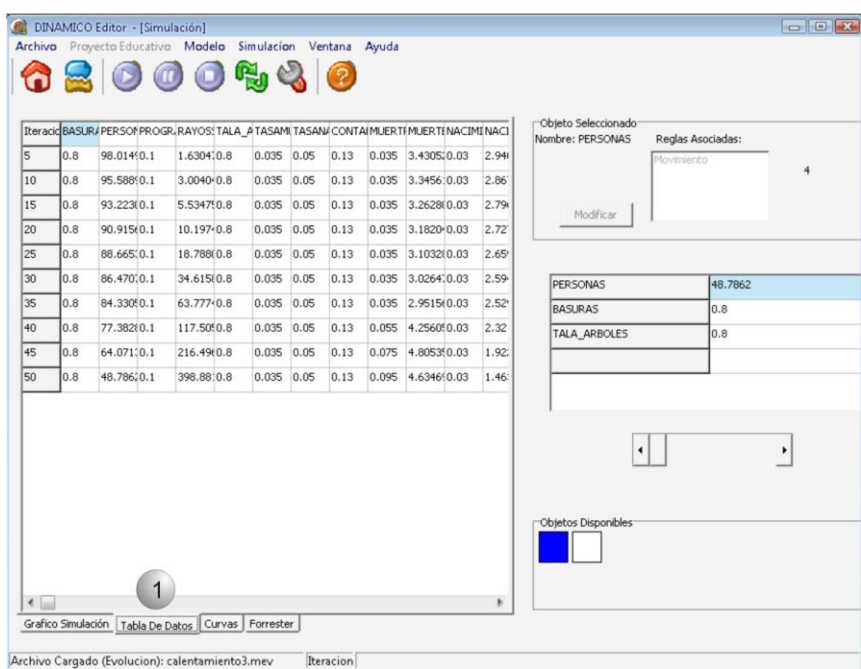

#### Tabla de Datos

Es una herramienta un poco mas técnica la cual muestra el valor de cada dato del modelo en cada uno de los pasos y en el total de iteraciones configuradas para efectos de la simulación, es una herramienta de soporte para la validación del correcto comportamiento de la ventana de grafico de simulación.

#### *Ventana Curvas*

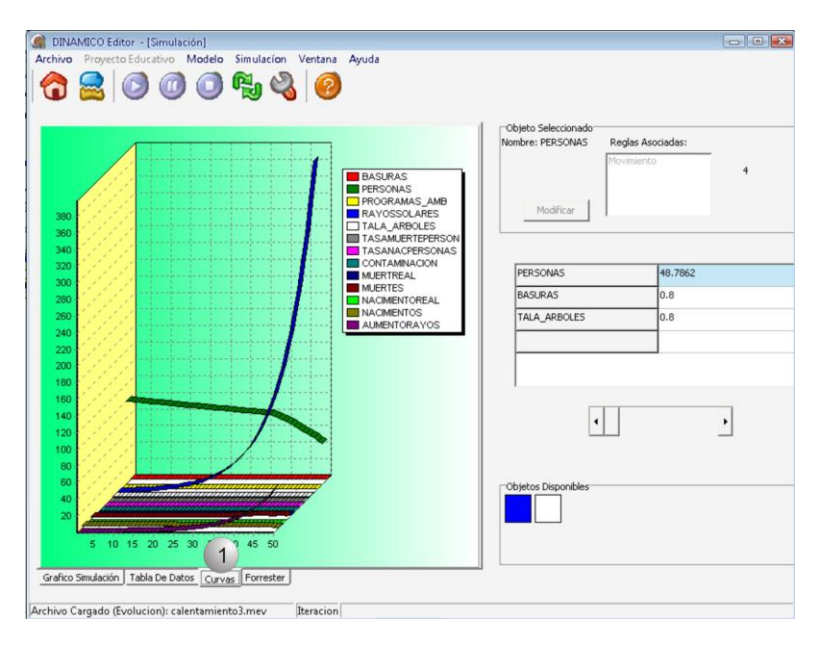

## Ventana de Curvas

También sirve de soporte a la ventana de grafico de simulación y debe ser reflejo exacto de lo que se expresa en la tabla de datos y la grafica de simulación, presenta un grafico de tipo estadístico del comportamiento de todos los elementos del modelo de forrester.

#### *Ventana Forrester*

Muestra el diagrama que origina cada una de las ventanas de representación (Grafico de simulación, tabla de datos y curvas).

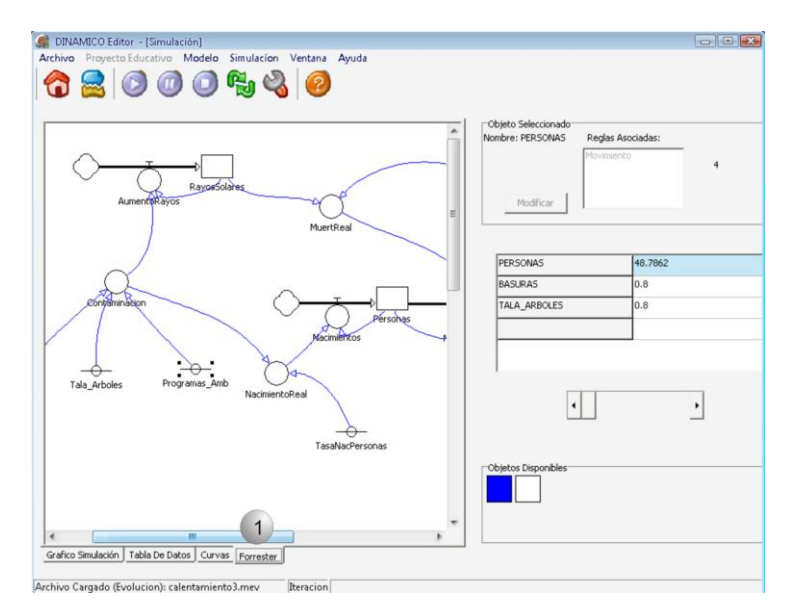

Ventana Forrester

Es una herramienta muy importante para entender de una mejor manera que reglas deberían estar asociadas a cada elemento y que tipo de comportamiento deberían presentar. (Esta ventana esta disponible desde el mismo momento que se carga el modelo de dinámica de sistemas).

#### *Simular*

Esta opción nos permite iniciar, pausar, detener o reiniciar una simulación o ejecución de los objetos definidos con sus respectivas reglas, para ellos se ha dispuesto de botones de acceso directo o por medio de la pestaña Simulación.

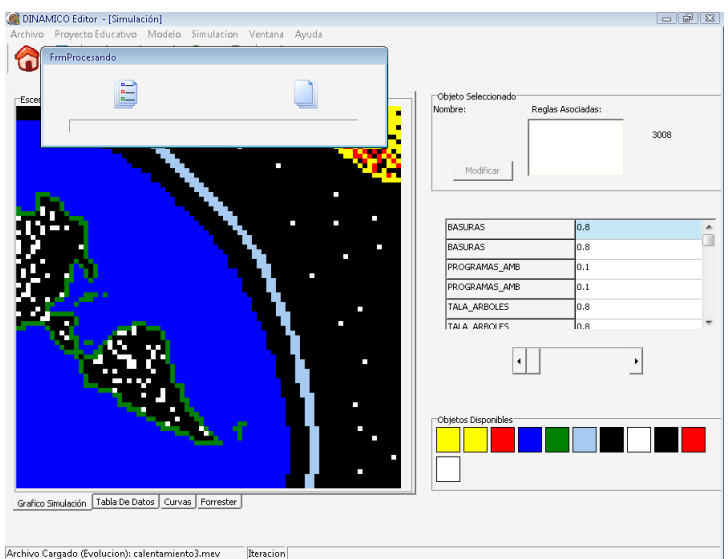

#### **Simular**

Cuando se da clic en simular, el proceso es el siguiente, primero se abre una ventana que ilustra el proceso del cargado de datos, esto es el proceso de evaluación según los datos determinados por el modelo de dinámica de sistemas y los pasos y numero de iteraciones establecidos a través de la ventana de configuración.

Esto produce como resultados la visualización grafica de la simulación con los objetos, la tabla de datos completa para todo el proceso y las curvas estadísticas del comportamiento que deben seguir los objetos.

Siempre que nos encontremos en la ventana de simulación la pestaña correspondiente a la misma nos permitirá acceder a cada uno de los casos de uso previamente explicados, al igual que lo podemos hacer por la combinación de tecla que abrevian y facilita el acceso.

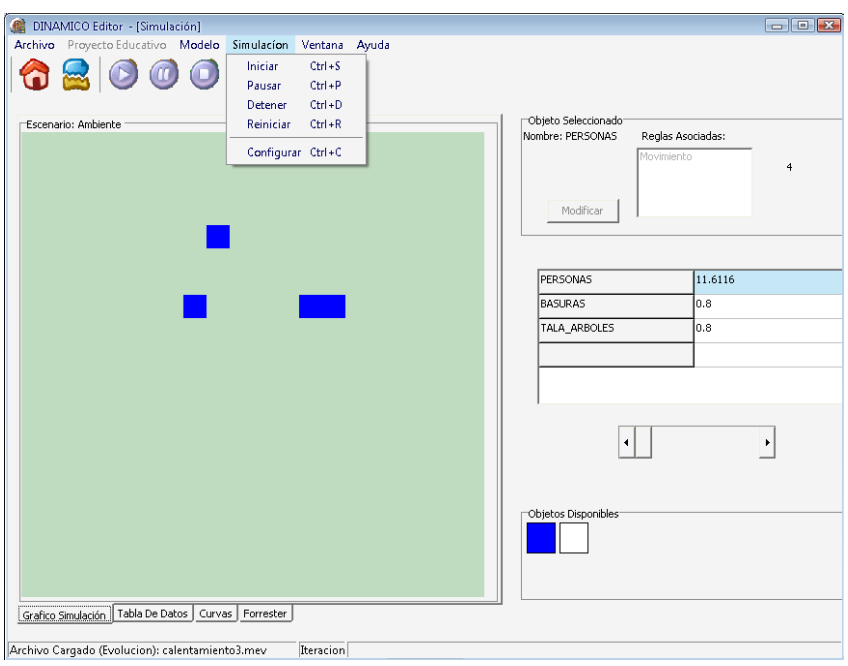

## Opciones de Simulación

## *Ayuda*

Ayuda es la ultima pestaña la cual me permite tal y como su nombre lo indica acceder a la ayuda de DINAMICO EDITOR y acceder a los créditos de la herramienta.

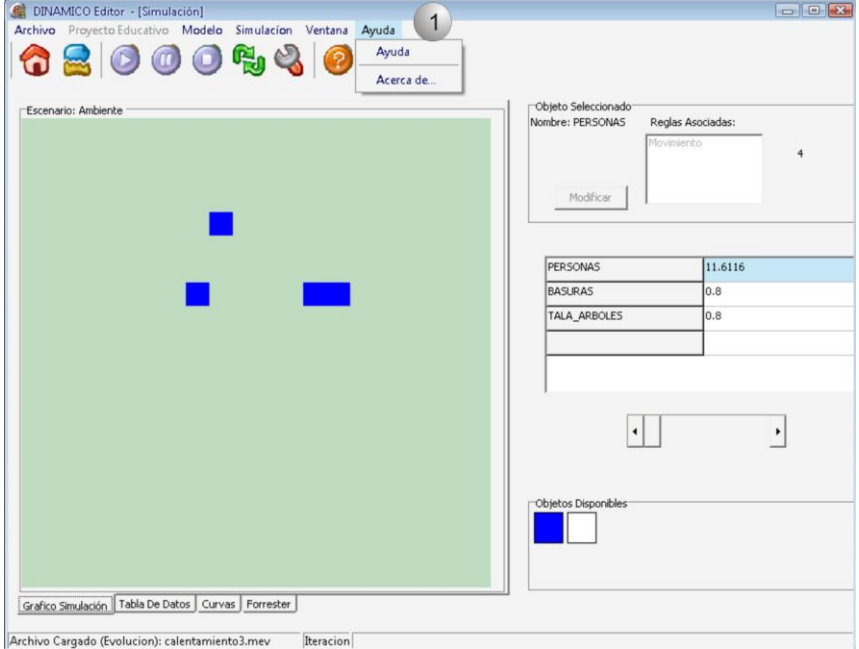

Figura 2. Ayuda
### **AGRADECIMIENTOS**

- Magíster Miguel Ángel Niño Zambrano. (Director del proyecto)
- Magíster Carlos Alberto Cobos Lozada. (Asesor)
- Grupo GTI Universidad del Cauca.
- Grupo SIMON Universidad Industrial de Santander.
- Computadores Para Educar.

### **CREDITOS**

#### DESARROLLADORES

Magíster Miguel Ángel Niño Zambrano.

[manzamb@unicauca.edu.co](mailto:manzamb@unicauca.edu.co)

> Juan Carlos Girón Salazar.

[juangiron@unicauca.edu.co](mailto:juangiron@unicauca.edu.co)

> Jonathan Guerrero Astaiza

[jguerrero@unicauca.edu.co](mailto:guerrero@unicauca.edu.co)

# **ANEXO N: MANUAL DE USUARIO DINAMICO VISOR**

1. ¿Qué es DINAMICO?

DINAMICO es una herramienta Educativa desarrollada por estudiantes del programa de Ingeniería de Sistemas de la Universidad del Cauca, en el marco de el convenido acordado entre la Universidad del Cauca y Computadores para Educar, además de ser parte integral del proyecto de grado denominado "DINAMICA DE SISTEMAS APLICADA EN EDUCACION BASICA PRIMARIA".

La idea fundamental de DINAMICO es permitir a los docentes y estudiantes de Básica Primaria la interacción con la Dinámica de Sistemas de una manera transparente e intuitiva, a través de una interfaz de usuario adecuada para dichos usuarios. Con el fin de experimentar con los modelos propuestos para una temática especifica, resolviendo preguntas como "¿que pasa si?" con el propósito de ayudar a entender situaciones que podrían presentarse en determinado modelo de la vida real.

DINAMICO cuenta con dos aplicaciones la primera denominada "Editor" la cual es desarrollada para lograr la integración de los modelos de Dinámica de Sistemas con extensión \*. Mev (creados con Evolución 3.5) y escenarios creados con DINAMICO con extensión \*.Dinámico, dicha aplicación fue desarrollada para la interacción con personal con conocimientos básicos de Dinámica de Sistemas. La segunda aplicación denominada "Visor" la cual es pensada para la interacción con los estudiantes de básica primaria.

## 2. Diccionario de Términos DINAMICO

**DINAMICA DE SISTEMAS (DS):** La DS es una metodología para la construcción de modelos de simulación para sistemas complejos como los estudiados por las ciencias sociales, la economía o la ecología.

**EVOLUCION:** Herramienta Software desarrollado por el Grupo SIMON de la Universidad Industrial de Santander, para el modelamiento y simulación con Dinámica de Sistemas, en su versión actual Evolución 3.5

**SIMULACION:** Proceso de diseñar un modelo de un sistema real y llevar a término experiencias con el mismo, con la finalidad de comprender el comportamiento del sistema o evaluar nuevas estrategias.

**Actividad Educativa:** Actividad desarrollada por docente y estudiantes con el fin de exponer algún tema educativo, puede incluir actividades expositivas de alguna temática seguida de actividades experimentales.

**Ambiente:** Es el mundo, donde se da la dinámica del fenómeno. Los objetos pueden existir en él y gracias a ello aplicar las Reglas inherentes a cada uno, espacio donde se lleva a cabo la simulación grafica.

### 3. Requerimientos

DINAMICO es una herramienta desarrollada pensando en que su funcionamiento sea adecuado en computadores de bajo rendimiento con arquitectura win32

# **REQUISITOS SOFTWARE**

Sistema Operativo Windows 98, Millennium Edition, 2000, NT, XP ó superior.

Evolución 3.5. Grupo SIMON de investigación UIS.

# **REQUISITOS HARDWARE**

- Pentium III 800 Mhz.
- 32 MB Memoria RAM
- 20 MB Memoria de disco.
- Teclado, Ratón

Para Hacer uso de DINAMICO es necesario que instale el software, para ello siga atentamente los siguientes pasos. Introduzca el CD de DINAMICO el programa de instalación se ejecutará automáticamente. Si el programa de instalación no se ejecuta automáticamente, vaya a la carpeta Instaladores en el CD y ejecute el programa Setup.exe. Thistalar - DINAMICO 1.5 Bienvenido al asistente de instalación de DINAMICO 1.5 Este programa instalará DINAMICO 1.5 en su sistema. Se recomienda que cierre todas las demás aplicaciones antes de continuar Haga clic en Siguiente para continuar, o en Cancelar para salir de la instalación.  $S$ iguiente > Cancelar - Haga Clic en Siguiente Instalar - Dinamico  $\equiv$ Seleccione la Carpeta de Destino ¿Dónde debe instalarse Dinamico? El programa instalará Dinamico en la siguiente carpeta. Para continuar, haga clic en Siguiente. Si desea seleccionar una carpeta diferente, haga clic en Examinar. C:\Archivos de programa\Dinamico Examinar...

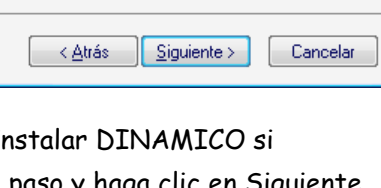

- Elija la Ruta Donde desea I

Se requieren al menos 2,8 MB de espacio libre en el disco.

**ANEXOS: DINAMICA DE SISTEMAS APLICADA EN EDUCACION BASICA PRIMARIA** 113 desconoce la ruta omita este paso y haga clic en Siguiente.

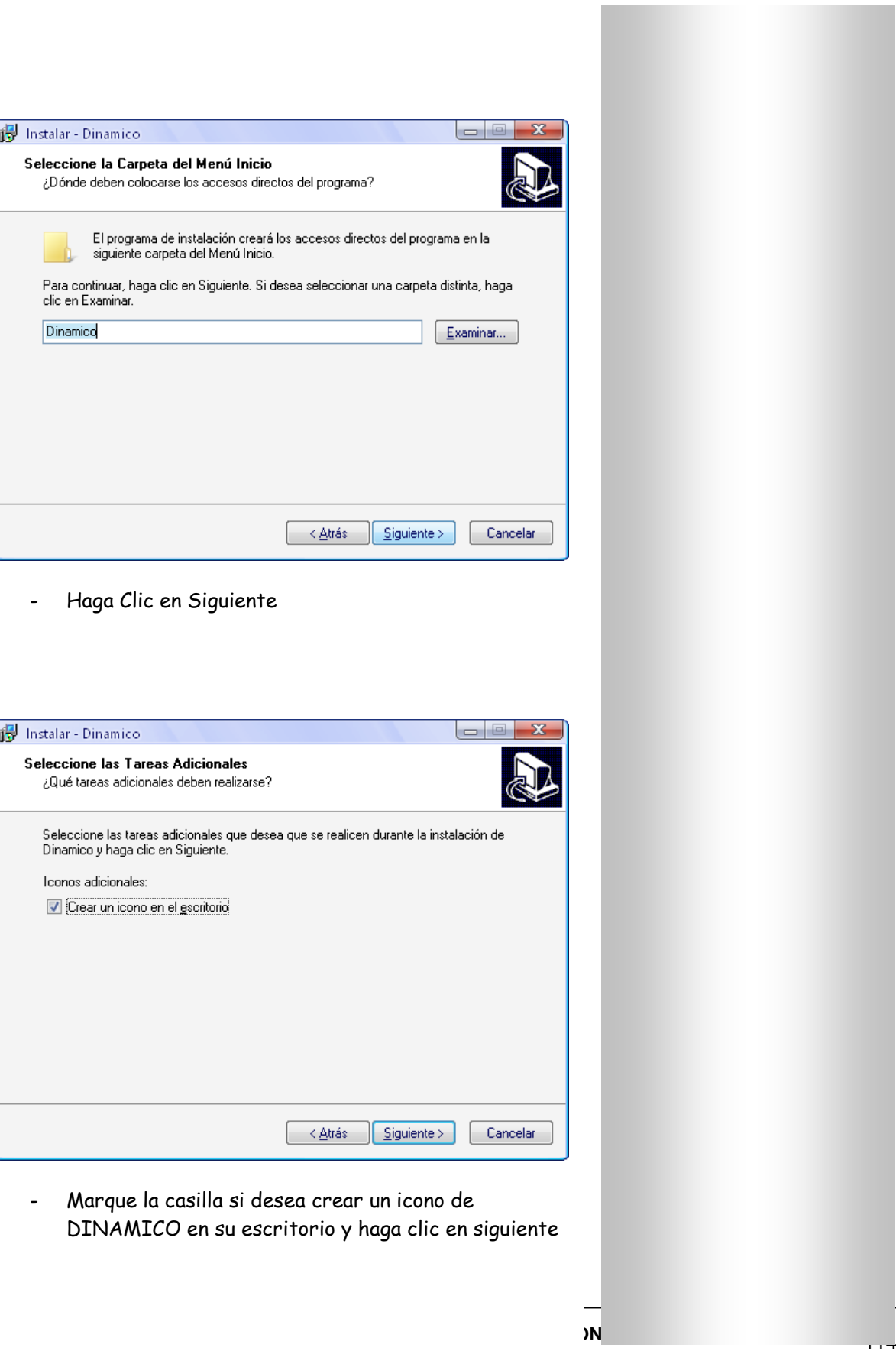

**CONTRACTOR** 

Ĩ.

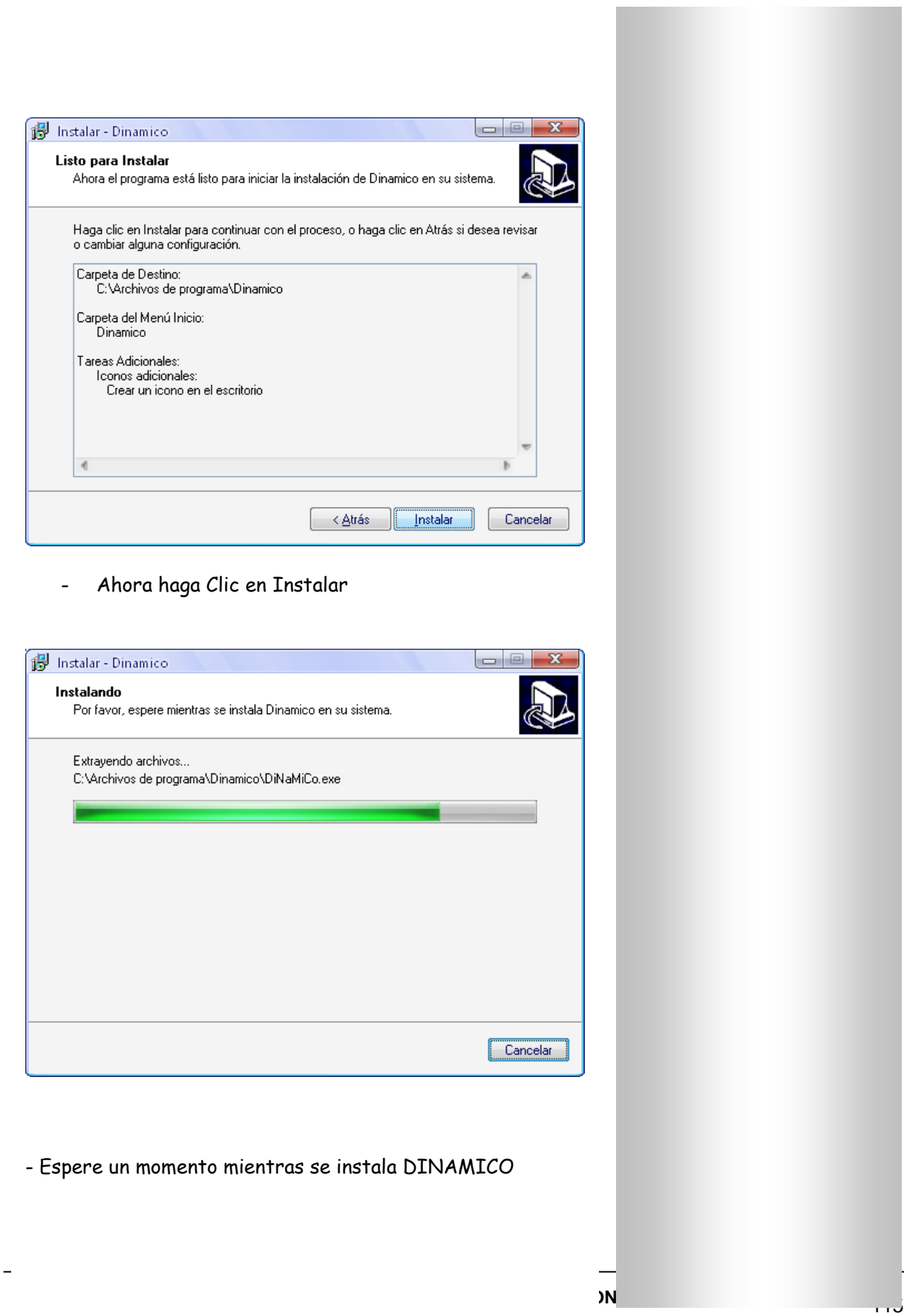

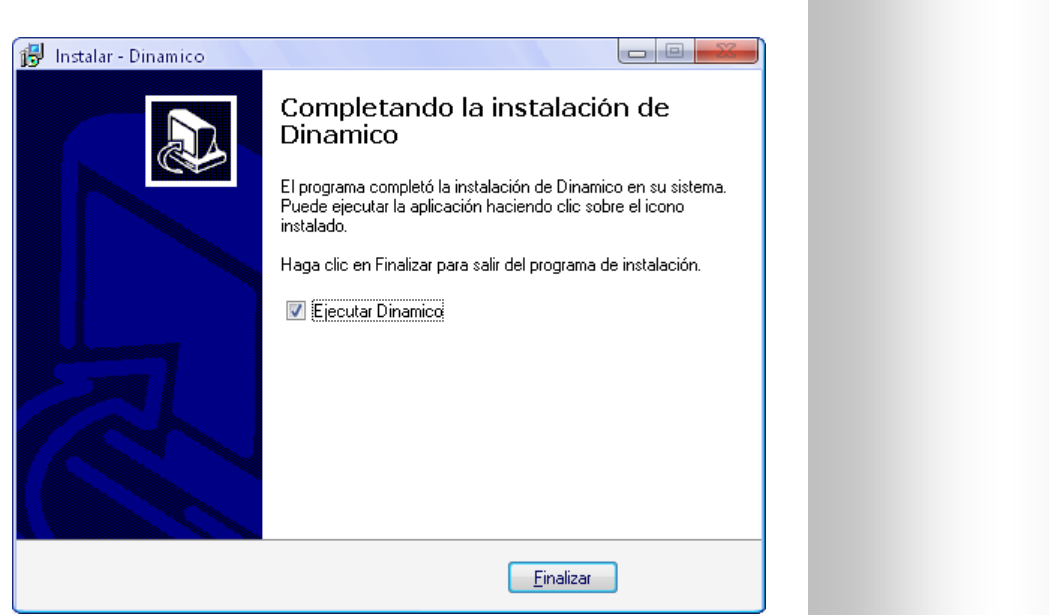

Ahora DINAMICO esta listo para ser Utilizado haga Clic en Finalizar

## 5. Aspecto Legal

La Licencia de este producto se limita al uso netamente Académico, los derechos de uso comercial e industrial son exclusivos de la Universidad Del Cauca.

Algunos componentes utilizados en el desarrollo de DINAMICO tomados de Evolución 3.5 son de propiedad intelectual de la Universidad Industrial de Santander, del Grupo SIMON de Investigación, adscrito a la Escuela de Ingeniería de Sistemas e Informática de la UIS.

El desarrollo de esta versión del software "DINAMICO" es el resultado del trabajo de un proyecto de pregrado y está enmarcado dentro de los lineamientos de investigación de la Universidad del Cuaca y El convenio Computadores para Educar

## **DINAMICO – VISOR**

El Visor de DINAMICO en una aplicación que permite a los usuarios (Estudiantes) interactuar con un modelo de Dinámica de Sistemas, y su vez un escenario de simulación con reglas y objetos establecidos por el docente o por el equipo CPE en DINAMICO VISOR; a continuación explicaremos los elementos del visor.

### **Iniciar DINAMICO VISOR**

Para dar inicio a DINAMICO Visor es importante reconocer el icono que se creara en el escritorio del computador Figura 18

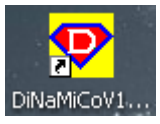

## **Figura 18. Icono de acceso directo a DINAMICO**

Otra manera de ingresar a DINAMICO Visor es haciéndolo Desde la barra de tareas de Windows haga clic en "INICIO", luego desde el grupo programas seleccione el DINAMICO y a continuación elija DINAMICO Visor Figura 19.

| Internet Explorer                   | Microsoft .NET Framework SDK v1.1<br>m |                                              |  |
|-------------------------------------|----------------------------------------|----------------------------------------------|--|
| WordPad                             | Borland Developer Studio 2006<br>m     |                                              |  |
|                                     | ComponentOne Studio ASP.NET            |                                              |  |
| Bloc de notas                       | Dinamico V1.0(Beta)<br>m               | Desinstalar Dinamico V1.0(Beta)<br>$\bullet$ |  |
| Borland Developer Studio 2006       | m<br>ComponentOne Studio.NET           | Dinamico V1.0(Beta)                          |  |
| <b>W</b> Microsoft Office Word 2003 | Reproductor de Windows Media<br>o      |                                              |  |
| Nero ImageDrive                     | Adobe Reader 8<br>人                    |                                              |  |
| Microsoft Office PowerPoint 2.      | 88.<br>Windows Messenger               |                                              |  |
| 88 Windows Live Messenger           | 88.<br>Windows Live Messenger          |                                              |  |
| <b>M</b> Paint                      | œ<br>Windows Movie Maker               |                                              |  |
| Adobe Reader 8                      | s<br>Outlook Express                   |                                              |  |
| Reproductor de Windows Medi         | Asistencia remota                      |                                              |  |
| Secure File Transfer Client         | Wise Owl, Inc.<br>m                    |                                              |  |
| Calculadora                         | 扁<br>Winamp                            |                                              |  |
| Rational Rose 98 Enterprise E.      | BitDefender 10<br>m                    |                                              |  |
|                                     | FileASSASSIN<br>m                      |                                              |  |
| <b>Todos los programas</b>          | DiNaMiCoV1.0(Beta)<br>m                |                                              |  |
|                                     | AIMP Classic<br>m                      |                                              |  |
|                                     | MSN BackUp<br>m                        |                                              |  |
| Inicio<br>A                         | Evolucion<br>m                         |                                              |  |

**Figura 19. Inicio de DINAMICO Visor**

**ANEXOS: DINAMICA DE SISTEMAS APLICADA EN EDUCACION BASICA PRIMARIA** 117

## 6. Interfaz con el Usuario

Una Vez iniciada la aplicación, se procederá a identificar la pantalla principal de DINAMICO Visor

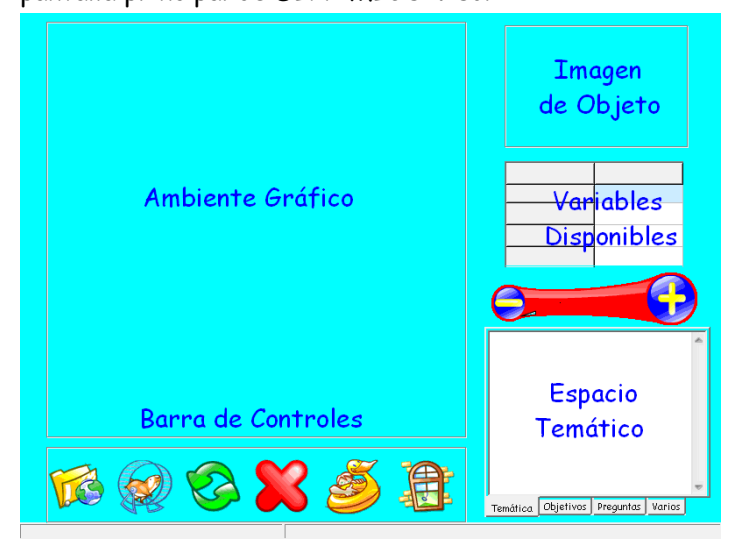

# **Figura 20. Pantalla principal DINAMICO VISOR**

Esta es la pantalla inicial de dinámico, en la cual encontramos muy pocos elementos para la interacción con DINAMICO Visor lo cual permite manipular los modelos dinámicos de manera fácil.

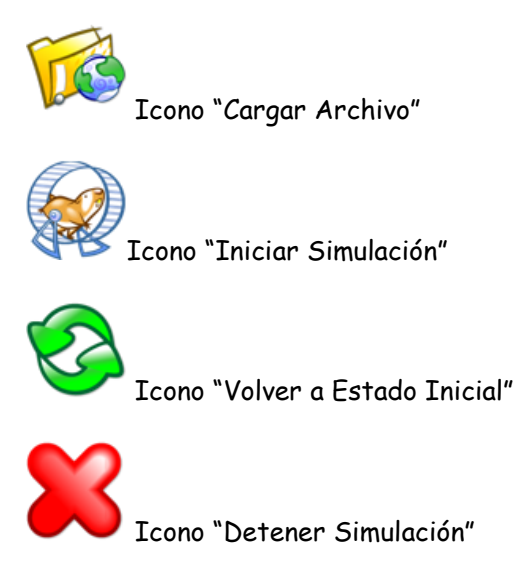

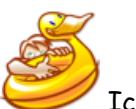

Icono "Ayuda"

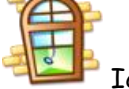

Icono "Salir de DINAMICO Visor"

| <b>BASURAS</b> | lo.8     |
|----------------|----------|
| PROGRAMAS_AMB  | 0.1      |
| TALA_ARBOLES   | $_{0.8}$ |
|                |          |
|                |          |

Cuadro de Variables

Control que permite elegir la variable que va a ser modificada, para seleccionar una variable debe hacer clic en el lado derecho frente al nombre de la variable.

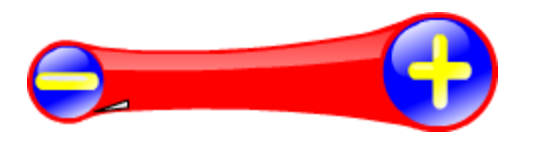

Barra de cambio valor de Variable

Este control permite la manipulación de las variables que afectan al modelo, el usuario debe hacer clic en "+" o "-"

Para lograr realizar el cambio.

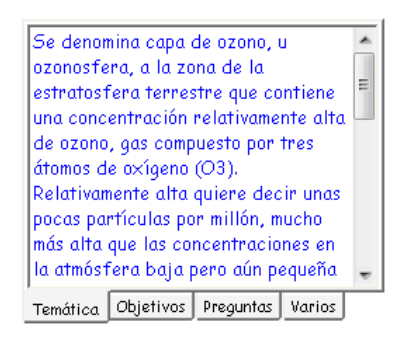

Espacio Temático

Este control permite visualizar al estudiante un resumen de la temática a tratar, además de poder visualizar los objetivos y las preguntas guía.

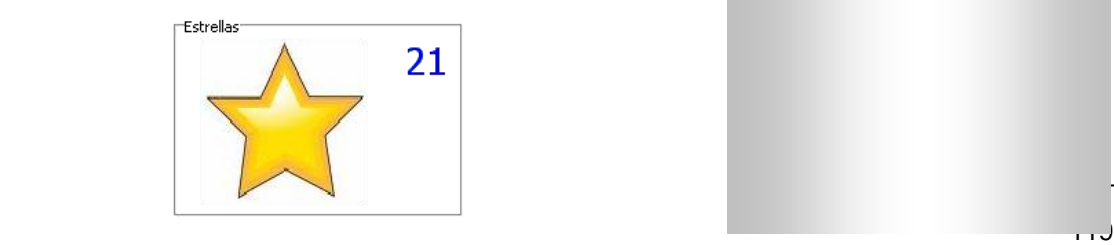

Los archivos son El primer botón a mano izquierda es el de abrir el modelo dinámico, este nos permite acceder a una ventana de búsqueda de archivos (Los archivos aptos para la aplicación son .Dinamico)

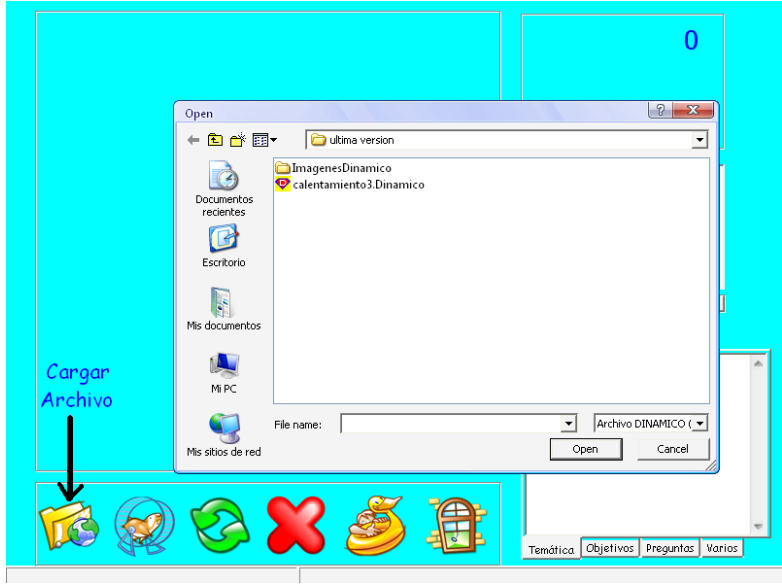

Por defecto el instalador copia 3 archivos de modelos ubicados en "C:\Archivos de programa\Dinamico\Modelos"

En dicha ruta encontrara 3 archivos con extensión ".Dinamico". Debes seleccionar uno y hacer clic en Abrir

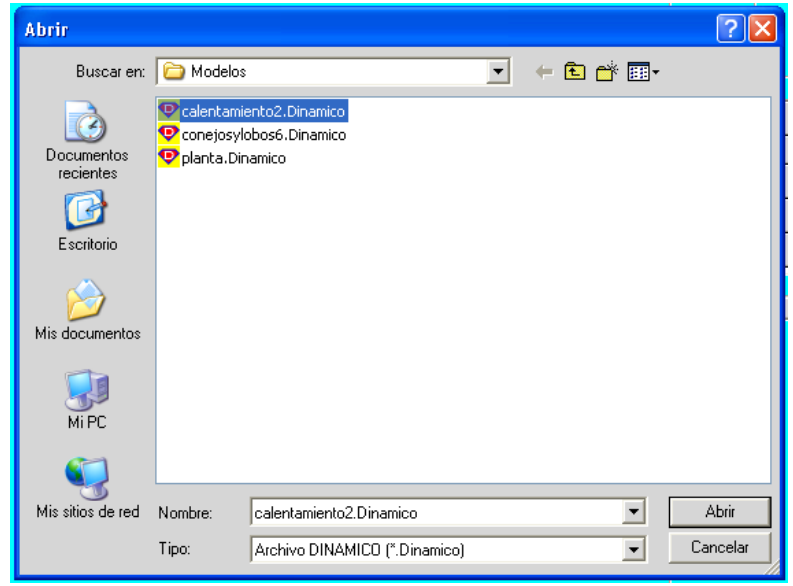

Una vez realizado este proceso deberá aparecer un mensaje confirmando el éxito de la apertura del archivo.

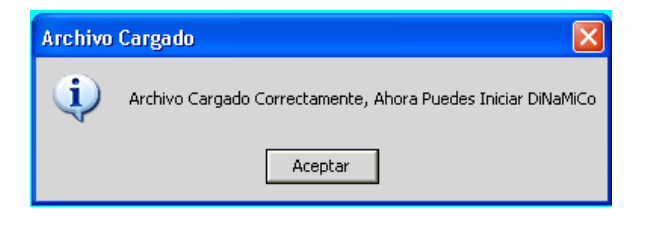

A continuación procedemos a iniciar la simulación por primera vez, haciendo clic en el icono correspondiente.

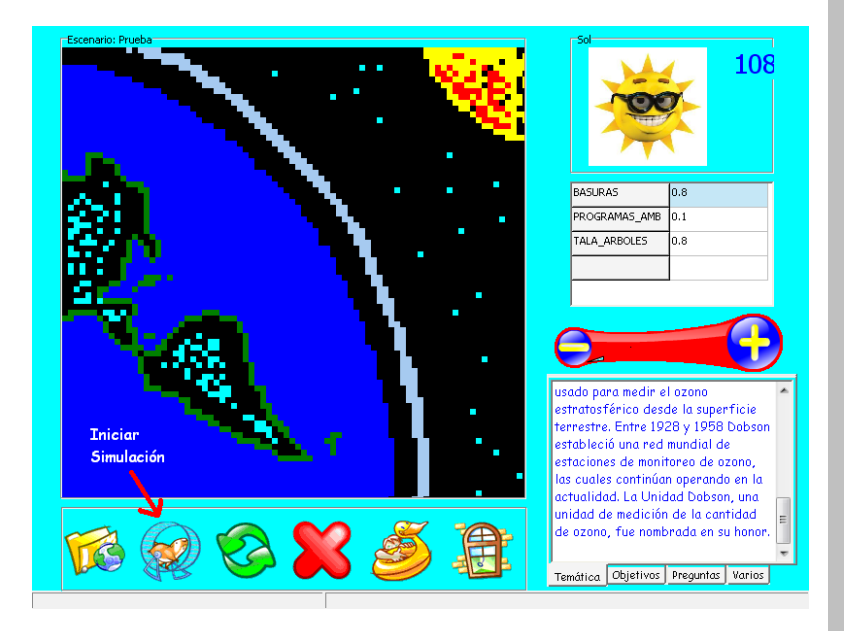

El segundo botón de izquierda a derecha nos permite iniciar la simulación una vez se ha cargado el modelo .Dinamico

En cualquier momento de la simulación se puede hacer clic en algún objeto del escenario para verificar de qué se trata

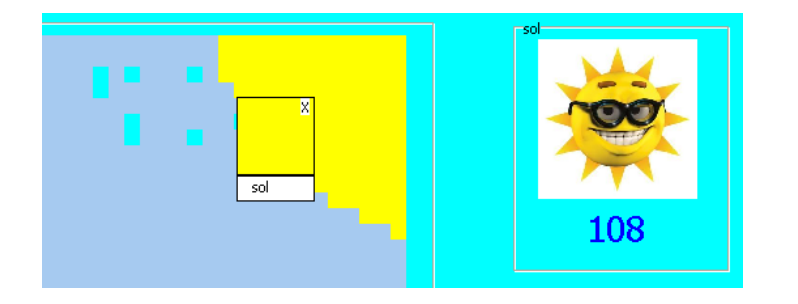

Para cerrar se deberá hacer clic en la esquina superior  $\overline{a}$ derecha de la ventana amarilla para este caso.<br>La construcción de la ventana amarilla para este caso.

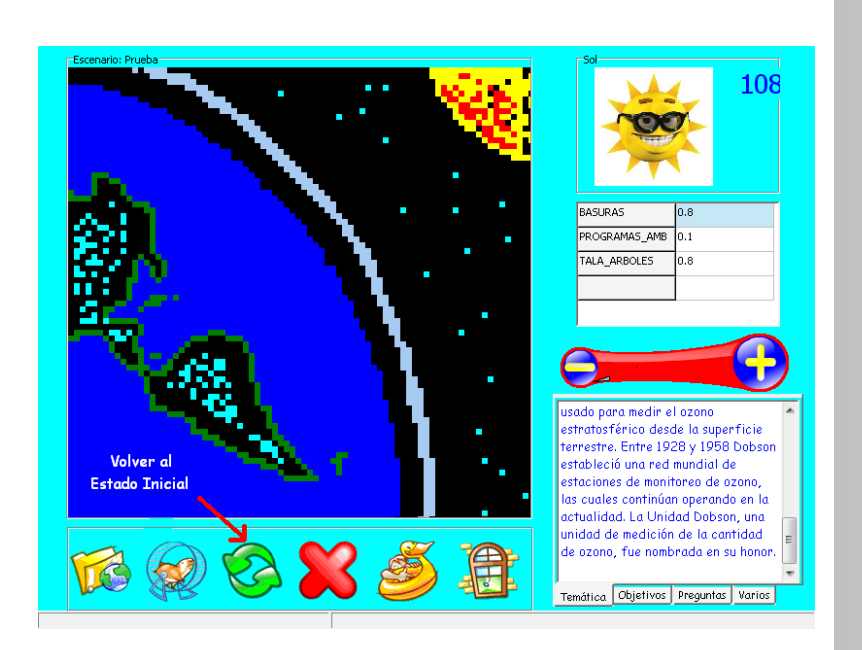

El tercer botón permite Volver al estado inicial de la simulación, es decir carga el modelo nuevamente con sus valores iniciales, debe hacerse cuando se quiera modificar las variables partiendo del estado inicial para generar un nuevo escenario.

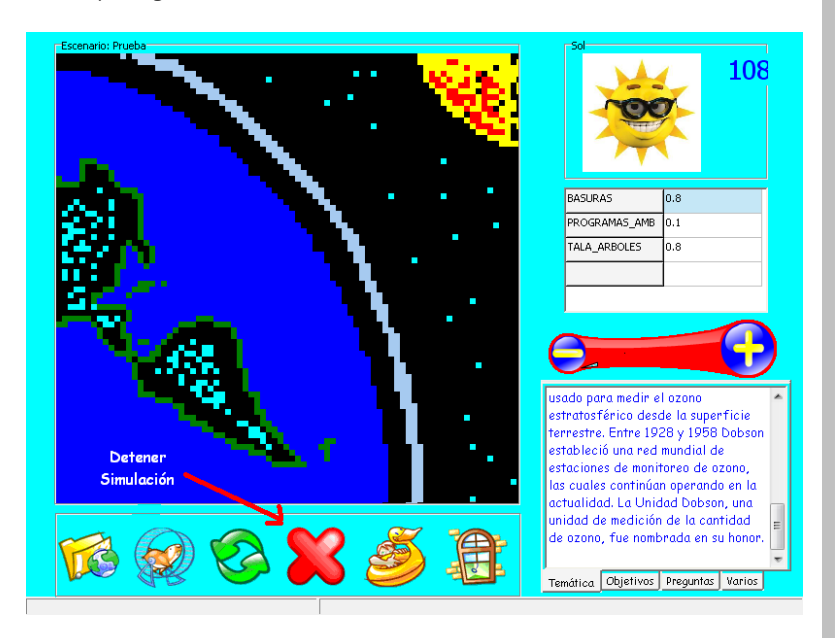

El cuarto botón de izquierda a derecha nos permite detener la simulación en cualquier momento, es importante tener en cuenta que se debe detener la simulación antes de cargar un nuevo modelo.

**ANEXOS: DINAMICA DE SISTEMAS APLICADA EN EDUCACION BASICA PRIMARIA** 122

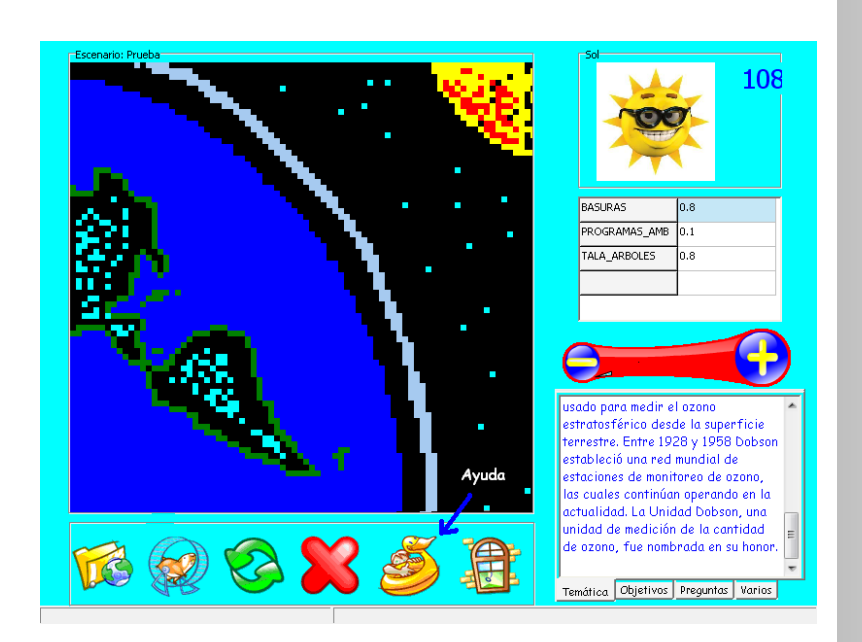

El cuarto botón de izquierda a derecha permite visualizar la ayuda sobre el DINAMICO además de conocer los autores de la aplicación, con sus respectivos correos de contacto.

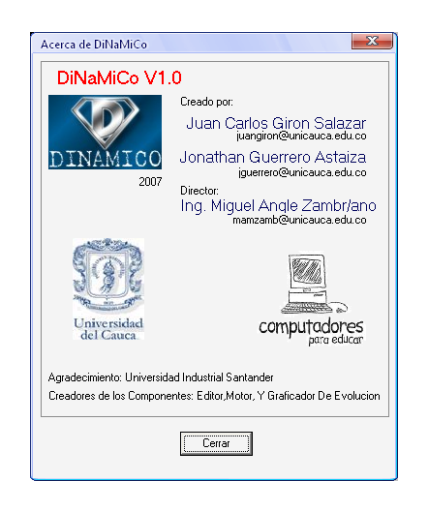

.

**ANEXOS: DINAMICA DE SISTEMAS APLICADA EN EDUCACION BASICA PRIMARIA** 123

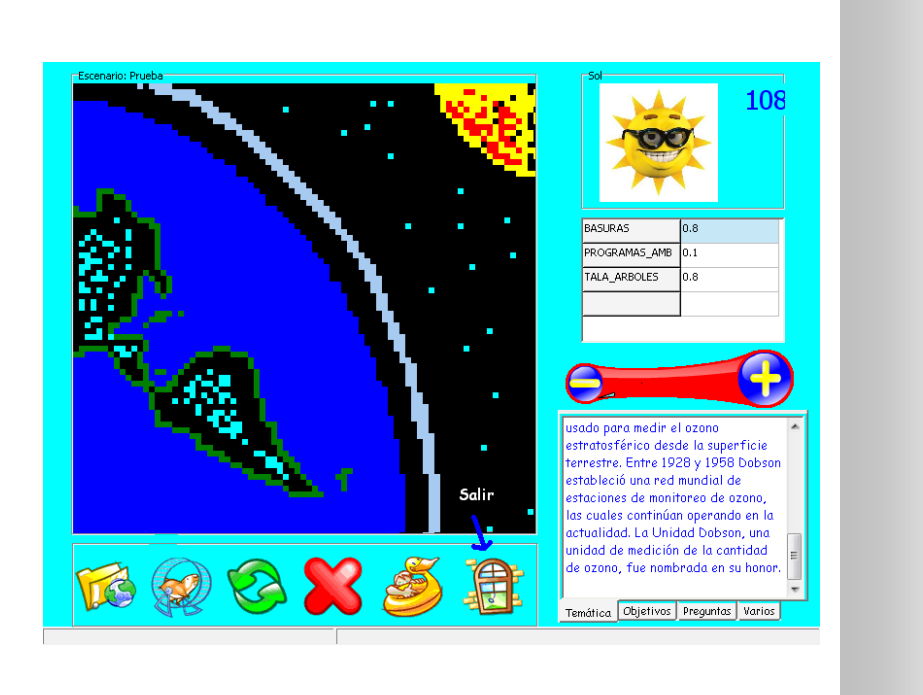

7. Modificación de Variables

salir de DINAMICO.

Una vez cargado el modelo podemos visualizar las variables que pueden ser modificadas para dicho modelo

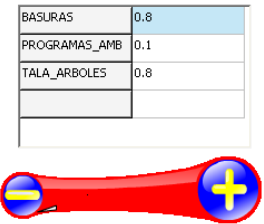

Para este caso tenemos Basuras, Programas Ambientales y Tala de Árboles, tres variables que afectan directamente el comportamiento de la simulación, para realizar el cambio de una de ellas procedemos a hacer clic en frente de la variable que quiera ser cambiada, una vez seleccionada y resaltada puede aumentar o disminuir su valor haciendo clic en el botón con signo "+" o "-", según sea la necesidad. Una vez realizados estos cambio puede proceder a dar inicio a la

simulación haciendo clic en .

Anteriormente se menciono el cuadro de espacio temático

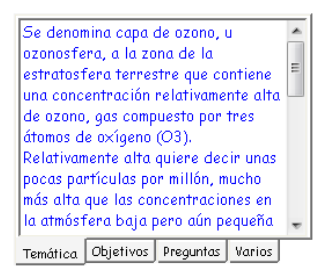

8. Análisis de la Temática **Educativa** 

Podemos identificar 4 pestañas (Temática, Objetivos, Preguntas y varios), en la pestaña Temática visualizamos un resumen del tema que se esta tratando en el modelo, en la segunda pestaña se puede visualizar los objetivos que se quieren lograr con el estudia de la temática.

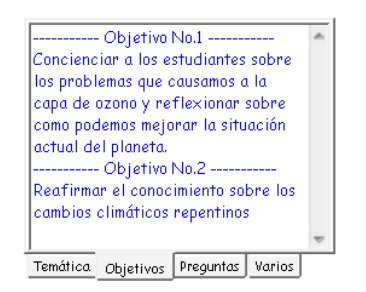

En la siguiente pestaña encontramos las preguntas guía que deben ser respondidas en el transcurso de la práctica.

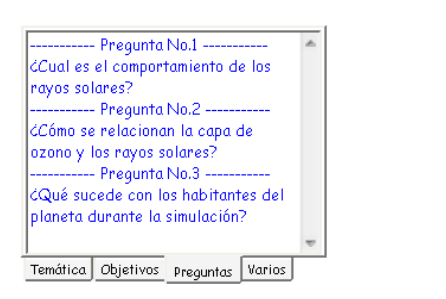

Finalmente encontramos la pestaña de varios donde encontramos la opción para poder desactivar el sonido de los botones.

Para activar/desactivar el sonido es necesario marcar o desmarcar.

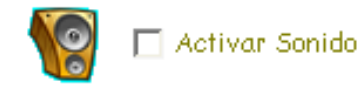

9. Agradecimientos

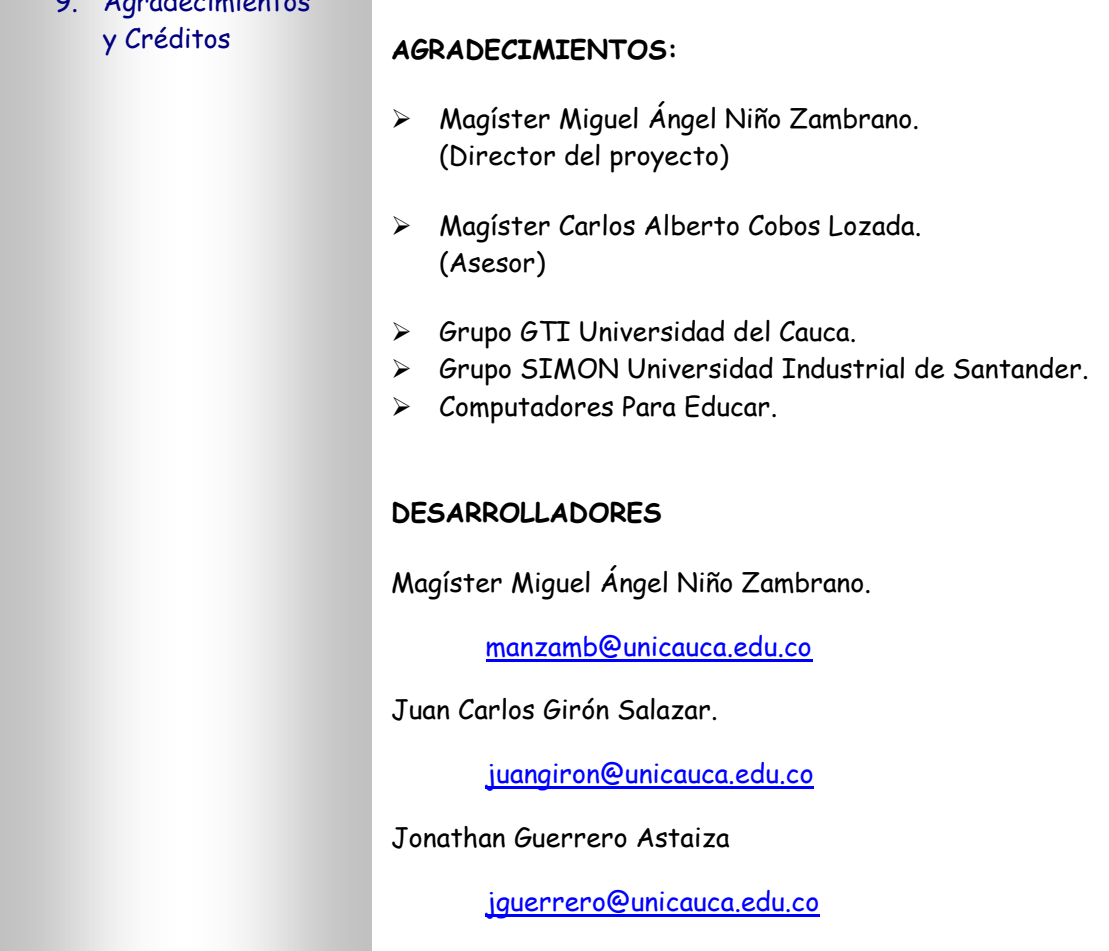

# **ANEXO O: CONSTACIAS DE ASISTENCIA A LAS DIFERENTES IE**

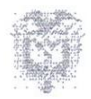

### REPUBLICA DE COLOMBIA MINISTERIO DE EDUCACION NACIONAL INSTITUCION EDUCATIVA "ANTONIO NARIÑO" NIVEL PREESCOLAR Y BASICA PRIMARIA Resoluc, 2583 del 30 sept. 2002 SAN PABLO - NARIÑO TEL. 7286029 - 7285397

El Suscrito Coordinador de la Institución Educativa "Antonio Nariño" en el Nivel Preescolar y Básica Primaria de San Pablo (N),

# HACE CONSTAR:

Que los señores JUAN CARLOS GIRON Y JONATHAN GUERRERO, identificados con C.C.Nº 80.036.123 expedida en Bogotá y C.C.Nº 14.622.869 de Cali, hicieron presencia en esta institución realizando encuestas y dialogando con los estudiantes de 5° y los profesores de esta Sede.

Para constancia se firma en San Pablo Nariño a los veinticinco (25) días de octubre del dos mil seis (2006).

ACIDO BO MNA DELGADO

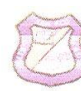

INSTITUCION EDUCATIVA TECNICA SAN FRANCISCO DE ASIS<br>PREESCOLAR, BASICA PRIMARIA, BASICA SECUNDARIA, MEDIA Y BACHILLERATO POR CICLOS<br>REGISTRO DANE No. 152378000429 TELÉFAX No. 266104 Correo Electrónico: itesaf@Yahoo.es RESOLUCIÓN 4206 DE DICIEMBRE 30 DE 2002 - 446 DE MAYO 7 DE 2004 y 2447 DE AGOSTO 2 DE 2006 LA CRUZ DEL MAYO NARIÑO

### EL SUSCRITO RECTOR

#### **HACE CONSTAR:**

Que: los señores JUAN CARLOS GIRON S. Y JONATHAN GUERRERO A. estudiantes de La Universidad del Cauca permanecieron en esta institución el día martes 28 de noviembre del año en curso realizando un trabajo con los alumnos del grado quinto.

Para constancia se firma en la rectoría del plantel a los veintinueve (29) días del mes de noviembre de dos mil seis (2206).

LUIS BERNARDO BOLAÑOS PALACIOS C.C. No. 87.245.484 de La Cruz (N) Rector

"La educación es la única herencia que perdura y debe centrarse en el Contexto humano y social de los pueblos'

 $LBBP$ 

### REPUBLICA DE COLOMBIA DEPARTAMENTO DEL CAUCA **CENTRO EDUCATIVO "BARRO BLANCO"** Sede la Huacas RESOLUCION No. 0452 - 04 - ABRIL 26 DE 2004 TIMBIO - CAUCA

Timbio, 3 de Octubre de 2007

El suscrito Director del Centro Educativo "Barro Blanco", Jesús Muñoz Bravo. Hace Constar Que Los Estudiantes Juan Carlos Girón Salazar y Jonathan Guerrero Astaiza de la universidad del Cauca, hicieron presencia en nuestra institución, realizando actividades educativas con 26 estudiantes de 5 de primaria de las sedes las "Huacas" y "Barro Blanco".

Para Constancia se firma, en Timbio a los 3 días del mes de Octubre del presente año.

modt Atentamente ce y 77 y g 6 y

**JESUS MUÑOZ BRAVO Director** 

#### **INSTITUCION EDUCATIVA MIGUEL ANGEL RANGEL** NIT: 8140008173 RESOLUCION DE APROBACION Nº 483 DE JUNIO 5 DE 1998 LICENCIA DE FUNCIONAMIENTO № 078 DE FEBRERO 25 DE 2003 CORREGIMIENTO DE TAJUMBINA - LA CRUZ NARIÑO **TELEFAX: 7264680**

### EL SUSCRITO RECTOR DE LA INSTITUCIÓN EDUCATIVA MIGUEL ANGEL RANGEL DE TAJUMBINA, MUNICIPIO DE LA CRUZ

#### **HACE CONSTAR:**

Oue JONATHAN GUERRERO ASTAIZA, identificado con cédula de ciudadania Nº 14.622.869 expedida en Cali, se presento a la INSTITUCION EDUCATIVA MIGUEL ANGEL RANGEL DE TAJUMBINA, municipio de La Cruz Nariño, los días veintinueve y treinta (29, 30) de noviembre de 2006, realizando un trabajo con los estudiantes de Quinto de primaria y aplicando encuestas con Estudiantes y Profesores.

Para constancia se firma en la rectoría de la institución a los treinta (30) días del mes de noviembre del año 2006.

**JAVIER MUÑOZ DELGADO** Rector

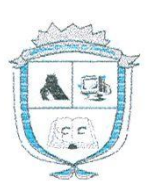

MINISTERIO DE EDUCACIÓN NACIONAL SECRETARIA DE EDUCACIÓN DEPARTAMENTAL INSTITUCIÓN EDUCATIVA MICROEMPRESARIAL DE CABUYALES MUNICIPIO DE LA CRUZ NARIÑO LICENCIA DE FUNCIONAMIENTO: Resolución No. 360 Abril 21 de 2003 Nit: 814004826-8 Código DANE: 252378000083

# EL SUSCRITO RECTOR DE LA INSTITUCIÓN EDUCATIVA

### MICROEMPRESARIAL DE CABUYALES, MUNICIPIO DE LA CRUZ NARIÑO

### **HACE CONSTAR:**

Que JUAN CARLOS GIRÓN SALAZAR, identificado con cédula de ciudadanía No. 80.036.123 expedida en Bogotá, se presentó a la INSTITUCIÓN EDUCATIVA MICROEMPRESARIAL DE CABUYALES, municipio de La Cruz N, los días veintinueve y treinta (29, 30) de noviembre 2006, realizando un trabajo con los estudiantes de Quinto de Primaria y aplicando encuestas con Estudiantes y Profesores.

Para constancia se firma en la rectoría de la institución a los treinta (30) días del mes de noviembre del año 2006.

GUERRERO O. ØÑ URC ctor

#### REPUBLICA DE COLOMBIA MINISTERIO DE EDUCACION NACIONAL **INSTITUCION EDUCATIVA "ANTONIO NARIÑO"** PREESCOLAR Y BASICA PRIMARIA Resol. 2583 30 sept/02 - DANE 15269300011 SAN PABLO - NARIÑO TEL. 7286029

#### **CONSTANCIA**

El suscrito Coordinador académico y disciplinario de INSTITUCION EDUCATIVA "ANTONIO NARIÑO" y niveles educativos Preescolar y Básica Primaria hace constar:

Que los estudiantes de la Universidad del Cauca, JUAN CARLOS GIRON SALAZAR con CC 80036123 y JONATHAN GUERRERO ASTAIZA con CC 14.622.869, hicieron presencia en esta Institución con el fin de trabajar y compartir con los estudiantes del grado Quinto de primaria, el proyecto DINAMICO, los días 3,4,5 del mes de julio del presente año.

En fe de lo cual se firma la siguiente constancia el día 5 de Julio de 2007, en San Pablo Nariño.

ELGADO RO  $ATTTTO$ CC 12.950.547 de Pasto

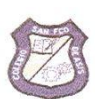

INSTITUCION EDUCATIVA TECNICA SAN FRANCISCO DE ASÍS PREESCOLAR, BASICA PRIMARIA, BASICA SECUNDARIA, MEDIA Y BACHILLERATO POR CICLOS REGISTRO DANE No. 152378000429 TELÉFAX No. 266104 NIT 814001283-5 Correo Electrónico: itesaf@Yahoo.es RESOLUCIÓN 4206 DE DICIEMBRE 30 DE 2002 - 446 DE MAYO 7 DE 2004 y 2447 DE AGOSTO 2 DE 2006

**LA CRUZ DEL MAYO NARIÑO** 

# EL SUSCRITO RECTOR

## **HACE CONSTAR:**

Que: los señores JUAN CARLOS GIRON SALAZAR Y JONATHAN GUERRERO ASTAIZA. Identificados con las cédulas de ciudadanía números 80.036.123 y 14.622.869 respectivamente; estudiantes de La Universidad del Cauca permanecieron en esta institución el día viernes 6 de Julio del año en curso realizando un trabajo con los alumnos del grado quinto de esta Institución educativa.

Para constancia se firma en la Rectoría del plantel a los seis (6) días del mes de Julio de dos mil siete (2007).

LUIS BERNARDO BOLANOS PA **ACIÓS** C.C. No. 87.245.484 de La Cruz (N) **Rector** 

INSTITUCION EDUCATIVA AGROPECUARIO MIGUEL ANGEL RANGEL RESOLUCION DE APROBACION 483 DE JUNIO 5 DE 1998 LICENCIA DE FUNCIONAMIENTO 078 DE FEBRERO 25 DE 2003 TAJUMBINA - LA CRUZ NARIÑO. TELEFAX 7264680 NID. 252378000750 NIT. 8140008173

#### EL SUSCRITO RECTOR DE LA INTITUCION

#### **HACE CONSTAR**

Que los señores, JONATHAN GUERRERO ASTAIZA, identificado con cédula de ciudadania No. 14.622.869 expedida en Cali Valle y JUAN CARLOS GIRÓN SALASAR, asistieron a la Institución Educativa Agropecuaria Miguel Angel Rangel de Tajumbina, el día once (11) de julio de 2007, para realizar las pruebas del proyecto dinámico.

Esta constancia se firma en la Rectoría de la Institución, a los once (11) días del mes de julio de dos mil siete (2007).

JAVIER MUÑOZ DELGADO Rector.

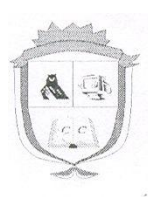

MINISTERIO DE EDUCACIÓN NACIONAL SECRETARIA DE EDUCACIÓN DEPARTAMENTAL INSTITUCIÓN EDUCATIVA MICROEMPRESARIAL DE CABUYALES MUNICIPIO DE LA CRUZ NARIÑO LICENCIA DE FUNCIONAMIENTO: Resolución No. 360 Abril 21 de 2003 Nit: 814004826-8 Código DANE: 252378000083

## EL SUSCRITO RECTOR DE LA INSTITUCIÓN EDUCATIVA

## MICROEMPRESARIAL DE CABUYALES, MUNICIPIO DE LA CRUZ NARIÑO

### **HACE CONSTAR:**

Que JUAN CARLOS GIRÓN SALAZAR, identificado con cédula de ciudadanía No. 80.036.123 expedida en Bogotá, se presentó a la INSTITUCIÓN EDUCATIVA MICROEMPRESARIAL DE CABUYALES, municipio de La Cruz N, el día once (11) de julio 2007, realizando un trabajo de Instalación del Software DINÁMICO y a la vez enseñando y compartiendo los conocimientos con los estudiantes del Grado Quinto de Educación Básica Primaria y Profesores.

Para constancia se firma en la rectoría de la institución a los once (11) días del mes de julio del año 2007

URO LEON GUERRERO O. Rector

# **ANEXO P: CONSTACIA DE FINALIZACION Y APROBACION DE PROYECTO CPE**

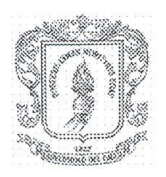

Facultad de Ingeniería Electrónica y Telecomunicaciones Departamento de Sistemas

#### LOS SUSCRITOS COORDINADORES GENERAL y TEMÁTICO DEL CONVENIO INTERADMINISTRATIVO DE COOPERACIÓN Y COOFINANCIACIÓN SUSCRITO ENTRE "COMPUTADORES PARA EDUCAR Y LA UNIVERSIDAD DEL CAUCA" No. 2011

#### **HACEN CONSTAR**

Que el Señor JONATHAN GUERRERO ASTAIZA, identificado con la cédula de ciudadanía No. 14.622.869 de Cali, siendo estudiante de Ingeniería de Sistemas, cumplió a satisfacción los servicios y actividades propias del trabajo de tesis "DINÁMICA DE SISTEMAS APLICADO EN EDUCACIÓN BÁSICA PRIMARIA" como parte fundamental del proyecto de investigación del CONVENIO INTERADMINISTRATIVO DE **COOPERACIÓN** Y **COOFINANCIACIÓN SUSCRITO ENTRE** "COMPUTADORES PARA EDUCAR Y LA UNIVERSIDAD DEL CAUCA" No. 2011, desarrollado en 71 instituciones de los Departamento de Nariño y Putumayo, durante el año 2006 y hasta la fecha.

Dado a solicitud del interesado a los 01 días del mes de Octubre de 2007.

**MAG. JORGE JAIR MORENO CHAUSTRE** Coordinador General Convenio CPE\_UNICAUCA Facultad de Ingeniería Electrónica y Telecomunicaciones Docente Tiempo Completo Planta FIET Coordinador Convenio CPE-UNICAUCA Ext. 2119-2149

MAG. CARLOS ALBERTO COBOS LOZADA Coordinador Temático Convenio CPE\_UNICAUCA Facultad de Ingeniería Electrónica y Telecomunicaciones Docente Tiempo Completo Planta FIET Coordinador Convenio CPE-UNICAUCA

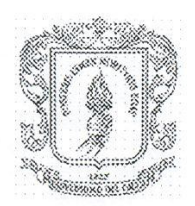

Facultad de Ingeniería Electrónica y Telecomunicaciones Departamento de Sistemas

## LOS SUSCRITOS COORDINADORES GENERAL y TEMÁTICO DEL CONVENIO INTERADMINISTRATIVO DE COOPERACIÓN Y COOFINANCIACIÓN SUSCRITO ENTRE "COMPUTADORES PARA EDUCAR Y LA UNIVERSIDAD DEL CAUCA" No. 2011

### **HACEN CONSTAR**

Que el Señor JUAN CARLOS GIRON SALAZAR, identificado con la cédula de ciudadanía No. 80.036.123 de Bogotá, siendo estudiante de Ingeniería de Sistemas, cumplió a satisfacción los servicios y actividades propias del trabajo de tesis "DINÁMICA DE SISTEMAS APLICADO EN EDUCACIÓN BÁSICA PRIMARIA" como parte fundamental del proyecto de investigación del CONVENIO INTERADMINISTRATIVO DE **COOPERACIÓN** Y **COOFINANCIACIÓN SUSCRITO ENTRE** "COMPUTADORES PARA EDUCAR Y LA UNIVERSIDAD DEL CAUCA" No. 2011, desarrollado en 71 instituciones de los Departamento de Nariño y Putumayo, durante el año 2006 y hasta la fecha.

Dado a solicitud del interesado a los 01 días del mes de Octubre de 2007.

MAG. JORGE JAIR MORENO CHAUSTRE Coordinador General Convenio CPE\_UNICAUCA Facultad de Ingeniería Electrónica y Telecomunicaciones Docente Tiempo Completo Planta FIET Coordinador Convenio CPE-UNICAUCA Ext. 2119-2149

MAG. CARLOS ALBERTO COBOS LOZADA Coordinador Temático Convenio CPE UNICAUCA Facultad de Ingeniería Electrónica y Telecomunicaciones Docente Tiempo Completo Planta FIET Coordinador Convenio CPE-UNICAUCA **ANEXOS: DINAMICA DE SISTEMAS APLICADA EN EDUCACION BASICA PRIMARIA** 137